# SIEMENS

## SIMATIC HMI

## HMI デバイス KP8、KP8F、KP32F

操作説明書

はじめに

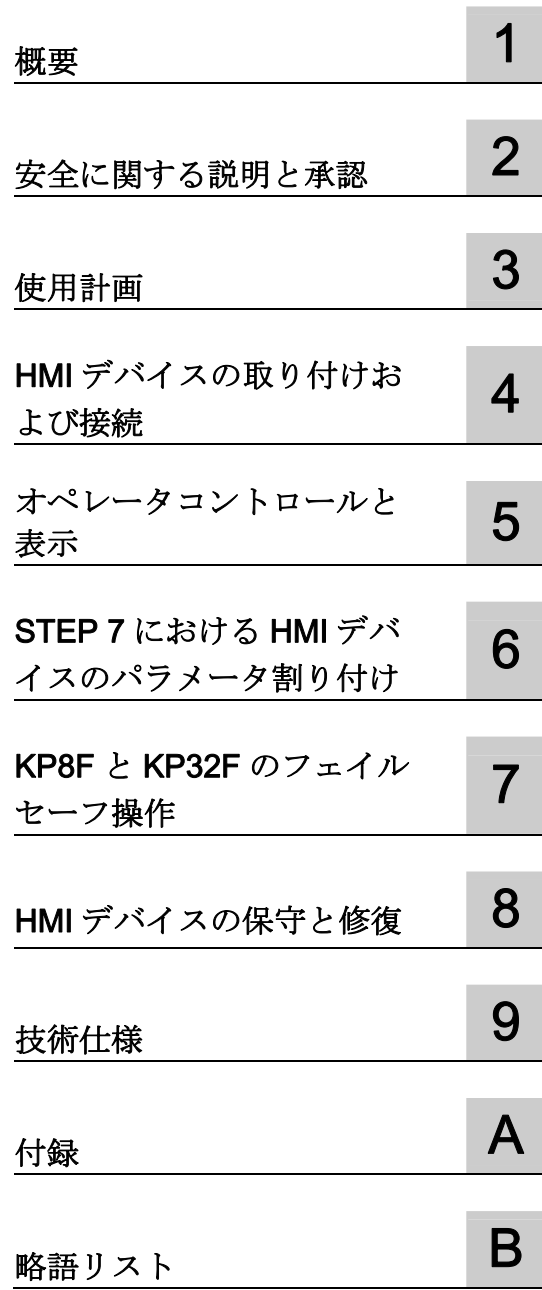

## 法律上の注意

## 警告事項

本書には、ユーザーの安全性を確保し製品の損傷を防止するうえ守るべき注意事項が記載されています。ユーザ ーの安全性に関する注意事項は、安全警告サインで強調表示されています。このサインは、物的損傷に関する注 意事項には表示されません。

#### 危険

回避しなければ、直接的な死または重傷に至る危険状態を示します。

## 警告

回避しなければ、死または重傷に至るおそれのある危険な状況を示します。

## 注意

回避しなければ、軽度または中度の人身傷害を引き起こすおそれのある危険な状況を示します(安全警告サイ ン付き)。

#### 注意

回避しなければ、物的損傷を引き起こすおそれのある危険な状況を示します(安全警告サインなし)。

## 通知

回避しなければ、望ましくない結果や状態が生じ得る状況を示します(安全警告サインなし)。

複数の危険レベルに相当する場合は、通常、最も危険度の高い(番号の低い)事項が表示されることになってい ます。安全警告サイン付きの人身傷害に関する注意事項があれば、物的損傷に関する警告が付加されます。

## 有資格者

本書が対象とする製品 / システムは必ず有資格者が取り扱うものとし、各操作内容に関連するドキュメント、特 に安全上の注意及び警告が遵守されなければなりません。有資格者とは、訓練内容及び経験に基づきながら当該 製品 / システムの取り扱いに伴う危険性を認識し、発生し得る危害を事前に回避できる者をいいます。

## シーメンス製品を正しくお使いいただくために

以下の事項に注意してください。

#### 警告

シーメンス製品は、カタログおよび付属の技術説明書の指示に従ってお使いください。他社の製品または部品 との併用は、弊社の推奨もしくは許可がある場合に限ります。製品を正しく安全にご使用いただくには、適切 な運搬、保管、組み立て、据え付け、配線、始動、操作、保守を行ってください。ご使用になる場所は、許容 された範囲を必ず守ってください。付属の技術説明書に記述されている指示を遵守してください。

#### 商標

®マークのついた称号はすべて Siemens AG の商標です。本書に記載するその他の称号は商標であり、第三者が 自己の目的において使用した場合、所有者の権利を侵害することになります。

#### 免責事項

本書のハードウェアおよびソフトウェアに関する記述と、実際の製品内容との一致については検証済みです。 し かしなお、本書の記述が実際の製品内容と異なる可能性もあり、完全な一致が保証されているわけではありませ ん。 記載内容については定期的に検証し、訂正が必要な場合は次の版て更新いたします。

Siemens AG Industry Sector Postfach 48 48 90026 NÜRNBERG ドイツ

A5E03981918-01 Ⓟ 06/2012 変更する権利を留保

## <span id="page-2-0"></span>はじめに

### この操作説明書の目的

この取扱説明書では、DIN EN 62079 に準拠して機械工学文書の要件から派生するマニ ュアルの情報を示します。 使用場所、輸送、保管、設置、使用、および保守に関する 情報が記載されています。

これらの操作説明書が対象とする読者は、以下のとおりです:

- プロジェクトプランニングエンジニア
- ユーザー
- コミッショニング エンジニア
- 保守要員
- 特に、「[安全対策注意事項](#page-22-1)(ページ[23](#page-22-1))」の章にご注意ください。

#### 必要な知識

この操作説明書をご理解いただくためには、オートメーション技術とプロセス通信に関 する一般知識が必要です。

また、このマニュアルを使用するユーザーは、パーソナルコンピュータを使用した経験 があり、Microsoft のオペレーティングシステムを理解していることを、前提としてい ます。

STEP 7 ソフトウェアと安全関連技術に関する知識を有している必要があります。

#### 適用範囲

本操作説明書は、以下の HMI デバイスに適用されます。

- KP8、注文番号 6AV3688-3AY36-0AX0
- KP8F、注文番号 6AV3688-3AF37-0AX0
- KP32F、注文番号 6AV3688-3EH47-0AX0

#### 注記

本マニュアルは HMI デバイスの一部であり、コミッショニングを繰り返すために必 要となります。 同梱されている追加文書はすべて、HMI デバイスの全製品寿命にわ たって保持してください。

これらの文書をすべて HMI デバイスの将来の所有者にお渡しください。

## 登録商標

保護注記®のついた以下の名称は、すべて Siemens AG の登録商標です。

- HMI®
- SIMATIC<sup>®</sup>
- WinCC®

#### フェイルセーフ操作に関する注意事項

これらの取扱説明書の次のセクションには、KP8F と KP32F のフェイルセーフ操作に 関する重要な情報が含まれています。

- [安全に関する説明と承認](#page-22-0) (ページ [23\)](#page-22-2)
- [フェイルセーフ操作の要件](#page-41-0) (ページ [42](#page-41-0))
- [HMI](#page-47-0)[デバイスの接続](#page-47-0) (ページ [48\)](#page-47-0)
- [KP8F](#page-76-0) [フェイルセーフのプロパティの設定](#page-76-0) (ページ[77\)](#page-76-0)
- **[KP8F](#page-94-0)[と](#page-94-0)[KP32F](#page-94-0)[のフェイルセーフ操作](#page-94-0) (ページ [95\)](#page-94-1)**
- [KP8F](#page-119-0) [フェイルセーフチャンネルのエンコーダの評価](#page-119-0) (ページ [120\)](#page-119-0)
- [KP32F](#page-123-0) [フェイルセーフチャンネルセンサーの評価](#page-123-0) (ページ [124\)](#page-123-0)

#### フェイルセーフシステムに関するマニュアル類

- システム説明『SIMATIC S7 の安全技術』
	- フェイルセーフオートメーションシステム S7 Distributed Safety および S7 F/FH システムの使用、構造や動作モードの一般的な情報を示します。
	- S7-300 および S7-400 のフェイルセーフ技術について説明する詳細な技術情報を 示します。
	- フェイルセーフオートメーションシステムの[S7 Distributed Safety]および[S7 F/FH システム]の監視や応答時間の計算に関する情報を示します。
- 『S7 Distributed Safety、構成とプログラミング』マニュアルおよびオンラインへル プ

F-CPU およびフェイルセーフ I/O の設定、および F-FBD または F-LAD における F-CPU のプログラミングについて説明します。

● 『オートメーションシステム S7-1200、CPU データ』リファレンスマニュアル CPU 1211C、CPU 1212C、CPU 1214C の標準機能について説明します。

- 『オートメーションシステム S7-400、CPU データ』リファレンスマニュアル CPU 416F-3 PN/DP、CPU 414-3 PN/DP、CPU 416-3 PN/DP の標準機能について説 明します。
- 『オートメーションシステム S7-300、CPU データ』リファレンスマニュアル CPU 315F-2 PN/DP、CPU 317F-2 PN/DP、CPU 315-2 PN/DP、CPU 317-2 PN/DP の標準機能について説明します。

## スタイルの表記規則

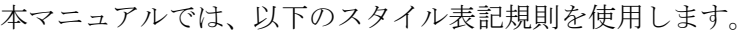

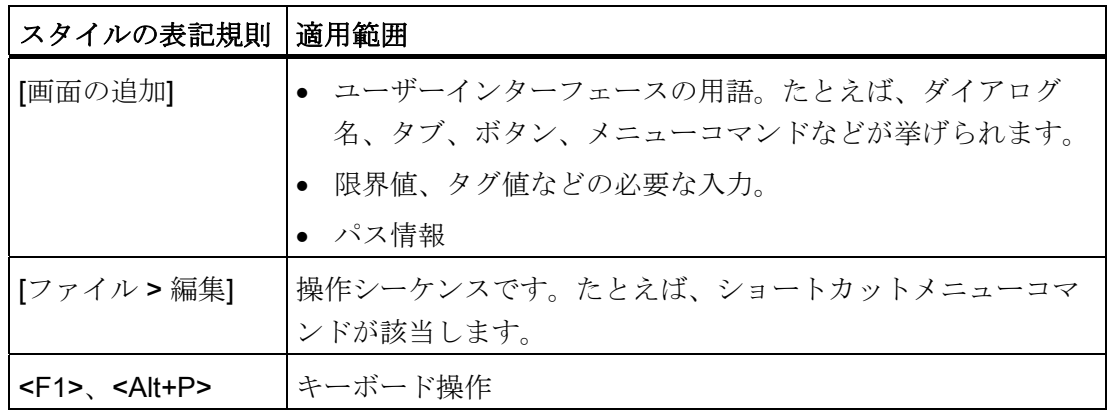

以下のような注が記載されている場合には、その注に従ってください:

## 注記

注記には、マニュアルに記載された製品とその使用に関する重要情報、あるいは特別に 注意を払う必要があるマニュアルの特定のセクションが含まれます。

## ネーミングの表記規則

本マニュアルでは、以下のネーミングの表記規則を使用します。

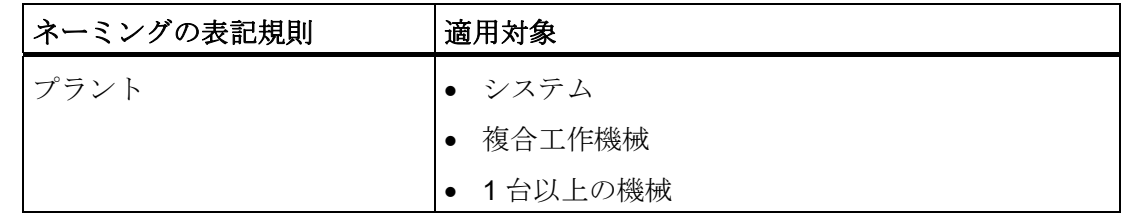

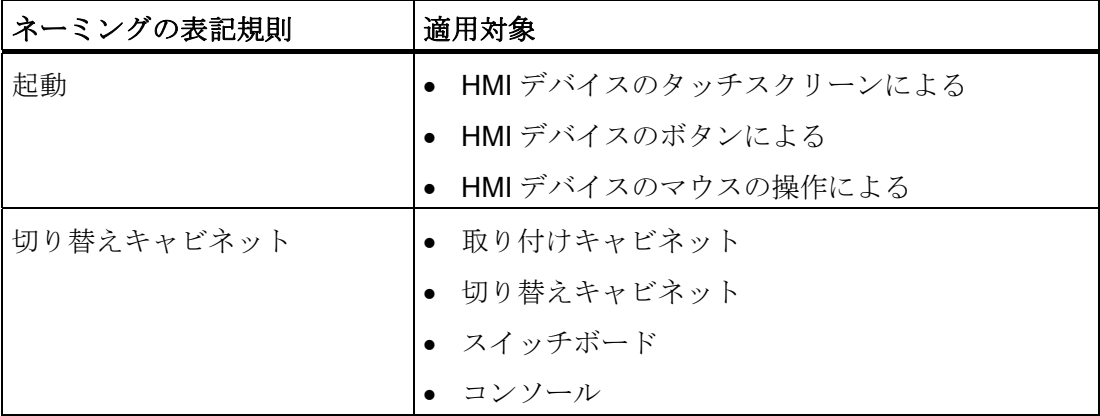

図

このマニュアルは説明したデバイスの図が含まれています。 図は、納入されたデバイ スの詳細と異なることがあります。

## 技術サポート

マニュアルで対象とする製品の技術サポートは、以下のインターネットで利用できます。

- 技術サポート [\(http://www.siemens.de/automation/csi\\_en\\_WW](http://www.siemens.de/automation/csi_en_WW))
- サポート要求 [\(http://www.siemens.com/automation/support-request](http://www.siemens.com/automation/support-request))
- サービス [\(http://support.automation.siemens.com/WW/view/en/16604318\)](http://support.automation.siemens.com/WW/view/en/16604318)
- 連絡先およびオフィスの場所 [\(http://www.automation.siemens.com/mcms/aspa-db/en/Pages/default.aspx](http://www.automation.siemens.com/mcms/aspa-db/en/Pages/default.aspx))
- トレーニングセンター [\(http://sitrain.automation.siemens.com/sitrainworld/?AppLang=en\)](http://sitrain.automation.siemens.com/sitrainworld/?AppLang=en) SIMATIC 製品に関するその他の情報は、以下のインターネットで利用できます。
- 
- 産業ポータル [\(http://www.automation.siemens.com/\\_en/portal/index.htm](http://www.automation.siemens.com/_en/portal/index.htm))
- SIMATICマニュアル類全般 (<http://www.siemens.com/simatic-tech-doku-portal>)

## リサイクルと廃棄処分

汚染を低レベルに抑制するために、本操作説明書で説明される HMI デバイスをリサイ クルできます。環境的に許容されるリサイクルや旧型機の処分については、承認された 電子廃棄物処理センタにお問合せください。

# 目次

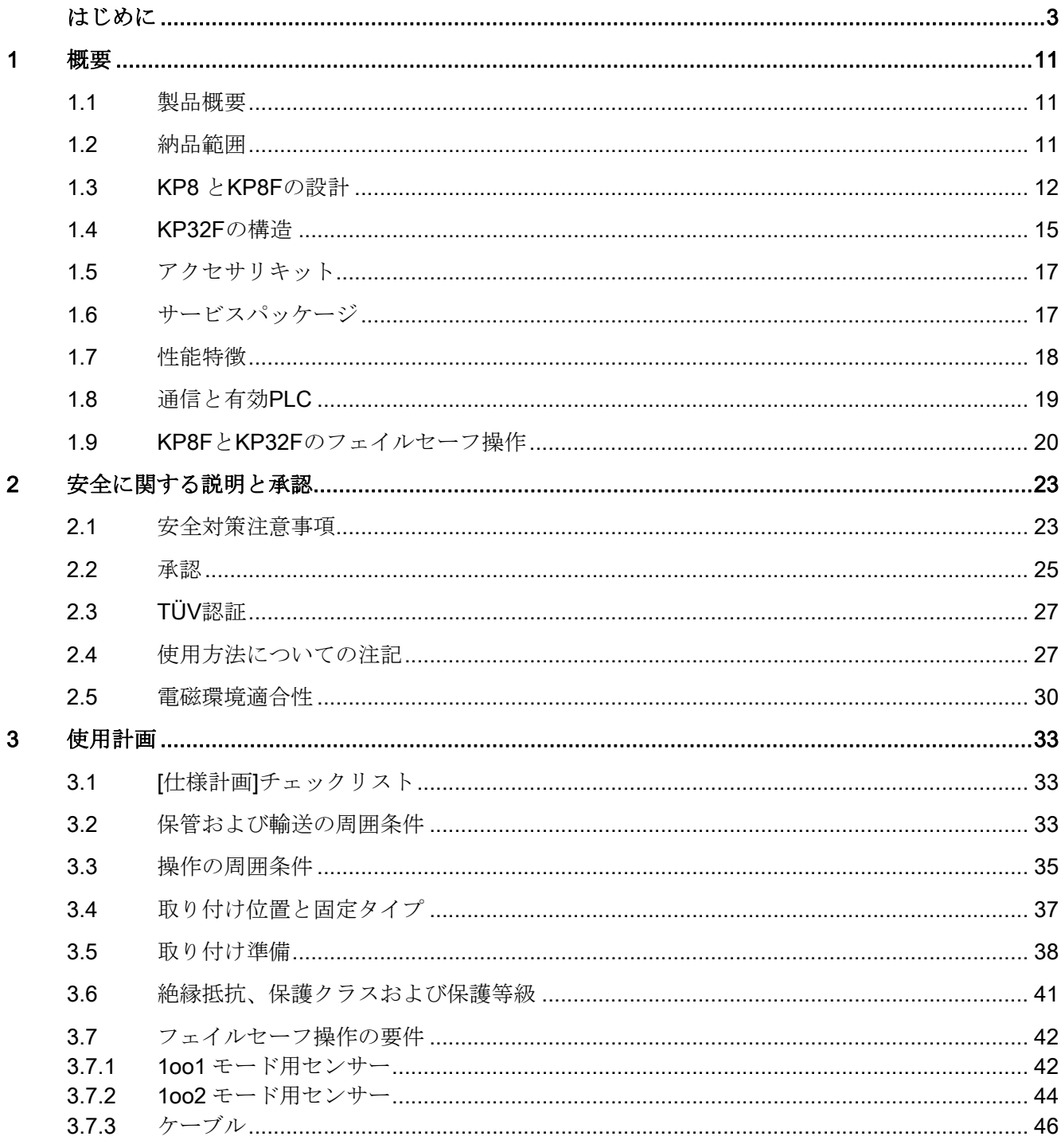

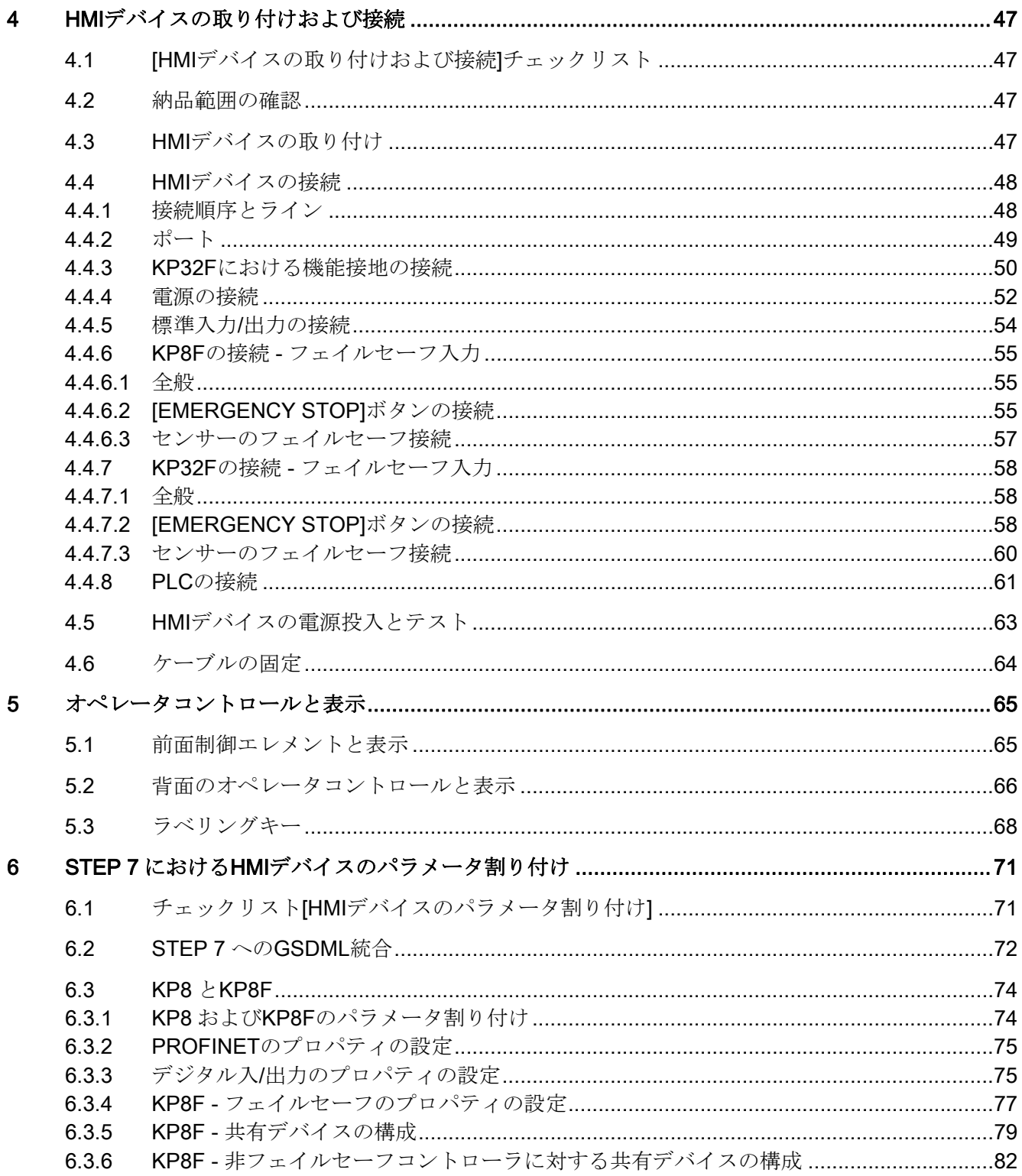

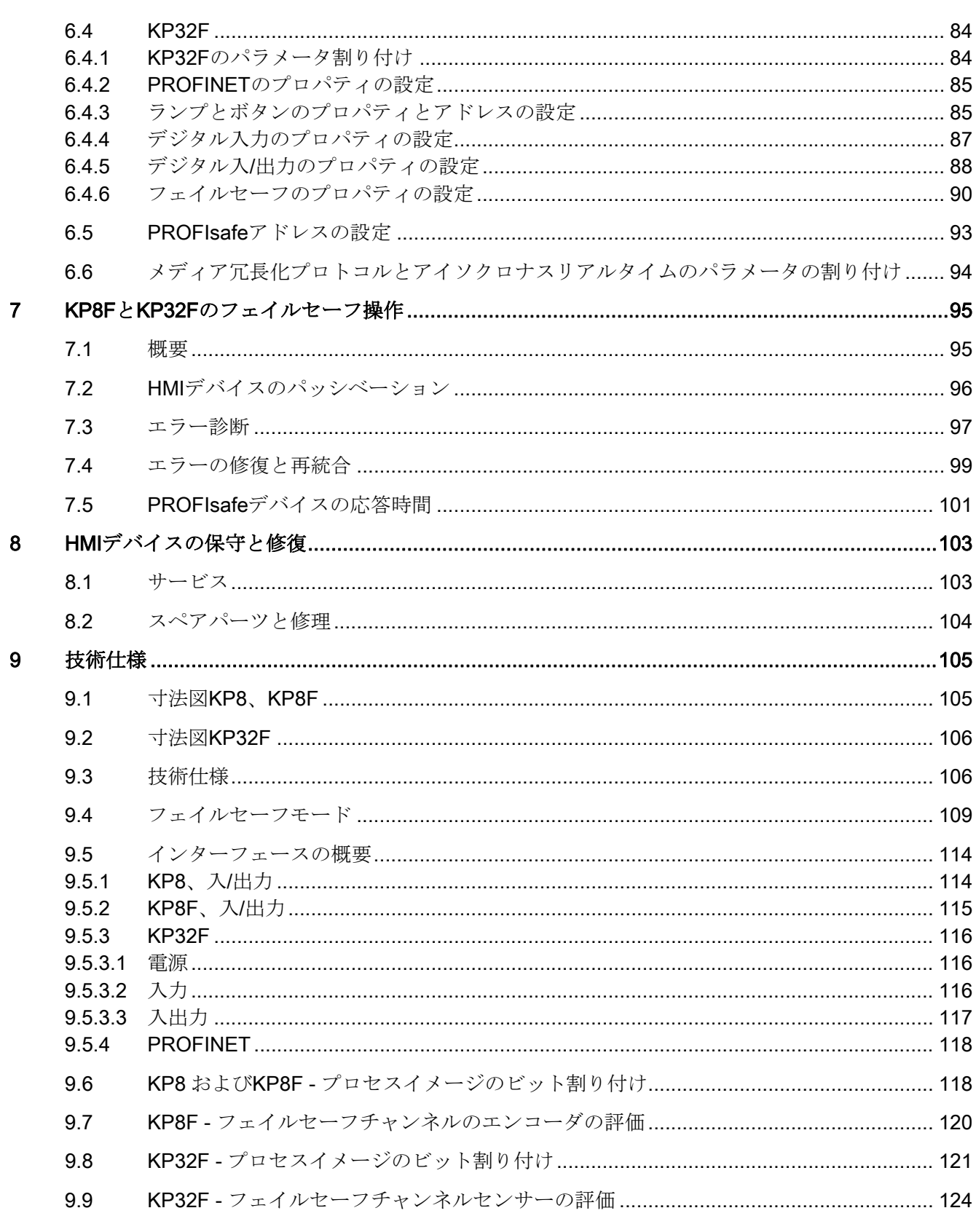

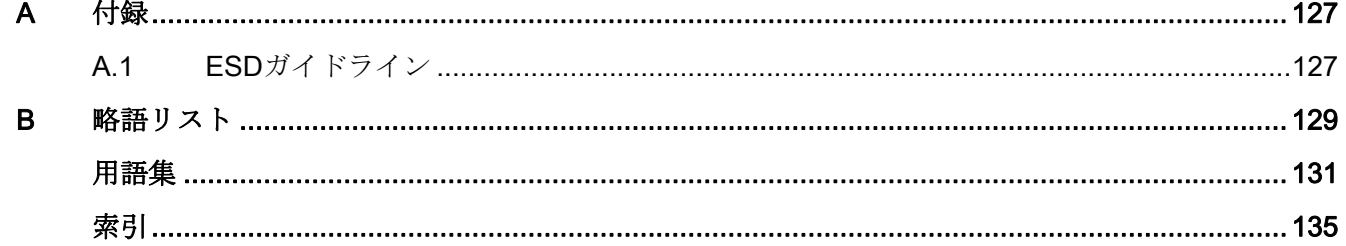

<span id="page-10-1"></span><span id="page-10-0"></span>概要 1

## <span id="page-10-2"></span>1.1 製品概要

## HMI デバイスの適用シナリオ

HMI デバイスは、プラントの動作状態を示します。 この情報に基づいて、実行中の製 造プロセスを積極的に管理できます。

HMI デバイスはコントロールパネルに取り付けるよう設計されており、個別に取り付け られているキーや LED に代わるものです。 HMI デバイスは、PROFINET 経由で SIMATIC コントローラに接続されます。

HMI デバイスは、即座に使用できるようパラメータ化されています。 従来の配線に比 べて、コミッショニングに必要な時間が非常に短く、本デバイスにより実行時の故障に 対する安全性が向上します。

KP8 と KP8F は、次の拡張ユニットでの設置が想定されています。

- 拡張ユニット 15"、注文番号 6AV7674-0KG00-0AA0
- 拡張ユニット 19"左、注文番号 6AV7674-0KH00-0AA0
- 拡張ユニット 19"右、注文番号 6AV7674-0KJ00-0AA0

#### KP8F と KP32F によるフェイルセーフ操作

統合 PROFIsafe 通信により、HMI デバイスは、簡単なセンサー用途に対してフェイル セーフモードで使用できます。 安全関連信号に関して、安全カテゴリ SIL3、パフォー マンスレベル e、およびカテゴリ 4 になります。

## <span id="page-10-3"></span>1.2 納品範囲

納品範囲は以下のとおりです。

- **HMI** デバイス1台
- アクセサリキット1式
- ATEX ハンドブックが付属したデータキャリア1個

概要

1.3 KP8 と KP8F の設計

## <span id="page-11-0"></span>1.3 KP8 と KP8F の設計

## 正面図と側面図

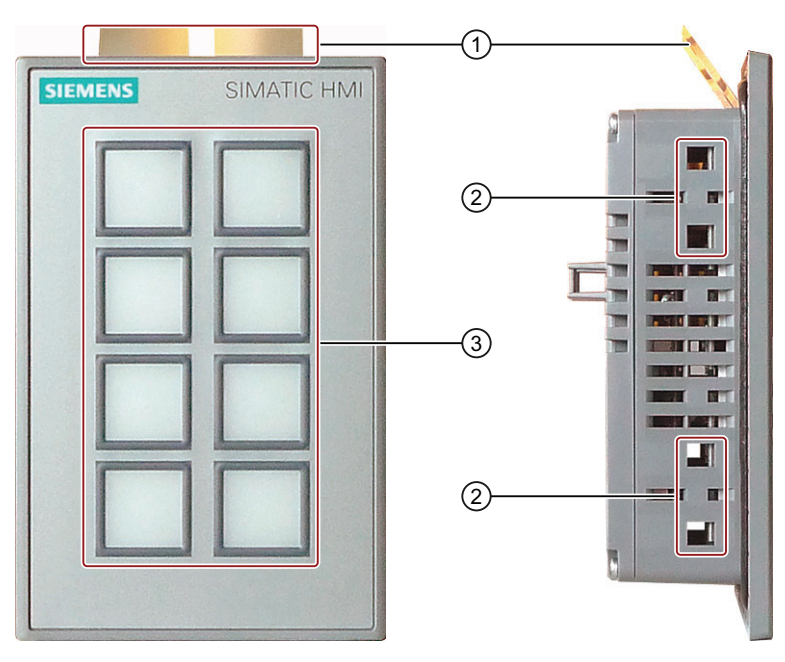

- ① ラベルストリップ
- ② 取り付けクランプ用の角穴
- ③ キーボード

平面図

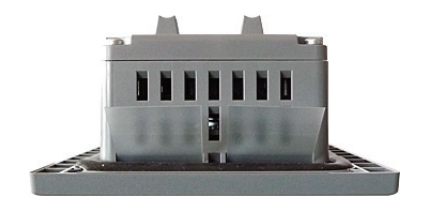

概要 1.3 KP8 と KP8F の設計

## 背面図 KP8

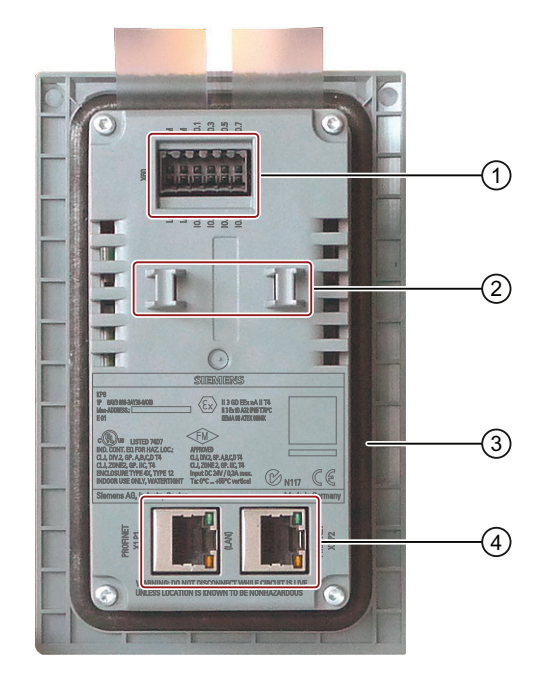

- ① 電源接続とデジタル入力および出力<br>② ストレインリリーフ用のバー
- ② ストレインリリーフ用のバー
- ③ シール<br>④ PROFI
- ④ PROFINET インターフェース

1.3 KP8 と KP8F の設計

## 背面図 KP8F

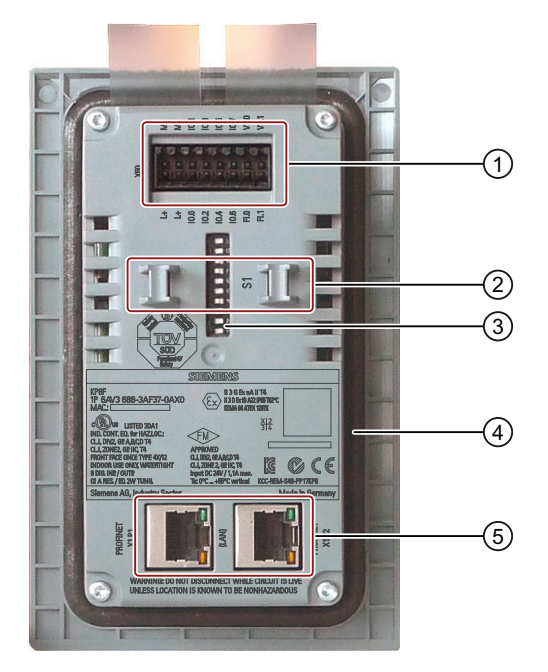

- ① 電源接続とデジタル入力および出力
- ② ストレインリリーフ用のバー
- ③ DIP スイッチ
- ④ シール
- ⑤ PROFINET インターフェース

概要 1.4 KP32F の構造

## <span id="page-14-0"></span>1.4 KP32F の構造

正面図と側面図

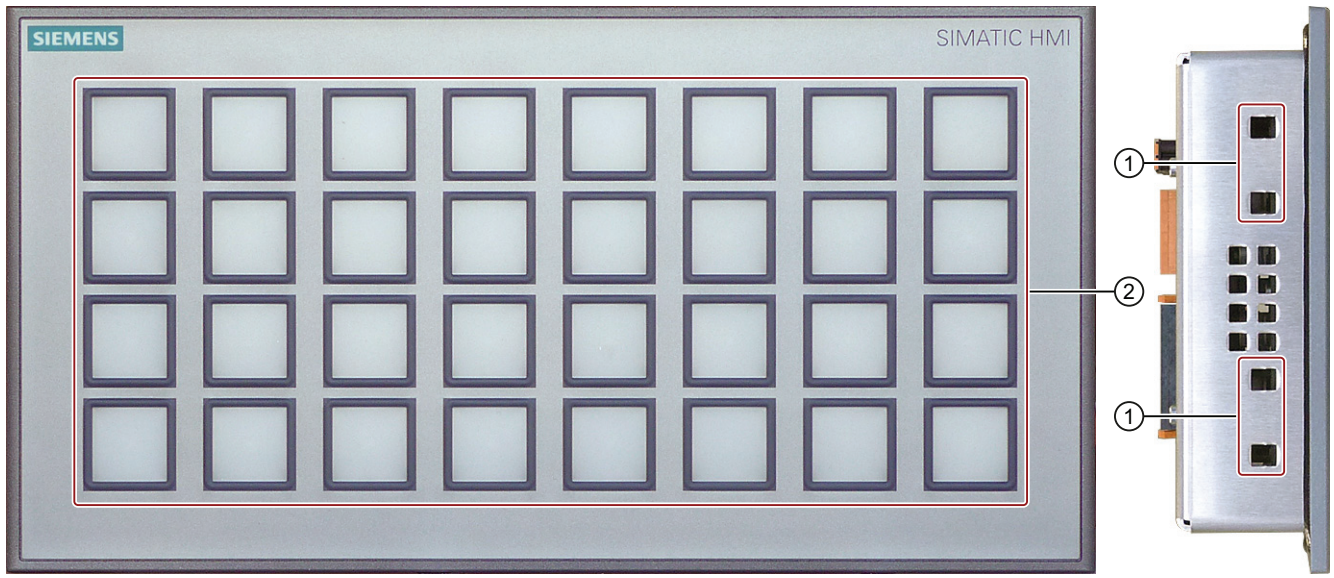

② キーボード

平面図

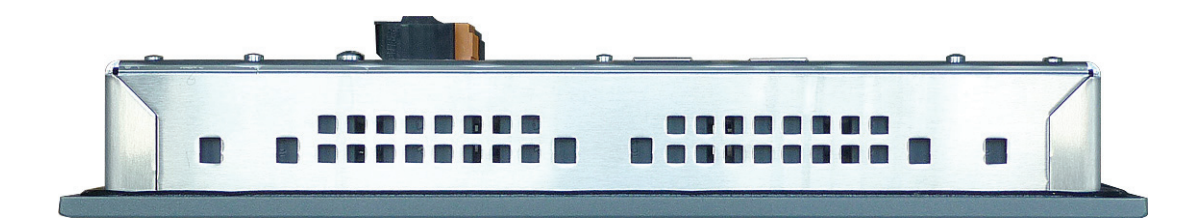

① 取り付けクランプ用の角穴<br>② キーボード

## 概要

1.4 KP32F の構造

## 背面図

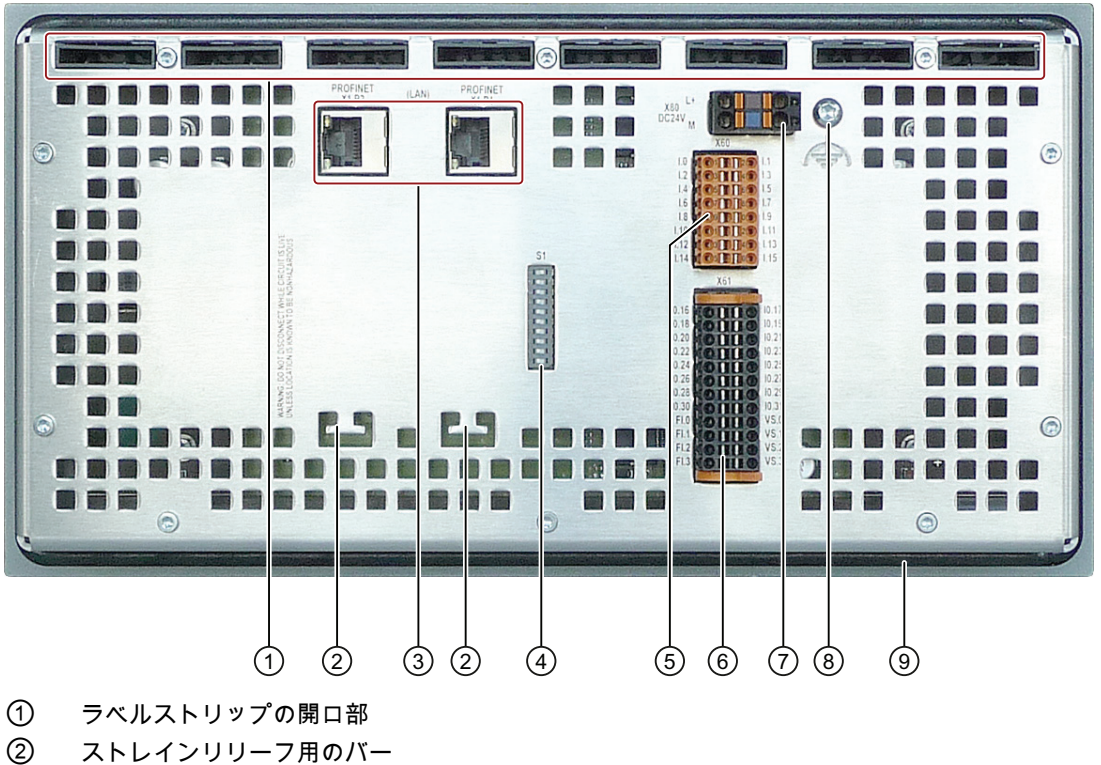

- ③ PROFINET インターフェース
- ④ DIP スイッチ
- ⑤ デジタル入力用コネクタ
- ⑥ デジタル入/出力用コネクタ
- ⑦ 電源接続用コネクタ
- ⑧ 機能接地用接続
- ⑨ シール

概要

1.5 アクセサリキット

<span id="page-16-0"></span>1.5 アクセサリキット

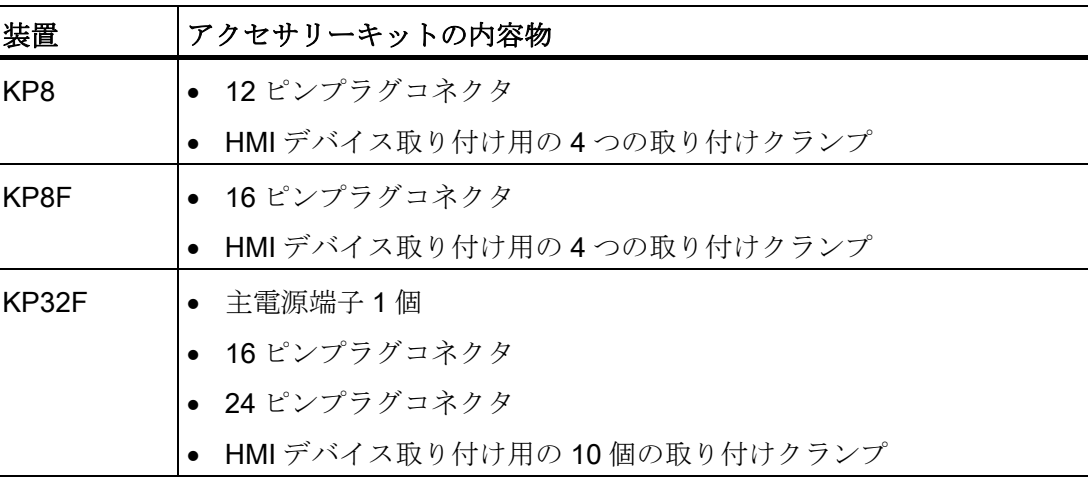

アクセサリキットには関連資料も含まれます。

## <span id="page-16-1"></span>1.6 サービスパッケージ

KP8

このサービスパックの内容物:

コネクタ (1 セット)、12 ピン、注文番号 6AV6671-3XY39-4AX0

## KP8F、KP32F

このサービスパックの内容物:

コネクタ (1 セット)、16 ピン、注文番号 6AV6671-3XY49-4AX0

## KP8、KP8F、KP32F

このサービスパックの内容物:

プラスチック製取り付けクランプ (1 セット)、注文番号 6AV6671-8XK00-0AX2

1.7 性能特徴

## KP32F

このサービスパックの内容物:

- コネクタ 1個、24 ピン、注文番号 6AV6671-3XY58-4AX0
- 主電源端子 2 個、2 ピン、注文番号 6ES7193-4JB00-0AA0

## <span id="page-17-0"></span>1.7 性能特徴

## 性能特徴 KP8

HMI デバイスは幅広い機能を備えています。

- 統合 LED 付き 8 ショートストロークキー 本 LED により異なる色の表示が可能になります。 赤、黄、青、緑、白の色が表示可 能です。
- 8クランプ、背面 クランプは、外部センサーの接続に対するデジタル入力または出力として使用され ます。
- 統合されたランプとボタンのテスト HMI デバイスオンの後
- PROFINET 経由の通信
- SIMATIC 設計

これにより、HMI デバイスは隣同士密接に配置できます。

## 外部入/出力デバイスによる拡張

HMI デバイスの機能は、例えば、ランプやキースイッチといった入/出力デバイスを使 用して拡張できます。

## 性能特徴 KP8F

KP8F は、KP8 と比べて次の追加の性能特徴を備えています。

- フェイルセーフデジタル入力:
	- [EMERGENCY STOP]ボタン、あるいは
	- 2 つの単一チャネルの評価

## 1.8 通信と有効 PLC

#### 性能特徴 KP32F

HMI デバイスは幅広い機能を備えています。

● 統合 LED 付き 32 ショートストロークキー

本 LED により異なる色の表示が可能になります。 赤、黄、青、緑、白の色が表示可 能です。

● 32クランプ、背面

デジタル入力として使用する 16 端子と、デジタル入力または外部エンコーダとセン サーの接続用の出力として使用する 16 端子。

- 統合されたランプとボタンのテスト HMI デバイスオンの後
- PROFINET 経由の通信
- SIMATIC 設計

これにより、HMI デバイスは隣同士密接に配置できます。

- 4フェイルセーフデジタル入力:
	- 2 つの[EMERGENCY STOP]ボタン、あるいは
	- 4 つの単一チャネルの評価

## <span id="page-18-0"></span>1.8 通信と有効 PLC

## 有効な PLC

以下の種類のコントローラを使った操作に対して HMI デバイスが有効になっています。

- SIMATIC S7-1200
- SIMATIC S7-400、SIMATIC S7-400F
- SIMATIC S7-300、SIMATIC S7-300F
- WinAC と組み込みコントローラ

## 通知

#### 安全関連の通信

非フェイルセーフコントローラは、いかなる安全指向通信も提供していません。 フェイルセーフ通信には、SIMATIC S7F コントローラが必要です。

1.9 KP8F と KP32F のフェイルセーフ操作

## リリースされているプロトコル

HMI デバイスでは、コントローラとの通信に以下のプロトコルを使用します。

- 標準通信のための PROFINET IO
- KP8F と KP32F のフェイルセーフ通信用 PROFIsafe モード V2.0

## <span id="page-19-0"></span>1.9 KP8F と KP32F のフェイルセーフ操作

## ソフトウェアの設定

HMI デバイスのフェールセーフ操作には次のソフトウェアが必要です。

- STEP 7 V5.5 以降
- SIMATIC S7 Distributed Safety (V5.4 以降)

#### フェイルセーフオートメーションシステム

フェイルセーフオートメーションシステム (F システム) は、安全要件の高いプラントで 使用されます。

シャットダウン時に安全操作状態になる残りのエラー確率を考慮するよう F システムが 製造プロセスを管理します。このため緊急シャットダウンによって、人間や環境に危険 に晒しません。

1.9 KP8F と KP32F のフェイルセーフ操作

## KP8F と KP32F のある F システムのコンフィグレーション例

次の例では、コンピュータネットワーク内のフェイルセーフデバイスと非フェイルセー フデバイスを示します。

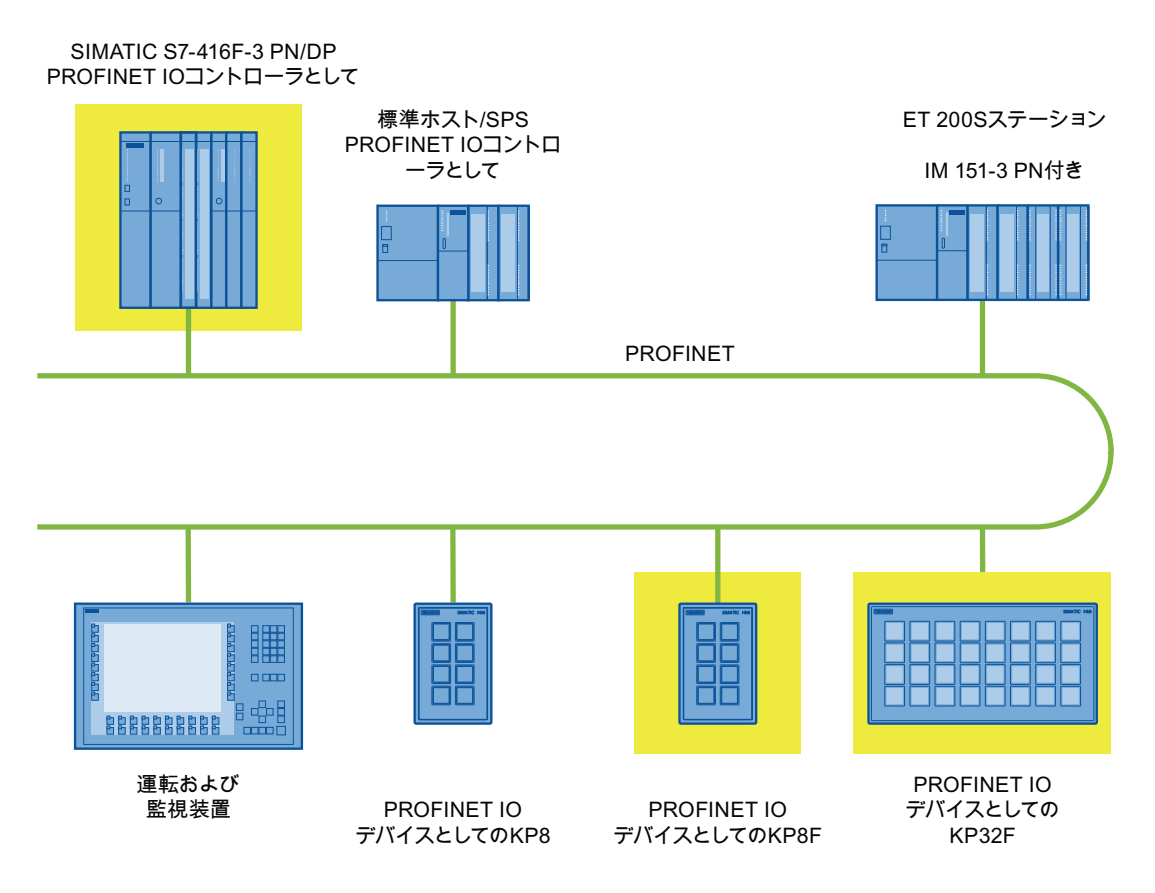

この例では、各 PROFINET IO デバイスが、単一の PROFINET IO コントローラを使用 して通信します。 PROFIsafe のデバイスは、ここで F-PROFINET IO コントローラと 排他的に通信します。

概要

1.9 KP8F と KP32F のフェイルセーフ操作

## KP8F と KP32F のフェイルセーフ操作

KP8F と KP32F は、工業用 Ethernet の PROFINET IO デバイスです。

フェイルセーフモードで、HMI デバイスは互換性のある緊急停止ボタン信号状態を登録 し、対応する安全フレームをコントローラに送ります。 コントローラと HMI デバイス は、フェイルセーフプロトコル[PROFIsafe]を使って相互に通信します。

安全機能が[S7 Distributed Safety]アドオンパッケージ付き STEP 7 で適切に設定されて いる場合、HMI デバイスは SIL3、パフォーマンスレベル e、およびカテゴリ 4 に対応 するフェイルセーフモードで操作できます。

HMI デバイスのフェイルセーフモードは、通信中に、信号が故障なしであるかどうか確 認される点で、標準モードとは本質的に異なります。 故障の場合、HMI デバイスは安 全状態になります。

フェイルセーフ接続は以下の必要条件を満たします。

- 1001 パラメータ化を行った単一チャンネルモード
	- IEC 61508 に適合する安全カテゴリ SIL2
	- IEC 13849-1 に適合する安全カテゴリパフォーマンスレベル d
	- EN 954:1996 に適合する安全カテゴリ 3
- 1002 パラメータ割り付けを行った2チャネンルモード
	- IEC 61508 に適合する安全カテゴリ SIL3
	- IEC 13849-1 に適合する安全カテゴリパフォーマンスレベル e
	- EN 954:1996 に適合する安全カテゴリ 4

### KP8F と KP32F の診断機能

KP8F と KP32F は、非プログラム式の診断機能を提供します。 診断機能は常にアクテ ィブです。 診断結果は STEP 7 で HMI デバイスにより自動的に利用可能になり、故障 時にフェイルセーフコントローラに送られます。

# <span id="page-22-2"></span><span id="page-22-0"></span>安全に関する説明と承認 2

## <span id="page-22-1"></span>2.1 安全対策注意事項

## 警告

## 人身傷害または物的損傷

このハンドブックの安全ガイドラインとマニュアルに正しく従わない場合、危険の発 生源となり、安全機能が無効になることがあります。 その結果、人身傷害や物的損傷 が発生することがあります。

安全ガイドラインと手順に正しく従ってください。

このマニュアルの安全上の指示に加え、お使いのアプリケーションに適用される安全お よび事故防止指示に従ってください。

## プロジェクトセキュリティ

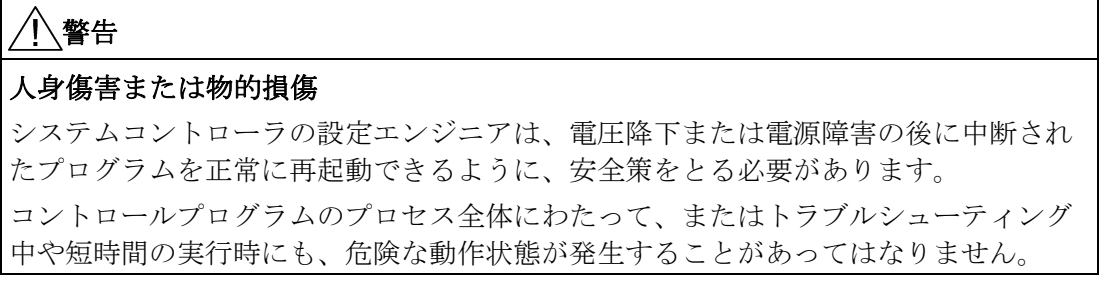

安全に関する説明と承認

2.1 安全対策注意事項

#### コミッショニング中および操作中の安全性

## 警告

## 指示に従った設置

HMI デバイスで操作するマシンが 2006/42/EC 指令に準拠していることが間違いなく 確認できるまで、HMI デバイスをコミッショニングさせることは禁じられています。 コミッショニングの前に、指令 2006/42/EC の規定が満たされているかどうかを確認 してください。

## 開放型リソース

HMI デバイスは開放型リソースです。 つまり、HMI デバイスは、デバイスが前面から 操作できるようなキャビネット内にのみ取り付けることができます。

HMI デバイスが取り付けられたコントロールキャビネットへは、キーまたはツールを 使ってのみアクセスし、また訓練を受けているか権限を有する作業者だけが行うよう にしてください。

## 危険、高電圧

キャビネットを開くと高電圧部品が露出します。これらの高電圧部品に接触すると、 致命的な人身事故になる恐れがあります。

キャビネットの電源をオフにしてから、キャビネットを開いてください。

HMI デバイスを危険領域で操作する場合は、以下の警告が適用されます。

## 警告

#### Explosion Hazard

Do not disconnect while circuit is live unless area is known to be non-hazardous. Substitution of components may impair suitability for Class I, Division 2 or Zone 2.

#### 作動中の安全性

#### 注記

例えば、携帯電話などからの高周波放射は、望ましくない動作状態を引き起こす恐れが あります。

リコール

### 注記

安全性の問題が KP8F または KP32F で見つかった場合、お客様には、受注した Siemens 販売部門が即座に通知を送付し、適切な処置についてお伝えします。

22 承認

## <span id="page-24-0"></span>2.2 承認

## 注記

次の概要に、HMI デバイスでの考えられる承認を示します。 HMI デバイス自体の認証は、背面パネルのラベルに記載されています。

## CE マーク  $\epsilon$

HMI デバイスは、以下の EU 指令の一般必要条件と安全関連の必要条件に対応していま す。また、オートメーションシステムは、欧州連合の公報で公開されたプログラマブル ロジックコントローラ対応統一欧州標準にも準拠しています。

- 2004/108/EC『電磁環境適合性』(EMC 指令)
- 2006/95/EC『特定の電圧限度内で使用するように設計された電気機器』(低電圧指 令)

## EC 適合性宣言

EC 適合性宣言は、下記のアドレス住所にある担当機関から入手できます。

Siemens AG Industry Sector I IA AS FA SYS Postfach 1963 92209 Amberg **Germany** 

## 防爆の承認

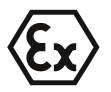

- HMI デバイス用
- EN 60079-0
- EN 60079-15
- EN 60079-31

以下の承認が行われます。

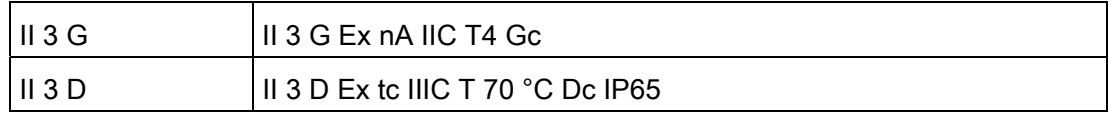

設計検査証明書は、次のインターネットアドレスから入手できます。

技術サポート [\(http://www.siemens.de/automation/csi\\_en\\_WW\)](http://www.siemens.de/automation/csi_en_WW)

2.2 承認

## FM 承認

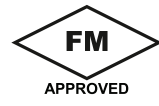

認可基準クラス番号 3611、3600、3810 に適合する『Factory Mutual Research』承認 使用承認領域:

- クラス I、区分 2、グループ A、B、C、D Tx
- クラス I、ゾーン 2. グループ IIC Tx

## UL 認可

以下の事項に注意してください。

- The device shall be supplied from an isolating source, rated 24 VDC.
- For use on a flat surface of a Type 1, 4X (indoor use only) and 12 Enclosure.
- Only for use in LAN, not for connection to telecommunication circuits.

以下に適合する『Underwriters Laboratories Inc.』承認:

- UL 508 (Industrial Control Equipment)
- CSA C22.2 No. 142 (Process Control Equipment)

### または

以下に適合する『Underwriters Laboratories Inc.』承認:

- UL 508 (Industrial Control Equipment)
- CSA C22.2 No. 142 (Process Control Equipment)
- UL 1604 (Hazardous Location)
- CSA-213 (Hazardous Location)

使用承認領域:

- クラス I、区分 2、グループ A、B、C、D または
- クラス I、ゾーン 2、グループ IIC または
- Non-hazardous locations

## オーストラリアおよびニュージーランドの承認

HMI デバイスは、AS/NZS 2064 (Class A) 規格の要件に適合しています。

## 韓国の承認

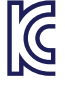

この製品は、一般基準 - 産業環境に対する放射基準の要件を満たします。

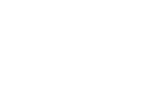

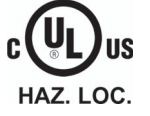

2.3 TÜV 認証

## <span id="page-26-0"></span>2.3 TÜV 認証

HMI デバイスは、以下の基準に従って認証されています。 基準の最新版は、技術検査 官認証のレポートにあります。

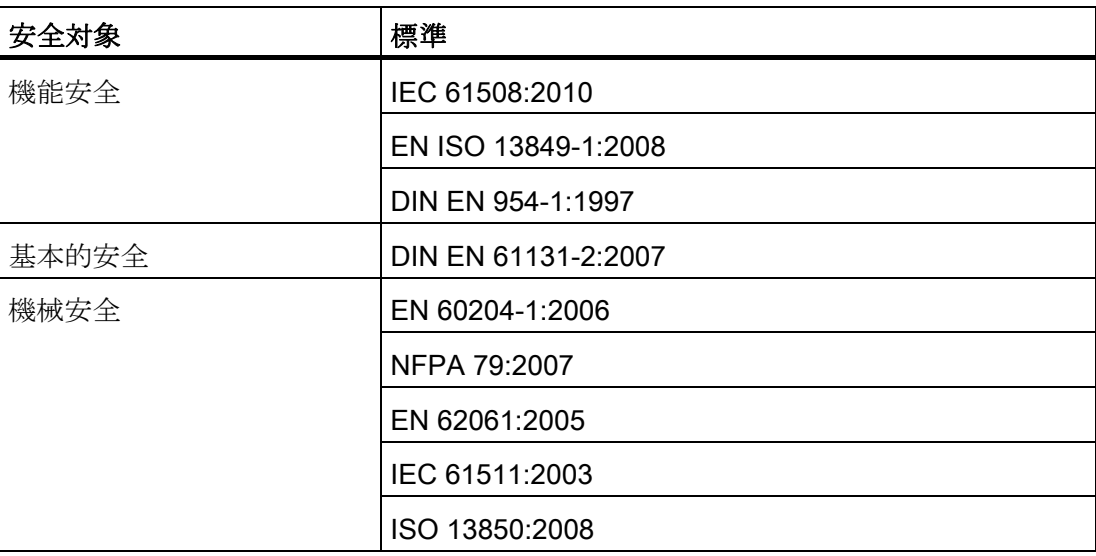

次のアドレスで技術検査官の認証やレポートの写しを入手できます。

Siemens AG Industry Sector I IA AS FA SYS Postfach 1963 92209 Amberg Germany

インターネットの以下のアドレスで技術検査官の認証を参照できます。

[技術サポート [\(http://www.siemens.de/automation/csi\\_en\\_WW](http://www.siemens.de/automation/csi_en_WW))]

## <span id="page-26-1"></span>2.4 使用方法についての注記

HMI デバイスは工業用途、制限クラス A 向けに設計されています。 以下の基準に合致 しています。

- 放射要件 EN 61000-6-4:2007
- DIN EN 61000-6-2:2005 の耐干渉性に関する要件

## 注記

HMI デバイスは住宅地域での操作には適しません。 HMI デバイスを住宅地域で使用 すると、ラジオや TV の受信に悪影響を及ぼす恐れがあります。

2.4 使用方法についての注記

HMI デバイスを住宅地域で使用する場合、RF 干渉に対して EN 55016 に準拠した制限 クラス B を達成する措置を取らなければなりません。

ノイズ放射抑制に関する制限クラス B を取得するための措置には、以下の事項が含ま れます。

- 接地されたコントロールキャビネットへの HMI デバイスの設置
- 電源ラインでのフィルタの使用

個別の承認が必要です。

## 爆発性雰囲気、ゾーン 2 および 22 での操作

## 危険

## 危険性等級

防爆性がない HMI デバイスを操作すると爆発の危険があります。 爆発の可能性のあるゾーン 2 および 22 では、そのような環境での使用が承認および 認可された場合のみ、HMI デバイスを操作できます。

HMI デバイスをゾーン 22 の爆発性雰囲気で操作している場合、製品情報「ゾーン 2 お よび 22 の爆発性雰囲気での使用」に注意してください。 製品情報は、次のインターネ ットアドレスから入手できます。

技術サポート [\(http://www.siemens.de/automation/csi\\_en\\_WW](http://www.siemens.de/automation/csi_en_WW))

## 警告

## 人身傷害および機器損傷

爆発性雰囲気内でシステムの実行中に HMI デバイスから電気接続を引き抜くと、人身 事故や対物事故が発生する恐れがあります。

爆発性雰囲気内では、必ず HMI デバイスの電源を切断してから、電気接続を切断して ください。

安全に関する説明と承認

2.4 使用方法についての注記

## 爆発性雰囲気ゾーン 2 および 22

爆発の危険性があるエリアは、複数のゾーンに分割されます。 各ゾーンは、爆発性雰 囲気の有無の可能性に応じて分類されます。

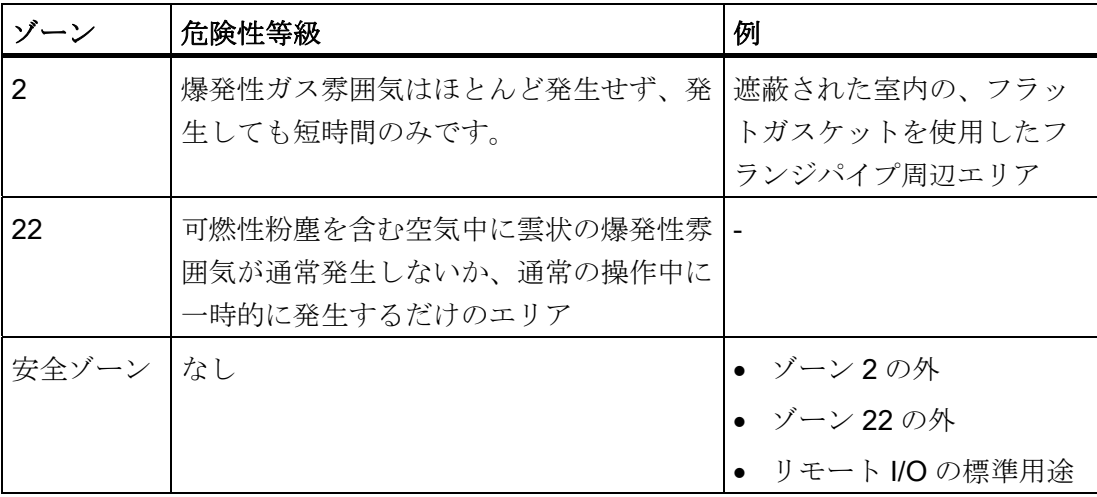

## ゾーン 2 および 22 の操作条件

ゾーン 2 および 22 では以下の操作条件が適用されます。

- HMI デバイスは、コントロールキャビネットに設置する必要があります。 コントロ ールキャビネットは、EN 60529 に適合して以下の要件を満たす必要があります。
	- ゾーン 2 の保護タイプが IP54 以上
	- 非導電性粉塵の場合、ゾーン 22 の保護タイプが IP5x 以上
	- 非導電性粉塵の場合、ゾーン 22 の保護タイプが IP6x 以上

デバイスの前面で、EN 60529 に適合した少なくとも保護タイプ IP54 または IP5x に するように、HMI デバイスを設置する必要があります。 このために、コントロール キャビネットと HMI デバイスの取扱説明書を参照してください。

HMI デバイスを操作する、操作および周囲条件に合わせた処置を行ってください。 コントロールキャビネットが用途に適合していることを示す、製造者の適合宣言を EC 指令 94/9 に従って提示する必要があります。

● 周囲温度範囲は 0 °C ≤ T ≤ 55 °C です。これらの条件下で、HMI デバイスはカテゴ リ 3G の温度クラス Tx に適合し、カテゴリ 3D の最高表面温度 xx C に対応します。 (x ... 温度値、設計検査証を参照してください)

周囲温度範囲から生じる限界の詳細については、操作説明書を参照してください。

2.5 電磁環境適合性

- このコントロールキャビネットのケーブル入口でのケーブル温度が70℃を超える か、作動状態でケーブルの分岐点での温度が 80°C を超える場合、ケーブルの温度 仕様が測定した実際温度に適合していることが必要です。
- 定格電圧を絶対に超過しえない措置を取ります。 過渡妨害電圧は、定格値を 40%以上超えないようにします。
- 機械的負荷 > 4 ジュールから HMI デバイスを保護し、機械的負荷 > 2 ジュールから ディスプレイを保護します。
- 修理点検時は、爆発性雰囲気中ではないことを確認します。

HMI デバイスの保護タイプを損なうか、無効にするような処置を、システムの稼働 中に実施しないでください。

- HMI デバイスを取り外した場合は、HMI デバイスを再組み立てする前に取り付けシ ールが損傷していないか確認します。損傷した、穴が開いた、または使用済みの取 り付けシールは、保護タイプの要件に適合しません。この場合、取り付けシールを 交換する必要があります。
- HMI デバイスの前面のフィルムまたは HMI デバイス上のディスプレイのガラスが、 破れや穴によって破損している場合、または前面フィルムが剥れ出した場合には、 HMI デバイスとコントロールキャビネット内の電気設備全体の電源をオフにしてく ださい。

HMI デバイスを交換します。デバイスを交換した後でシステムを再起動します。

## <span id="page-29-0"></span>2.5 電磁環境適合性

HMI デバイスでは、他の指令に加えて欧州国内市場の EMC 法の必要要件に適合してい ます。

## EMC に適合した HMI デバイスの設置

支障なく動作させるためには、EMC に適合した HMI デバイスの設置と干渉防止ケーブ ルの使用が前提となります。 HMI デバイスの取り付けには、以下の文書を適用します。

- 説明『PLCの無干渉設置に関する指令』 [\(http://support.automation.siemens.com/WW/view/de/1064706\)](http://support.automation.siemens.com/WW/view/de/1064706)"
- 『PROFINET システムの説明』マニュアル

2.5 電磁環境適合性

## パルス型干渉

パルス型干渉と比較したモジュールの電磁環境適合性は、次の表のとおりです。 これ らの仕様は、HMI デバイスが電気的設置に関する仕様と指令に一致している場合のみ適 用されます。

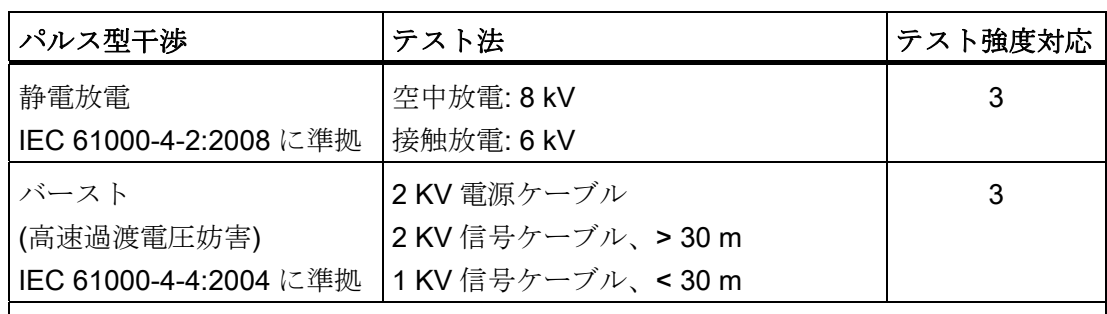

IEC 61000-4-5:2005、外部保護回路に準拠した高電力サージパルスが必要です (マニ ュアル『S7-300 オートメーションシステム、取り付け』のセクション「落雷と過電圧 保護」を参照)。

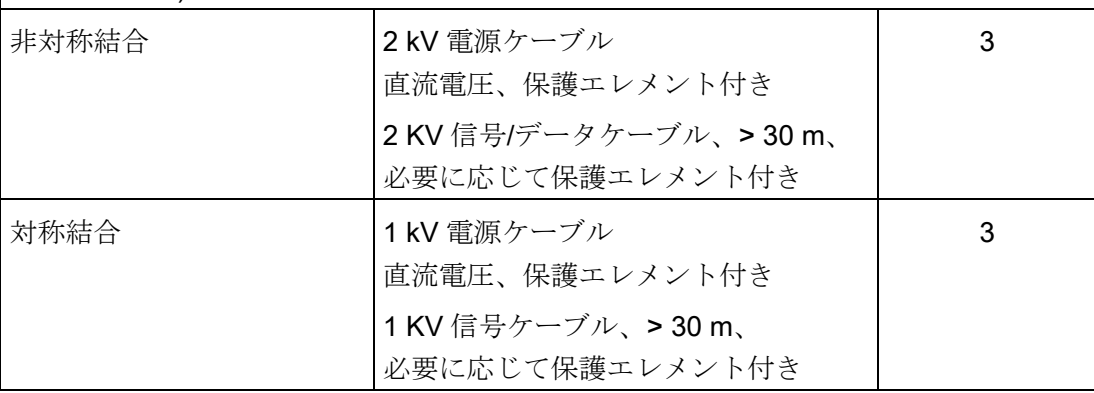

2.5 電磁環境適合性

## 正弦波干渉

下表に、正弦波干渉に関するモジュールの EMC 特性を記載します。 これらの仕様は、 HMI デバイスが電気的設置に関する仕様と指令に一致している場合のみ適用されます。

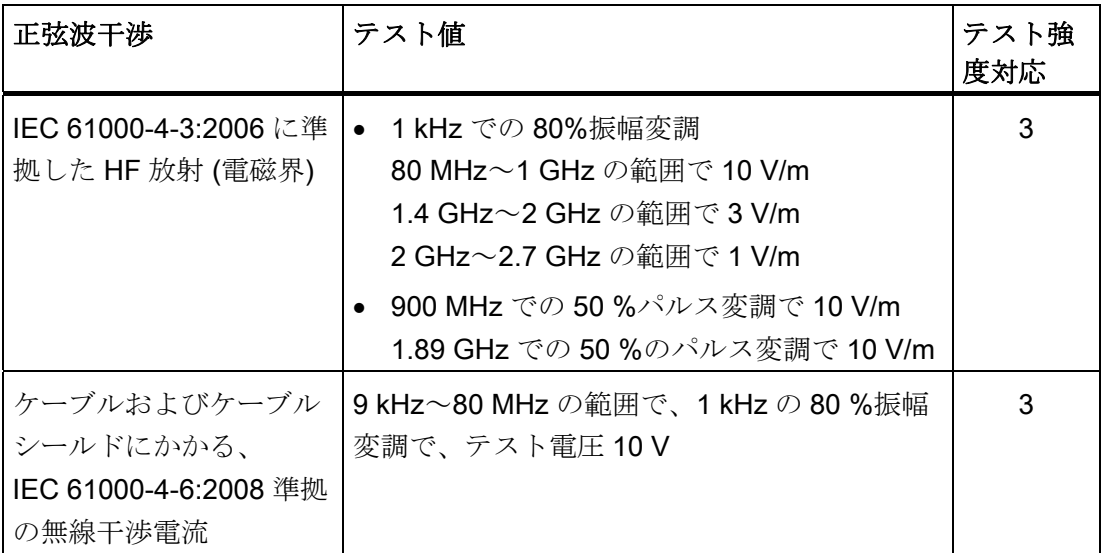

## 無線干渉の放射

下表に、10 m 離れて測定した、EN 55011:2009 制限値クラスA、グループ1に準拠し た電磁干渉放射値を示します。

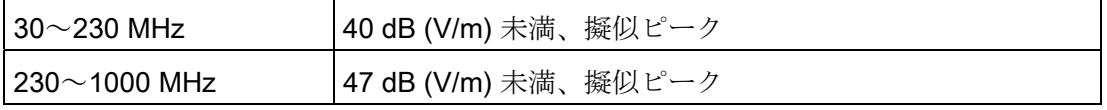

## 注記

HMI デバイスを公共の送電網に接続する前に、EN 55022:2006 の制限クラス B に準拠 していることを確認します。

# <span id="page-32-1"></span><span id="page-32-0"></span>使用計画 マイン・コンプログラム こうしょう うちのう うちのう こうしょう

## <span id="page-32-2"></span>3.1 [仕様計画]チェックリスト

HMI デバイスを配置する前に、HMI デバイスの計画された操作が次のテスト手順に準 拠していることを確認する必要があります。

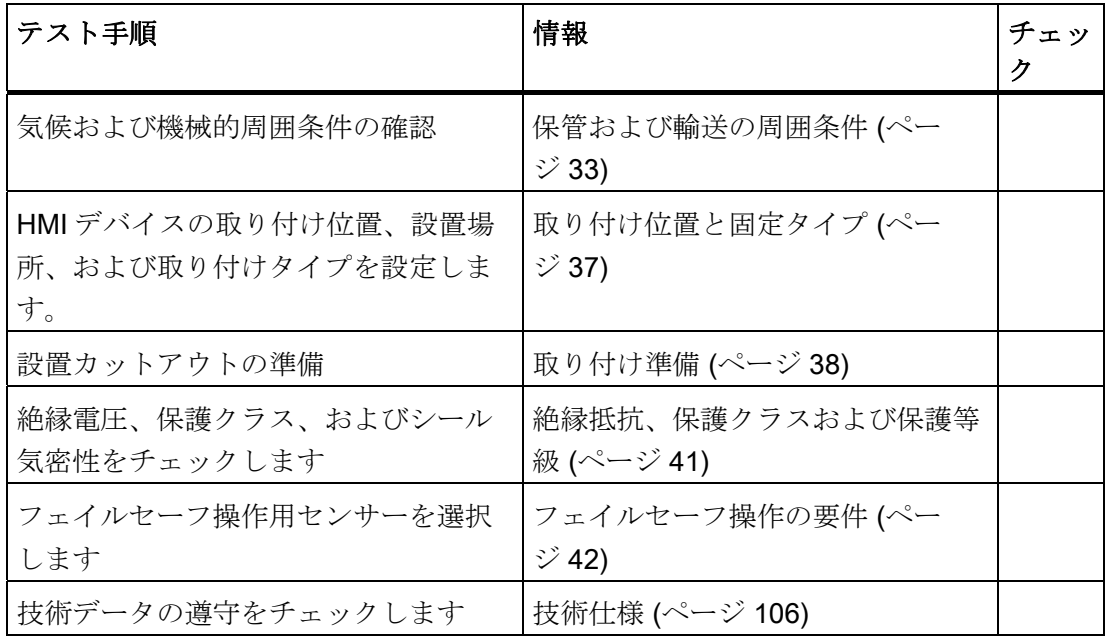

## <span id="page-32-3"></span>3.2 保管および輸送の周囲条件

本 HMI デバイスの出荷条件は、IEC 61131-2 に準拠した要件よりも厳しいものになっ ています。以下の仕様は、出荷時の梱包状態で発送および保管されるデバイスに適用さ れます。

気候周囲条件は、以下の規格に準拠します。

- 保管の場合には、60721-3-3:1994、クラス 3K7
- 輸送の場合には、60721-3-2:1997、クラス 2K4

機械的周囲条件は、IEC 60721-3-2:1997、クラス 2M2 に準拠します。

3.2 保管および輸送の周囲条件

次の表には、輸送および保管のための周囲条件に関しては、HMI デバイスに対して確認 したテストが含まれています。

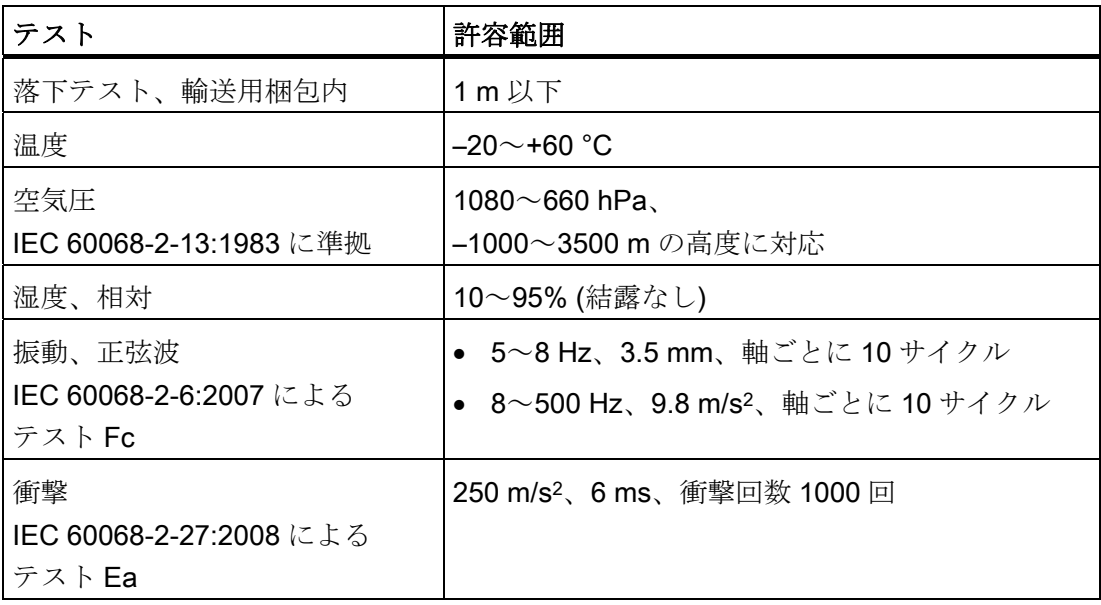

## 通知

## 機器の故障

湿気と結露によって誤動作が発生します。 水滴が、結露の形でデバイスの表面または 内部に形成されます:

- 低温でデバイスを輸送するとき
- 過酷な温度変化下

デバイスを、操作する前に室温にします。

#### 結露

デバイスに結露がある場合、HMI デバイスをヒーターの直射熱にさらさないでくださ い。 結露が発生した場合、HMI デバイスが完全に乾くまで約 4 時間待ってから電源を入れ

ます。

HMI デバイスを支障なく安全に使用できるように次の点に注意してください。

- 適切な輸送と保管
- 適切な設置と取付け
- 注意深い使用と保守

これらの規定を遵守しない場合、HMI デバイスの保証は無効になります。

## 3.3 操作の周囲条件

## <span id="page-34-0"></span>3.3 操作の周囲条件

## 機械的および気候的周囲条件

HMI デバイスは、風雨から保護された場所での操作を前提として設計されています。 周囲条件は、IEC 60721-3-3 エディション 2.2:2002 の要件に準拠しています。

- クラス 3M3 に準拠した機械的要件
- クラス 3K3 に準拠した気候要件

### 追加保護対策を施しての操作

以下の場所では、追加の保護対策を施した場合にのみ HMI デバイスを操作できます。

- 電離放射線の放射程度が高い場所
- たとえば以下のように、使用条件が過酷な場所:
	- 腐食性蒸気、ガス、油、または化学薬品
	- 強度の電界または磁界
- たとえば以下のように、特殊な監視を必要とするシステム:
	- エレベータ
	- 特に危険な部屋にあるシステム

## 衝撃と振動の減衰

HMI デバイスが、以下の表で指定するように大きな衝撃や振動を受ける場合、適切な対 策を講じて、この振幅または加速度を減らす必要があります。 このような状況では、 HMI デバイスおよび付属品に、振動減衰システムまたは振動吸収システムを使用します。

## 機械的周囲条件のテスト

次の表には、操作のための周囲条件に関して、HMI デバイスで確認したテストが含まれ ています。

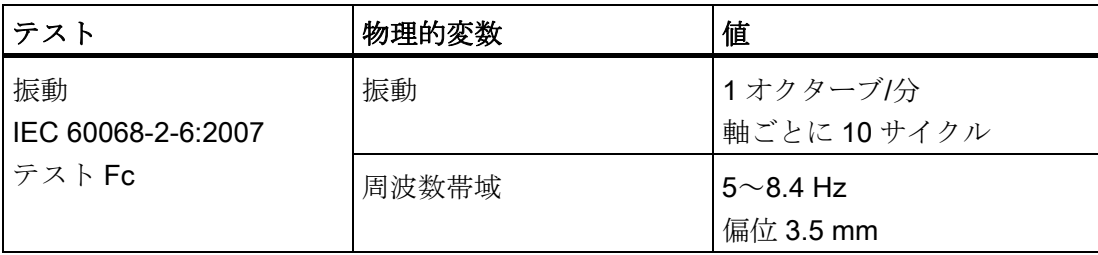

## 使用計画

3.3 操作の周囲条件

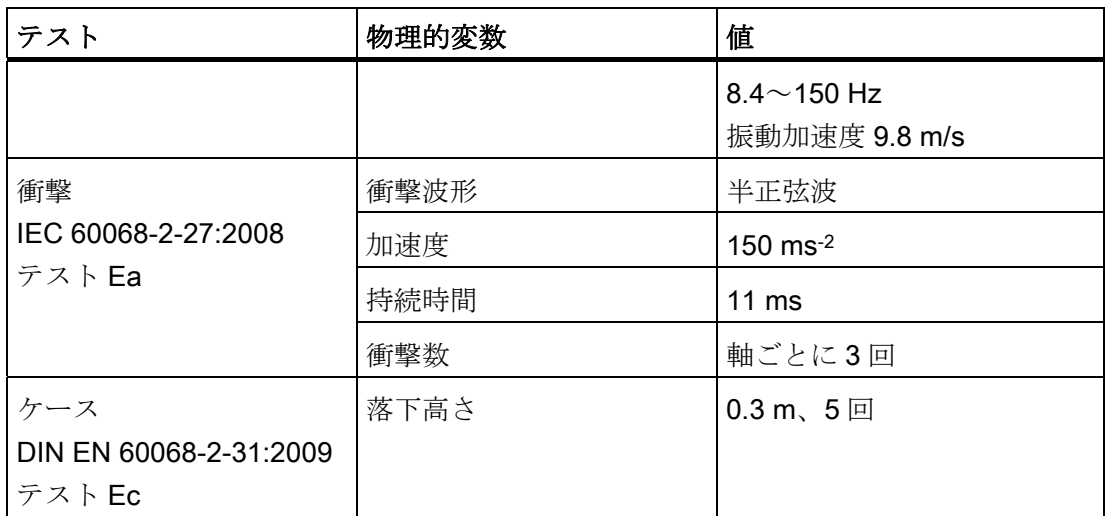

## 気候周囲条件のテスト

次の表には、操作のための気候上の周囲条件に関して、HMI デバイスで確認したテスト が含まれています。

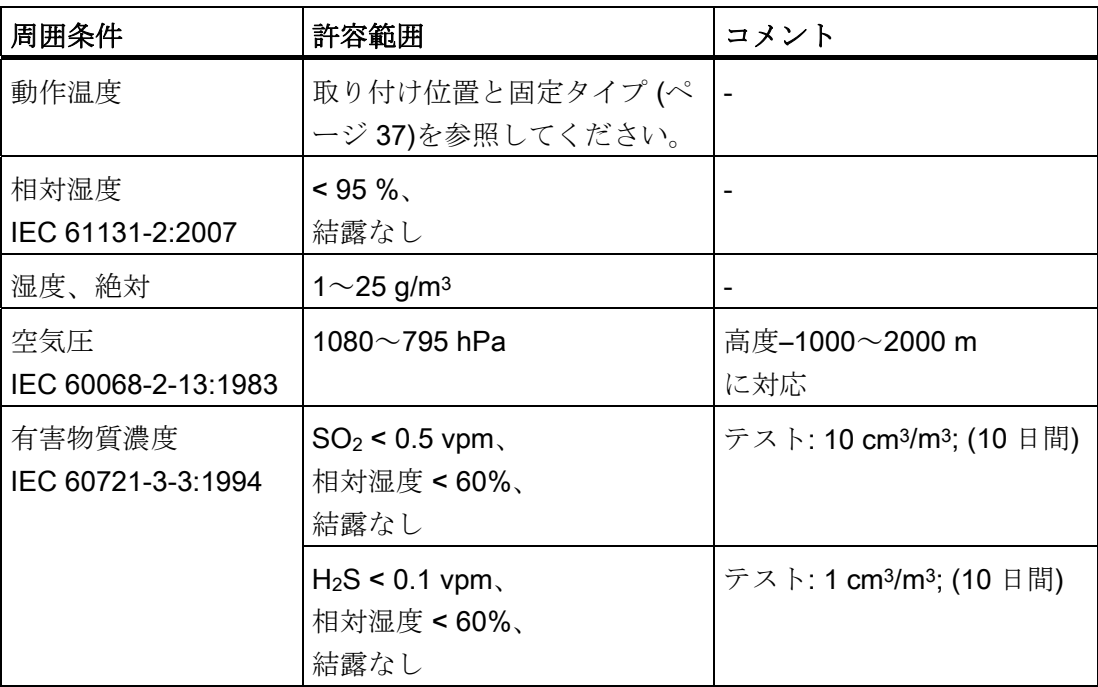
3.4 取り付け位置と固定タイプ

# 3.4 取り付け位置と固定タイプ

#### 取り付け位置

HMI デバイスは、次の器具に取り付けるように設計されています:

- ラック
- キャビネット
- コントロールボード
- コンソール

以下の説明では、これらのすべての設置器具を、一般的に「キャビネット」と記述しま す。

HMI デバイスは自冷式で、静止したキャビネット内の垂直設置または傾斜設置が認めら れています。

以下の取り付け位置が許容されます。

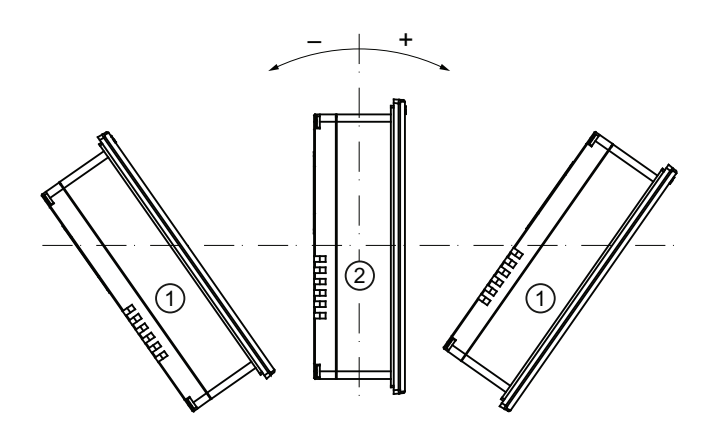

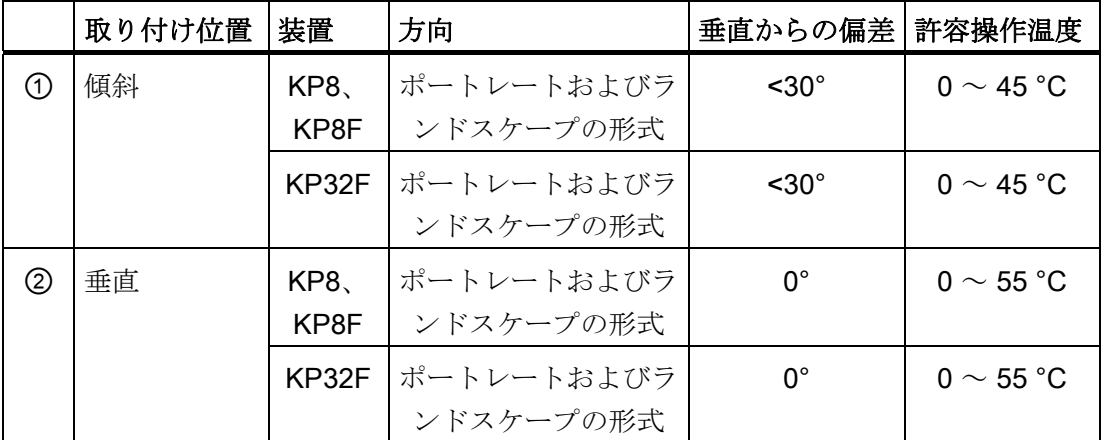

3.5 取り付け準備

# 許容されない周囲温度

注意

補助換気なしで HMI デバイスを操作しないでください。 最高許容周囲温度を超える と、破損につながる可能性があります。 HMI デバイスの承認と保証が無効になりま す! 最高許容周囲温度を超える場合、必ず補助換気を使って HMI デバイスを操作してくだ さい。

## 固定のタイプ

取り付けクランプは、デバイスを取り付けるために使用します。セクション[「アクセサ](#page-16-0) [リキット](#page-16-0) (ページ [17](#page-16-0))」を参照してください。

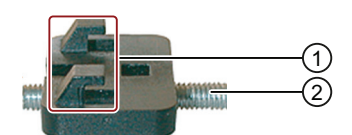

- ① フック
- ② グラブネジ

HMI デバイスの主な寸法が、取り付けクランプの設置で超えないようにしてください。

## 3.5 取り付け準備

## HMI デバイス設置場所の選択

取り付け位置を選定する際に、下記を考慮します:

- 直射日光を避けて HMI デバイスの位置を決めます。
- 人間工学的にユーザーが使いやすいように、HMI デバイスの位置を決めます。 適切な取り付けの高さを選択してください。
- 取り付けによってエア出入口が遮られないようにします。
- HMI デバイスの設置時には、許容設置位置に準拠します。

## 3.5 取り付け準備

## 取り付けカットアウトの構成

セクション「[絶縁抵抗、保護クラスおよび保護等級](#page-40-0) (ページ [41\)](#page-40-0)」に対応する保護タイ プを保証するために、次の項目を遵守する必要があります。

- 取り付けカットアウトの材料は耐ひずみ性でなければなりません。
- 保護クラス IP65 または筐体タイプ 4X/タイプ 12 (室内使用限定) を遵守した取り付 けカットアウトの素材の厚さ: 2~6 mm
- 取り付けカットアウト平面からの許容偏差: ≤ 0.5 mm 取り付ける HMI デバイスでこの条件が満たされている必要があります。
- シールのエリア内の許容表面粗さ: ≤ 120 µm (Rz 120)

## 取り付けカットアウトの寸法

複数の HMI デバイスを同一平面上に並べて、あるいは重ねて取り付けることができま す。

すべての寸法はmm単位です。

- カットアウト KP8、KP8Fの取り付け 68 **29**  $32<sup>°</sup>$
- 

以下の図は、取り付けカットアウトの寸法と、必要な距離を示します。

25

3.5 取り付け準備

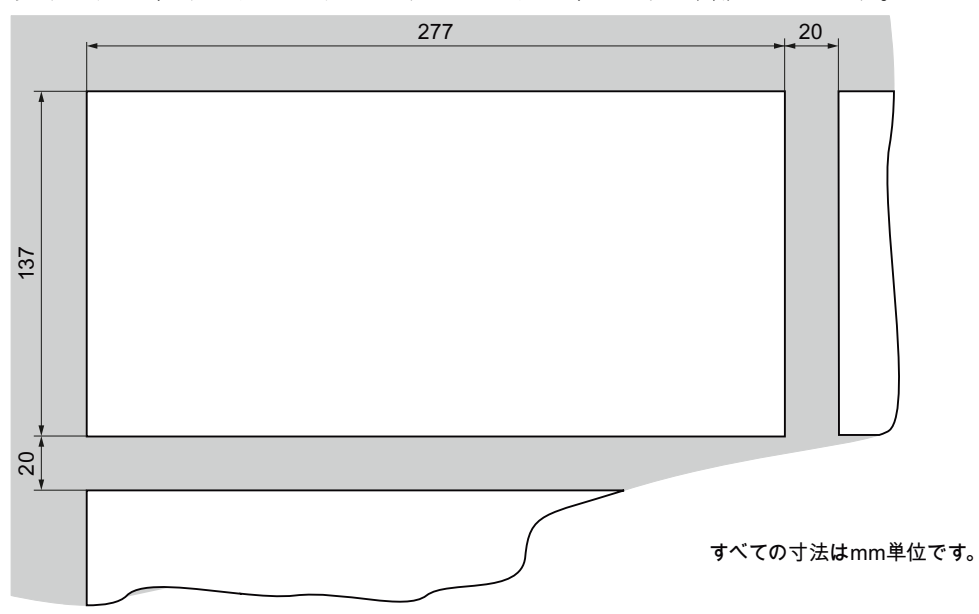

● カットアウト KP32F の取り付け

以下の図は、取り付けカットアウトの寸法と、必要な距離を示します。

## KP32F と KP8 または KP8F の間の距離

次の図は、KP32F と KP8 または KP8F を同一平面取り付けするために必要な距離を示 します。

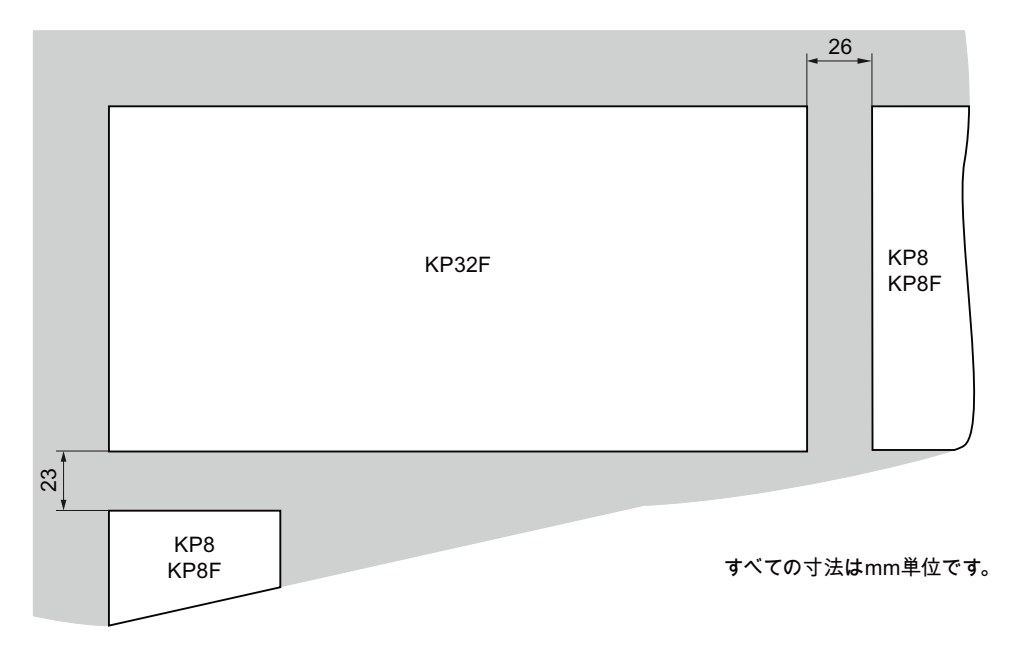

3.6 絶縁抵抗、保護クラスおよび保護等級

#### 取り付け深さ

HMI デバイスの取り付けの深さは、PROFINET コネクタの構造タイプによって異なり ます。 角付き PROFINET コネクタ、注文番号 6GK1901-1BB20-2AB0 では、取り付け 深さは 65 mm です。

HMI デバイスに接続されるケーブルに対して十分な曲げ半径を計画してください。

#### クリアランス

特に複数の HMI デバイスを同一平面取り付けする場合、最高許容周囲温度を遵守して ください。 操作中に十分な放熱があることを確認します。

# <span id="page-40-0"></span>3.6 絶縁抵抗、保護クラスおよび保護等級

#### HMI デバイスの絶縁抵抗

絶縁抵抗は、IEC 61131-2 に準拠して、以下に示すテスト電圧を使ったタイプテストで 実証します。

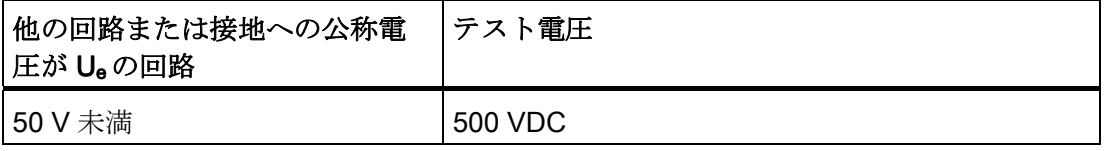

## HMI デバイスの保護クラス

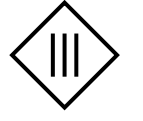

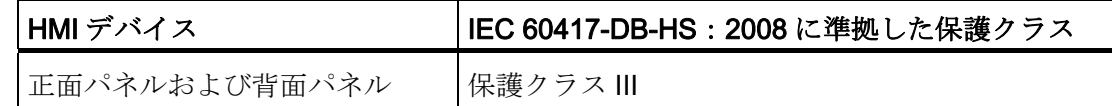

## HMI デバイスの保護等級

## 通知

## HMI デバイスの保護等級 IP65

HMI デバイスがこのマニュアルに従ってインストールされていない場合、HMI デバイ スは、指定された保護タイプに準拠しません。 取り付けが正しく行われているように注意してください。 取り付けカットアウトでは 許容材料厚さに従ってください。

3.7 フェイルセーフ操作の要件

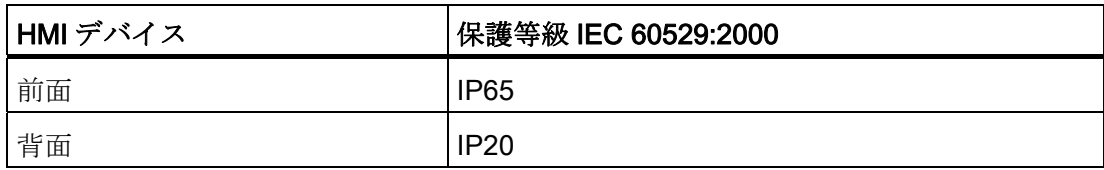

# 3.7 フェイルセーフ操作の要件

## <span id="page-41-0"></span>3.7.1 1oo1 モード用センサー

以下の安全カテゴリを HMI デバイスで実現できます。

- IEC 61508 に適合する SIL2
- IEC 13849-1 に適合する PL d
- **EN 954** に適合するカテゴリ3

#### 注記

HMI デバイスのコミッショニングを行う前に、所定の技術的安全コントロールにつ いて、システムのフェイルセーフ部分が確認されて登録企業に承認されます。

## フェイルセーフセンサーのセンサー要件

# 通知

## 準拠センサー

準拠した通常のセンサーを使用しなければ、安全カテゴリ SIL2、PL d とカテゴリ 3 に達することができません。

IEC 60947 に適合した準拠センサーのみ使用してください。

#### 注記

当社の電子機器は、危険な不具合の最大許容確率の 98%が安全機能以外のすべてのコ ンポーネントになるよう安全エンジニアリング機能を備えています。 これは、検知デ バイス、作動デバイスと入力、処理、出力の電子スイッチとの間の安全エンジニアリン グの推奨負荷の分割に対応しています。

危険な不具合の確率と安全機能の危険な不具合の発生率は、SILまたはPLで決まる上限 を遵守しなければなりません。 HMIデバイスの説明については、「[技術仕様](#page-105-0) (ペー ジ [106](#page-105-0))」セクションを参照してください。

3.7 フェイルセーフ操作の要件

#### プルーフテスト間隔

以下に注意してください。

- センサーによる計装に対して大きな安全上の責任を負っています。
- センサーは通常、IEC 61508 に適合する 10 年間のプルーフテスト間隔までもちま せん。

センサーが安全性を失うことははっきりしています。

#### 注記

安全カテゴリ SIL2、PL d およびカテゴリ 3 に達するには、高品質のセンサーが必要 です。 使用するセンサーは EN 60947-5-1:2004 および EN 60947-5-5:1997(VDE 0660、セクション 200)の規格を満たす必要があります。

センサーの接点は IEC EN 60947-5 規格に準拠した耐溶接性でなければなりません。 センサー接続が短絡しないことを確認します。

使用するセンサーに最適なプルーフテスト間隔を定義します。

## 故障検出

次の接続エラーがある場合、故障を検出できます。

- 2つのセンサー間の短絡
- DC 24 V との短絡

## 信号持続時間

HMIデバイスによるセンサー信号を正確に検出するには、センサー信号の最小持続時間 を守っているか確認する必要があります。 セクション[「技術仕様](#page-105-0) (ページ [106\)](#page-105-0)」を参 照してください。

3.7 フェイルセーフ操作の要件

## <span id="page-43-0"></span>3.7.2 1oo2 モード用センサー

以下の安全カテゴリを HMI デバイスで実現できます。

- IEC 61508 に適合する SIL3
- IEC 13849-1 に適合する PL e
- **EN 954** に適合するカテゴリ 4

#### 注記

HMI デバイスのコミッショニングを行う前に、所定の技術的安全コントロールにつ いて、システムのフェイルセーフ部分が確認されて登録企業に承認されます。

#### フェイルセーフセンサーのセンサー要件

#### 通知

#### 準拠センサー

準拠した通常のセンサーを使用しなければ、安全カテゴリ SIL3、PL e とカテゴリ 4 に達することができません。

IEC 60947 に適合した準拠センサーのみ使用してください。

#### 注記

当社の電子機器は、危険な不具合の最大許容確率の 98%が安全機能以外のすべてのコ ンポーネントになるよう安全エンジニアリング機能を備えています。 これは、検知デ バイス、作動デバイスと入力、処理、出力の電子スイッチとの間の安全エンジニアリン グの推奨負荷の分割に対応しています。

危険な不具合の確率と安全機能の危険な不具合の発生率は、SILまたはPLで決まる上限 を遵守しなければなりません。 HMIデバイスの説明については、「[技術仕様](#page-105-0) (ペー ジ [106](#page-105-0))」セクションを参照してください。

緊急停止ボタンでHMIデバイスを操作する場合、2 チャンネルの等価センサースイッチ を使用する必要があります - [「全般](#page-54-0) (ページ [55\)](#page-54-0)」セクションを参照してください。

3.7 フェイルセーフ操作の要件

#### プルーフテスト間隔

以下に注意してください。

- センサーによる計装に対して大きな安全上の責任を負っています。
- センサーは通常、IEC 61508 に適合する 10 年間のプルーフテスト間隔までもちま せん。

センサーが安全性を失うことははっきりしています。

#### 注記

安全カテゴリ SIL3、PL ed およびカテゴリ 4 に達するには、高品質のセンサーが必 要です。 使用するセンサーは IEC EN 60947-5-1:2004 および IEC EN 60947-5- 5:1997 (VDE 0660、セクション 200)の規格を満たす必要があります。 センサーの接点は IEC EN 60947-5 規格に準拠した耐溶接性でなければなりません。 緊急停止ボタンの接続が短絡していないことを確認してください。 使用するセンサーに最適なプルーフテスト間隔を定義します。

## 故障検出

次の接続エラーがある場合、故障を検出できます。

- 非等価なセンサー信号が接続されている場合。
- 単一チャンネルセンサーが冗長接続している場合。

## 警告

#### 2 つの単一チャンネルブレーク接点で冗長接続なし

センサー信号が冗長接続されている場合(ブレーク接点)、センサーのいずれかが トリガされた場合のみ故障が認識されます。 いかなる状況下でも、2 つの単一チャンネルブレーク接点がセンサー信号として冗 長接続されていないことを確かめます。

#### 信号持続時間

HMIデバイスによるセンサー信号を正確に検出するには、センサー信号の最小持続時間 を守っているか確認する必要があります。 セクション[「技術仕様](#page-105-0) (ページ [106\)](#page-105-0)」を参 照してください。 最小持続時間は、プッシュツーロック緊急停止ボタンの使用で保証 されます。

3.7 フェイルセーフ操作の要件

## 3.7.3 ケーブル

使用するケーブルは、以下の必要条件を満たす必要があります。

- センサーへの端末の固有割り付けを確保する必要があります。
- スイッチキャビネットの外に置くケーブルは、当該基準に従って別々に置く必要が あります。

短絡と交差を避けるために、安定した配管やケーブルチャンネルを使用してくださ  $V$   $\lambda_{\rm o}$ 

## 注記

HMIデバイスのフェイルセーフチャンネルに[EMERGENCY STOP]ボタンを接続す る場合、章「[技術仕様](#page-105-0) (ページ [106\)](#page-105-0)」に対応するライン長さを遵守しなければなり ません。

# HMI デバイスの取り付けおよび接続

4.1 [HMI デバイスの取り付けおよび接続]チェックリスト

HMI デバイスを取り付けて接続する場合、以下の手順を実行する必要があります。

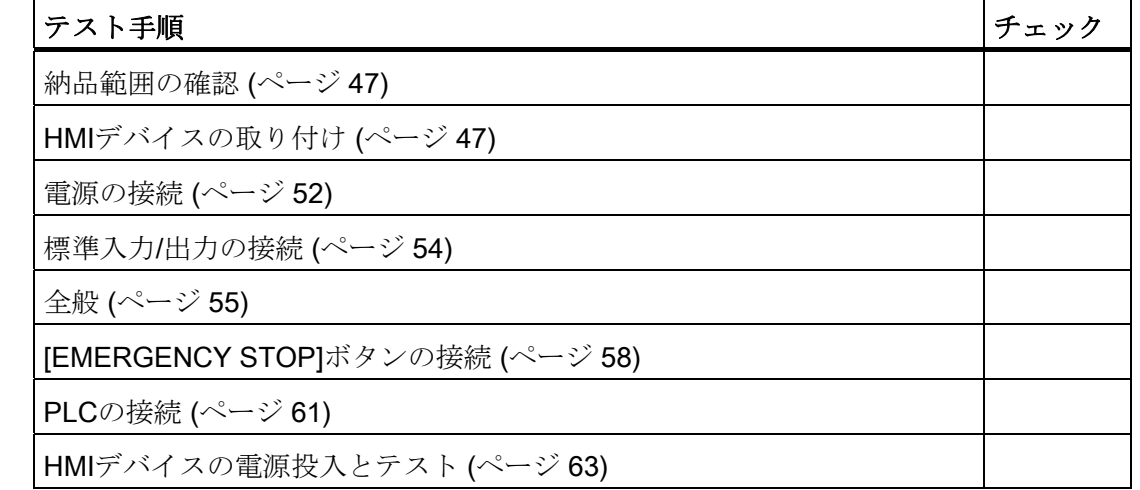

# <span id="page-46-0"></span>4.2 納品範囲の確認

納品範囲の品目がすべて揃っているか、目視でわかる輸送による損傷ががないかを確認 します。

## 通知

## 損傷した部品を使用しないでください

納品品目から欠陥部品を使用すると、誤動作が発生することがあります。 納品品目に欠陥部品がある場合、Siemens 担当者にご連絡ください。 損傷のない部品 だけを設置します。

# <span id="page-46-1"></span>4.3 HMI デバイスの取り付け

#### 前提条件

● KP8、KP8Fの場合: 4つの取り付けクランプ

KP32F の場合: 10 個の取り付けクランプ

取り付けクランプは、アクセサリーキットに含まれます。

● HMI デバイスは、取り付けシールを備えて納品されます。 取り付けシールが損傷を受けている場合、HMI デバイスを取り付けないでください。

## 手順

## 注記

HMI デバイスを設置する場合は、必ずこのマニュアルの操作指示に従ってください。 HMI デバイスの取り付け時には、取り付けカットアウトと HMI デバイス間にラベルが 引っかかっていないことを確かめます。

- 1. 取り付けカットアウトに HMI デバイスを挿入します。
- 2. 取り付けクランプを、HMI デバイスのへこみに挿入します。
- 3. ネジを締めて、それぞれの取り付けクランプを固定します。 許容トルクは、0.2 Nm です。
- 4. 必要なすべてのクランプが締まるまで、すべての取り付けクランプで、ステップ 2 からステップ 3 を繰り返します。

# 4.4 HMI デバイスの接続

## 4.4.1 接続順序とライン

#### 前提条件

- HMI デバイスは、本取扱説明書の記載内容に従って、取り付けなければなりません。
- 標準シールドケーブル 詳細については、次のインターネットアドレスを参照してください: 工業用ショッピングモール [\(http://mall.automation.siemens.com](http://mall.automation.siemens.com/))

#### 接続順序

## 注記

記述されている順序で HMI デバイスを接続しないと、HMI デバイスが損傷を受ける可 能性があります。

以下の順序で、HMI デバイスを接続します:

- 1. KP32F 機能接地あり
- 2. 電源
- 3. コントローラ

接続を切断する場合は逆方向に進めてください。

## ケーブルの接続

ライン接続時は、以下の点に注意してください。

- 接続ピンを曲げないでください。
- すべてのプラグコネクタは、極性が逆にならないようコード化しています。

インターフェースの設定については、セクション[「技術仕様](#page-104-0) (ページ [105\)](#page-104-1)」を参照して ください。

## 4.4.2 ポート

#### 注記

PROFINET インターフェースは、LAN での操作のためにリリースされています。 PROFINET インターフェースは、通信インターフェイスには適していません。

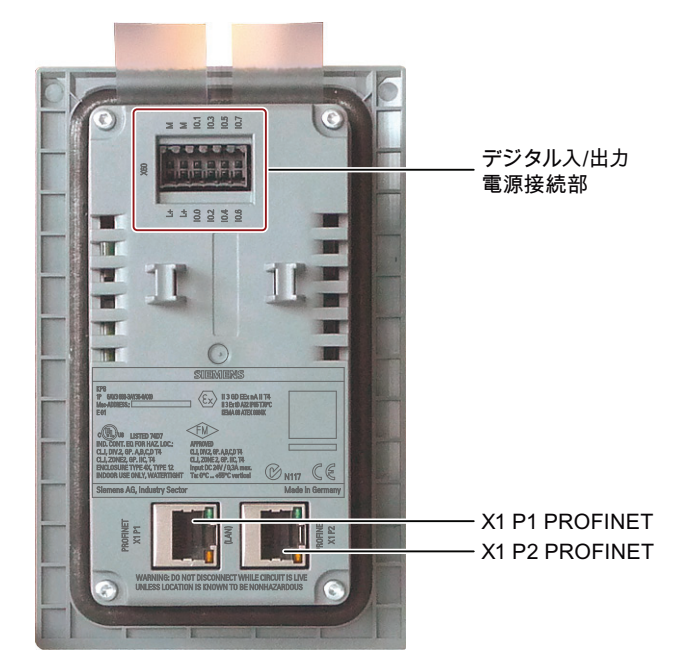

次の図に、KP8 のインターフェースを示します。

KP8 とは対照的に、KP8Fは、デジタル入/出力用および電源接続用の 16 ピンコネクタ を備えています。 インターフェースの説明については、「[インターフェースの概要](#page-113-0) (ペ ージ [114](#page-113-0))」セクションを参照してください。

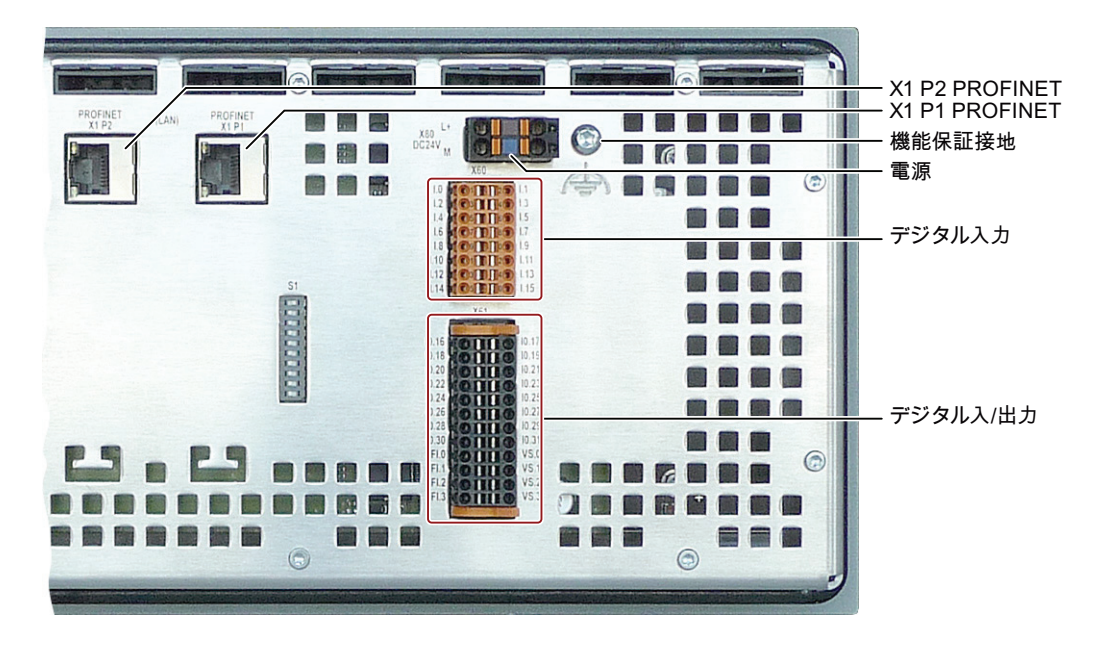

次の図に、KP32F のインターフェースを示します。

## 4.4.3 KP32Fにおける機能接地の接続

#### 電位差

空間的に離れているシステム部品間に、電位差が発生する可能性があります。 その電 位差により、大きな均等化電流がデータケーブルに流れて、インターフェースを破壊す ることがあります。 ケーブルのシールドが両端で終了され、システムの別々の部分で 接地されている場合、均等化電流が発生することがあります。

システムを別々の電源に接続すると、電位差が発生することがあります。

#### 等電位ボンディングの一般必要条件

電子システムの関連コンポーネントを問題なく動作させるには、等電位ボンディングを 使用して、電位差を少なくする必要があります。 等電位ボンディング回路を取り付け る場合は、以下を遵守してください:

- 等電位ボンディング導線のインピーダンスを小さくするか、断面積を大きくすると、 等電位ボンディングの効果が高くなります。
- 2つのプラント部品をシールド付きデータケーブルで相互接続し、両端でシールド を接地/保護導線に接続した場合に、追加設置した等電位ボンディングケーブルのイ ンピーダンスは、シールドインピーダンスの 10%を超えてはいけません。

- 選択した等電位ボンディング導線の導体断面積が、最大均等化電流に対応できる必 要があります。
- 銅または亜鉛メッキ鋼製の等電位ボンディング導線を使用します。 等電位ボンディ ング導線と接地/保護導線の間の接触面を大きくして、腐食から保護します。
- データケーブルのシールドを等雷位ボンディングレールと同一平面で固定するため に、適切なケーブルクリップを使用します。 HMI デバイスと等電位ボンディングレ ールとの間のケーブルの長さを、できるだけ短くします。
- 等電位ボンディング導線とデータケーブル間の最低間隔を保って、この両者を平行 に配置します。

## 手順

1. 次の図に従って、コントロールキャビネットの機能接地に接続します。 ケーブルシールドは、機能接地には適していません。

#### 注記

機能接地用ケーブルが、次の図に従って、必要な最小断面積を満たさない場合、イ ンターフェースブロックが損傷または破損している場合があります。

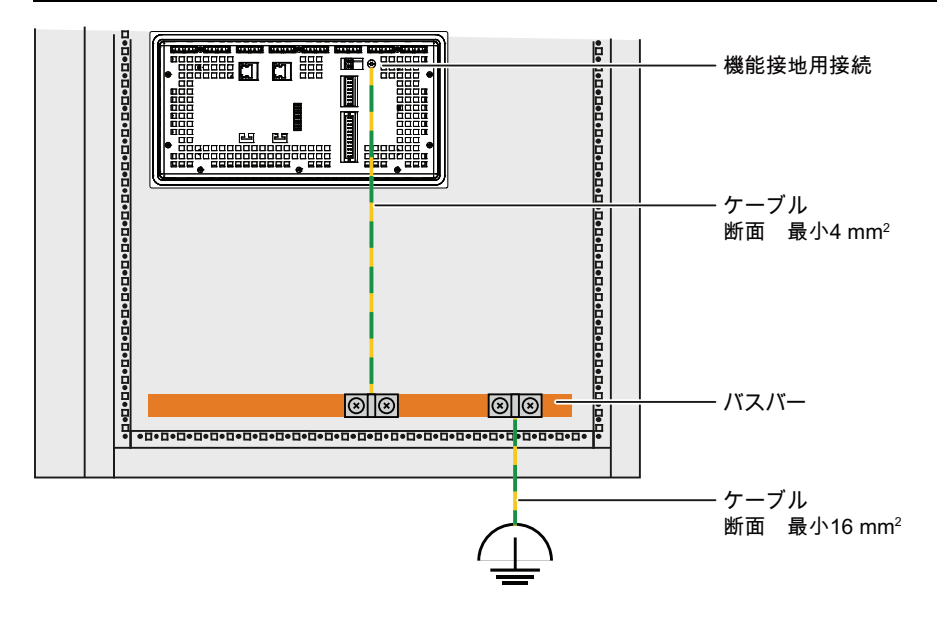

# <span id="page-51-0"></span>4.4.4 電源の接続

## 設定図

下図に、KP8 または KP8F の電源への接続を示します。

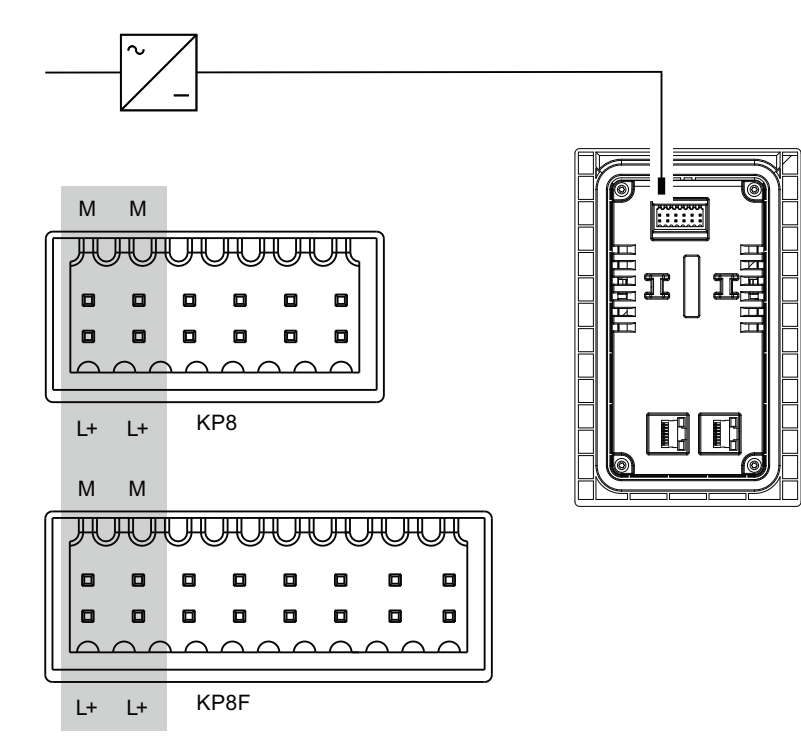

下図に、KP32F の電源への接続を示します。

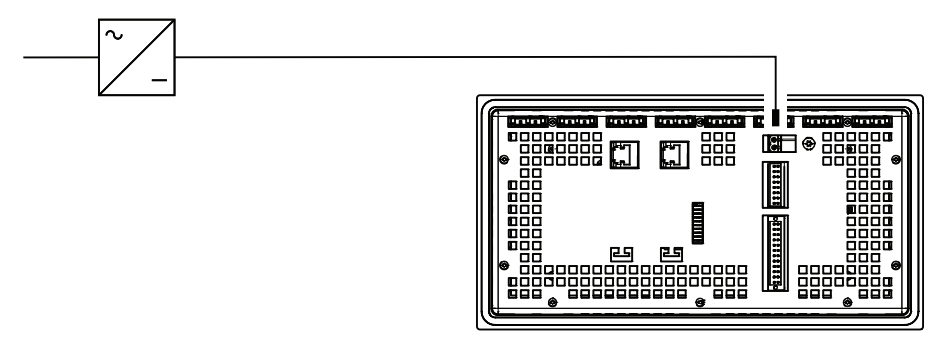

インターフェースについてはセクション[「インターフェースの概要](#page-113-0) (ページ [114\)](#page-113-0)」で説 明します。

#### コネクタの接続

アクセサリキットには、電源接続用プラグインコネクタが収容されています。このコネ クタは、断面積が 1 mm2 以下のケーブル用に設計されています。 線を除去する場合は、 次の図に注意してください。

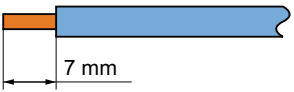

## 通知

## 起こりうる損傷

コネクタが HMI デバイス内にある場合、ラインを接続しないでください。 HMI デバ イスのソケットの取り付けが破損する恐れがあります。 常にコネクタを取り外して配線してください。

コネクタを開くには、マイナスネジ用ドライバーを開口部に押し込みます。 コネクタ のエンクロージャにケーブルをスライドさせ、ドライバーを外します。 ワイヤが固定 されます。

ワイヤを間違えないでください。HMI デバイス背面の、接続ピンラベルを参照してくだ さい。

#### 注記

HMI には、極性反転保護回路が搭載されています。

#### 電源の接続

## 生义 小江 小

24 VDC の電源については、例えば、SELV(安全特別低電圧)および PELV(保護特 別低電圧)の基準に従って、IEC 364-4-41 または HD 384.04.41(VDE 0100、パート 410)に準拠した、安全に絶縁された電源装置だけを使用してください。

電源電圧は指定範囲内でなければなりません。これ以外の電圧は、HMI に故障を起こ すことがあります。

フローティングシステム設計への適用:

24 V 電源出力からの GND 24 V を、等電位ボンディングへ接続して、均一な基準電位 にします。この目的のために、できるだけ中央に近い接続点を選びます。

## <span id="page-53-0"></span>4.4.5 標準入力/出力の接続

HMI デバイスの背面に非フェイルセーフ入出力デバイス用デジタル入力/出力がありま す。 非フェイルセーフ入力/出力は、次の図にグレーで示されています。

未接続の入力/出力は自動的に[0]に設定されています。

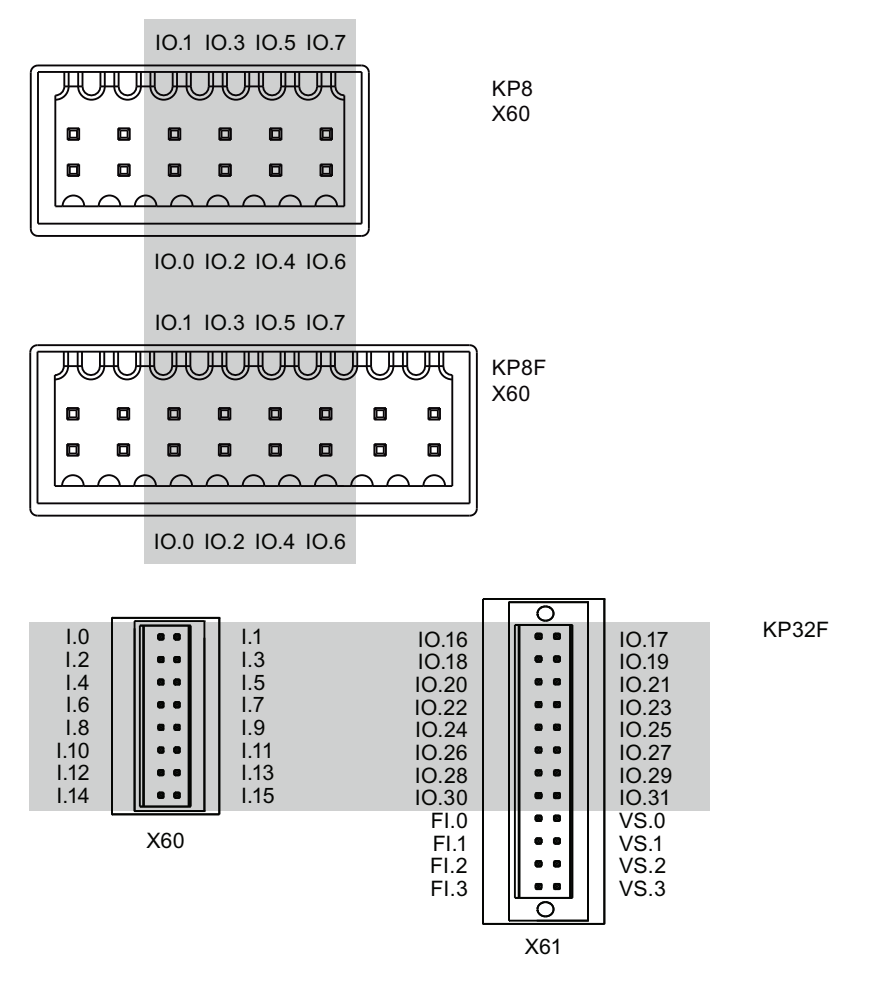

信号の割り付けについては、「[インターフェースの説明](#page-113-0) (ページ [114](#page-113-0))」セクションを参 照してください。

手順

#### 注記

セクション「[電源の接続](#page-51-0) (ページ [52\)](#page-51-0)」にあるコネクタに関する注記に従ってくださ い。

1. HMI デバイスの背面にあるソケットの設定に対応するコネクタにワイヤを接続しま す。

HMI デバイスの取り付けおよび接続

4.4 HMI デバイスの接続

## 4.4.6 KP8Fの接続 - フェイルセーフ入力

## <span id="page-54-0"></span>4.4.6.1 全般

KP8Fは、[EMERGENCY STOP]ボタンとフェイルセーフセンサーの操作のためにあり ます。 「[1oo1](#page-41-0) [モード用センサー](#page-41-0) (ページ [42](#page-41-0))」および「[1oo2](#page-43-0) [モード用センサー](#page-43-0) (ペー ジ [44\)](#page-43-0)」セクションの情報に従ってください。

#### 注記

フェイルセーフ入力を行うために、VS で標識された入力のみ HMI デバイスで使用でき ます。

これらも使用されている場合のみフェイルセーフ入力を接続します。 これは、無効に なったフェイルセーフ入力にも適用されます。

セクション「[電源の接続](#page-51-0) (ページ [52\)](#page-51-0)」にあるコネクタに関する注記に従ってください。

## 4.4.6.2 [EMERGENCY STOP]ボタンの接続

#### 前提条件

- 1コネクタ、アクセサリキットを参照してください。
- 1 [EMERGENCY STOP]ボタン

#### 注記

STEP 7 HW Config で、[センサーの評価]パラメータで KP8F に対してオプション[評 価なし]を選択し、センサーが接続されていない場合、プロセス図のセンサー値に対 して値 0 がコントローラにレポートされます。

セクション「[KP8](#page-117-0) [および](#page-117-0)[KP8F -](#page-117-0) [プロセスイメージのビット割り付け](#page-117-0) (ページ [118\)](#page-117-0)」 を参照してください。

## 手順

- 1. 以下のように、[EMERGENCY STOP]ボタンをフェイルセーフデジタル入力用コネ クタに接続します。
	- FI.0 入力用センサー電源 VS.0
	- FI.1 入力用センサー電源 VS.1

#### 注記

フェイルセーフ入力の割り付けが、製品バージョン 03 以降に変更されました。 外部電源は VS.0 と VS.1 で使用できません。

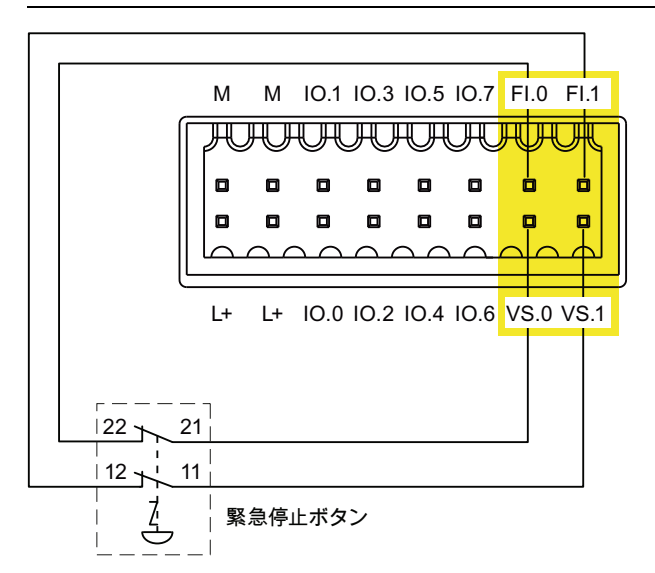

[EMERGENCY STOP]ボタンは、等価なブレーク接点として接続される必要があり ます。 HW Configにある[センサーの評価]の関連設定を遵守してください - 「[KP8F -](#page-76-0)  [フェイルセーフのプロパティの設定](#page-76-0) (ページ [77](#page-76-0))」セクションを参照してください。

HMI デバイスの取り付けおよび接続

4.4 HMI デバイスの接続

#### 4.4.6.3 センサーのフェイルセーフ接続

#### 前提条件

- 1コネクタ、アクセサリキットを参照してください。
- NC 接点または NO 接点として2つのボタン

## 手順

次のアプローチは一例です。

- 1. 以下のように、ボタンをフェイルセーフデジタル入力用コネクタに接続します。
	- FI.0 入力用センサー電源 VS.0
	- FI.1 入力用センサー電源 VS.1

#### 注記

フェイルセーフ入力の割り付けが、製品バージョン 03 以降に変更されました。 外部電源は VS.0 と VS.1 で使用できません。

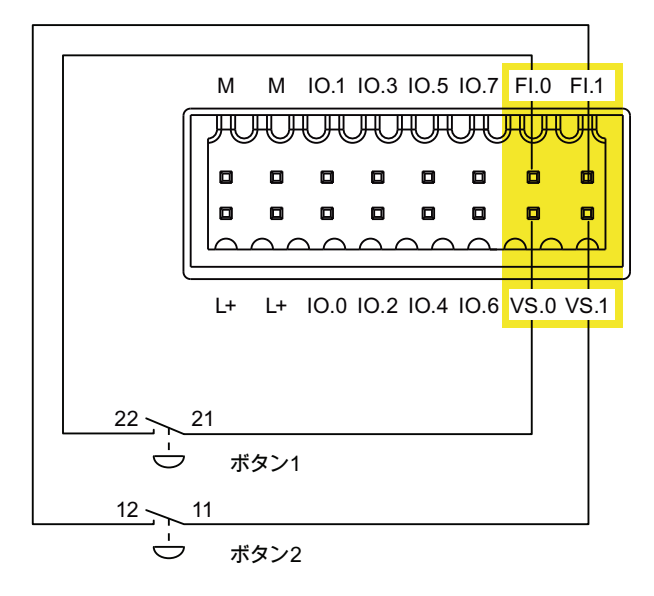

HW Configにある[センサーの評価]の各設定を遵守してください - 「[フェイルセーフ](#page-89-0) [のプロパティの設定](#page-89-0) (ページ [90\)](#page-89-0)」セクションを参照してください。

## 4.4.7 KP32Fの接続 - フェイルセーフ入力

## 4.4.7.1 全般

KP32Fは、[EMERGENCY STOP]ボタンとフェイルセーフセンサーの接続のためにあり ます。 「[1oo1](#page-41-0) [モード用センサー](#page-41-0) (ページ [42\)](#page-41-0)」および「[1oo2](#page-43-0) [モード用センサー](#page-43-0) (ペー ジ [44\)](#page-43-0)」セクションの情報に従ってください。

#### 注記

フェイルセーフ入力を行うために、VS で標識された入力のみ HMI デバイスで使用でき ます。

これらも使用されている場合のみフェイルセーフ入力を接続します。 これは、無効に なったフェイルセーフ入力にも適用されます。

セクション「[電源の接続](#page-51-0) (ページ [52](#page-51-0))」にあるコネクタに関する注記に従ってください。

## <span id="page-57-0"></span>4.4.7.2 [EMERGENCY STOP]ボタンの接続

#### 前提条件

- 1コネクタ、アクセサリキットを参照してください。
- 1つまたは2つの[EMERGENCY STOP]ボタン

#### 注記

STEP 7 HW Config の[センサーの評価]パラメータで KP32F に対してオプション[評 価なし]を選択し、センサーが接続されていない場合、プロセスイメージのセンサー 値に対して値[0]がコントローラにレポートされます。 セクション「[KP32F -](#page-120-0) [プロセスイメージのビット割り付け](#page-120-0) (ページ [121](#page-120-0))」を参照し てください。

## 手順

- 1. 以下のように、[EMERGENCY STOP]ボタンをフェイルセーフデジタル入力用コネ クタに接続します。
	- FI.0 入力用センサー電源 VS.0
	- FI.1 入力用センサー電源 VS.1
	- FI.2 入力用センサー電源 VS.2
	- FI.3 入力用センサー電源 VS.3

HMI デバイスの取り付けおよび接続

4.4 HMI デバイスの接続

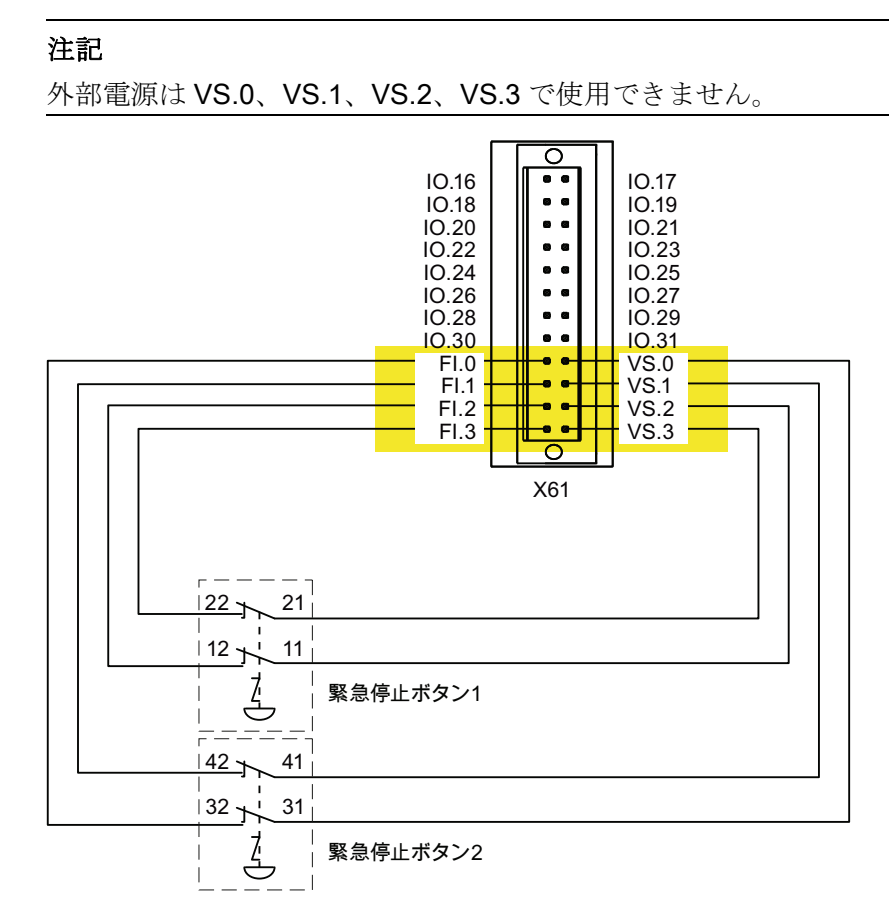

以下の接続オプションを使用できます。

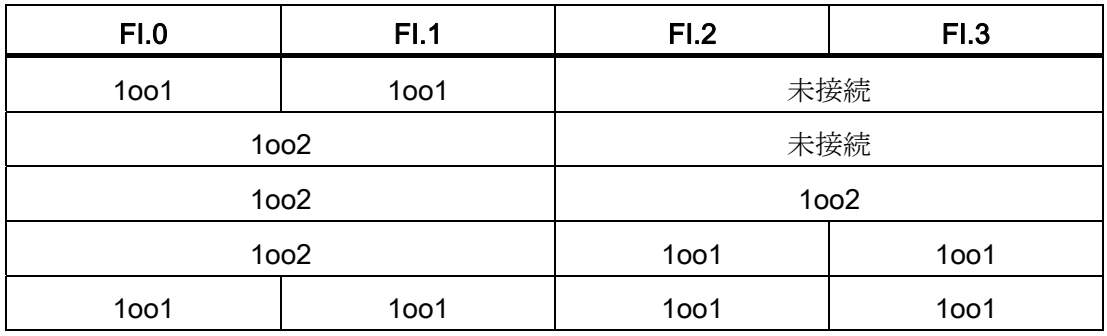

[EMERGENCY STOP]ボタンは、等価なブレーク接点として接続される必要があります。 HW Configにある[センサーの評価]の各設定を遵守してください - 「[フェイルセーフの](#page-89-0) [プロパティの設定](#page-89-0) (ページ [90](#page-89-0))」セクションを参照してください。

#### 4.4.7.3 センサーのフェイルセーフ接続

## 前提条件

- 1コネクタ、アクセサリキットを参照してください。
- NC 接点または NO 接点として2個から4個のボタン

#### 手順

次のアプローチは一例です。

- 1. 以下のように、ボタンをフェイルセーフデジタル入力用コネクタに接続します。
	- FI.0 入力用センサー電源 VS.0
	- FI.1 入力用センサー電源 VS.1
	- FI.2 入力用センサー電源 VS.2
	- FI.3 入力用センサー電源 VS.3

#### 注記

外部電源は VS.0、VS.1、VS.2、VS.3 で使用できません。

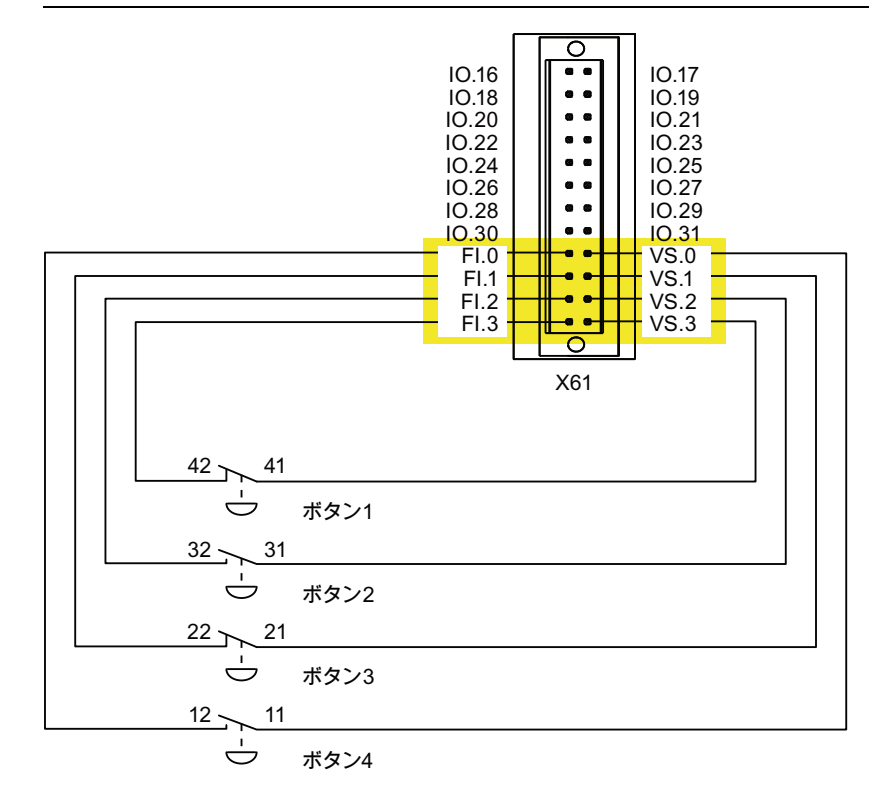

以下の接続オプションを使用できます。

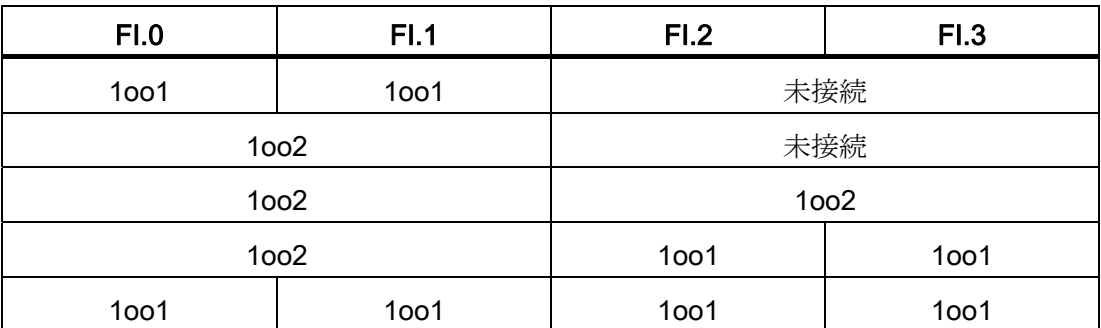

HW Configにある[センサーの評価]の各設定を遵守してください - 「[フェイルセーフの](#page-89-0) [プロパティの設定](#page-89-0) (ページ [90](#page-89-0))」セクションを参照してください。

## <span id="page-60-0"></span>4.4.8 PLCの接続

HMI デバイスとコントローラ間の接続は、PROFINET ネットワークのトポロジーによ って異なります。

● 電源

すべての通信ノードは、バスとして直列接続されています。 直列構造は、 PROFINET デバイスに統合したスイッチを使って実装されます。

● スター

通信ノードは、例えば Scalance X208 または X204 シリーズから、スイッチ接続さ れています。

システムマニュアル「PROFINET システムの説明」に、PROFINET ネットワークのト ポロジーに関する追加情報があります。

#### 注記

SIMATIC S7 コントローラとの接続には、必ず認可されたケーブルのみ使用してくださ い。

この接続には、標準ケーブルを使用できます。 SIMATIC NET カタログ IK PI や以下の インターネットのリンクで詳細情報を参照してください。

工業用ショッピングモール [\(http://mall.automation.siemens.com](http://mall.automation.siemens.com/))

## シリアルコンフィグレーションの構成図

下図に、シリアルコンフィグレーションによる HMI デバイスとコントローラ間の接続 を示します。

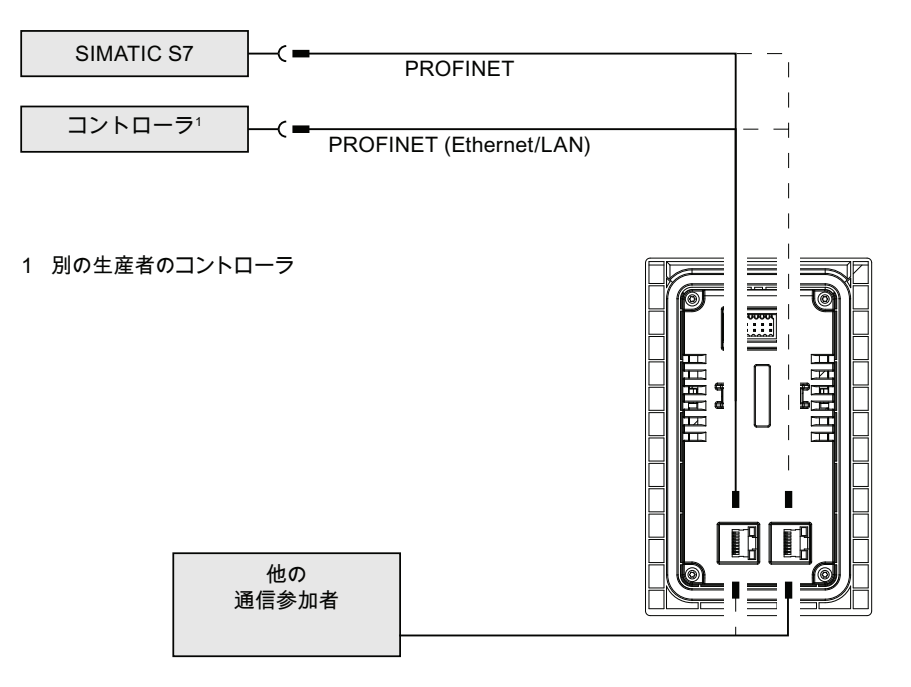

## スターコンフィグレーションの構成図

下図に、スターコンフィグレーションによる HMI デバイスとコントローラ間の接続を 示します。

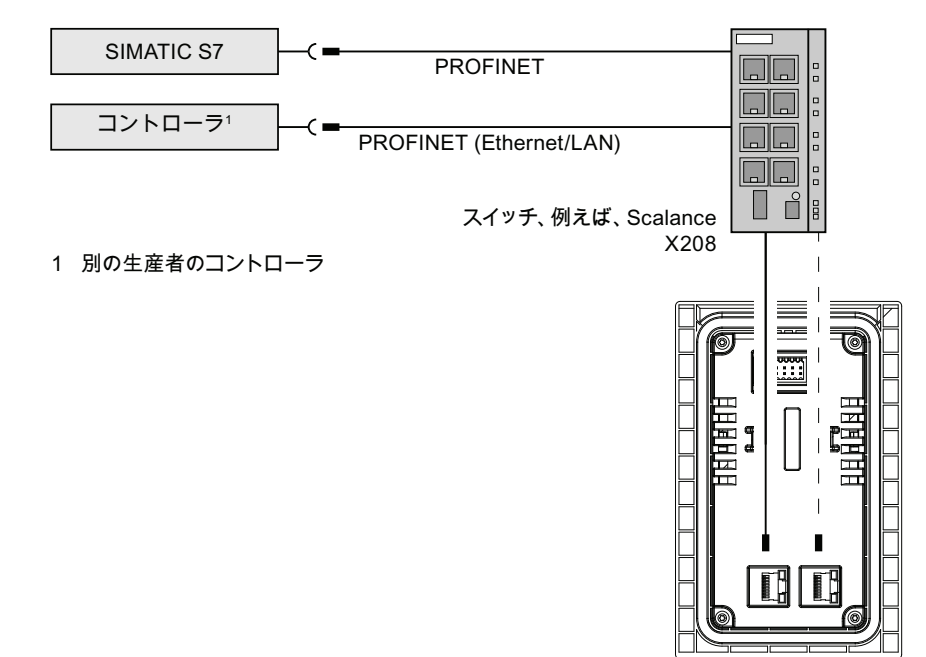

HMI デバイスの取り付けおよび接続

4.5 HMI デバイスの電源投入とテスト

# <span id="page-62-0"></span>4.5 HMI デバイスの電源投入とテスト

#### 注記

KP8FまたはKP32Fがフェイルセーフコンポーネントで操作される場合、必要なセンサ ー評価が回路に応じて正しく設定されているかどうか各コミッショニング前に確認して ください。 セクション「[KP8F -](#page-76-0) [フェイルセーフのプロパティの設定](#page-76-0) (ページ [77](#page-76-0))」およ び「[フェイルセーフのプロパティの設定](#page-89-0) (ページ [90](#page-89-0))」を参照してください。

## 手順

1. 電源を投入します。

HMI デバイスを起動した後、すべての LED が設定に対応して点灯します。 デフォ ルトの表示時間は 5 秒間です。

#### 注記

点灯テストの実行中、接続されたコントローラにキーボードエントリは転送されま せん。

HMI デバイスが起動しない場合、コネクタのワイヤが逆になっている可能性があり ます。接続したワイヤをチェックし、必要に応じて接続を変更します。

2. 点灯ボタンを交互に押します。

プッシュボタンが押されている間、プッシュボタンの LED は消灯します。

3. KP8F と KP32F に適用:

フェイルセーフコンポーネントが接続されている場合、フェイルセーフコンポーネ ントをオンにする毎に、その機能テストを行う必要があります。

## HMI デバイスの電源を切る

#### 通知

#### 装置の電源を切る

PROFIsafe デバイスをオフにしたときに、コンフィグレーションに応じてプラントが フェイルセーフ状態に入ることができます。 デバイスをオフにする前に、制御プログラムへの統合を確認してください。

HMI デバイスをオフにする場合、電源を切ります。 HMI デバイスにはオフスイッチが ありません。

4.6 ケーブルの固定

# 4.6 ケーブルの固定

電源投入テストの後、ストレインリリーフを確実にするために、ケーブル紐を使用して、 接続されたケーブルをマークされた固定エレメントに固定します。

● KP8 および KP8F のストレインリリーフ

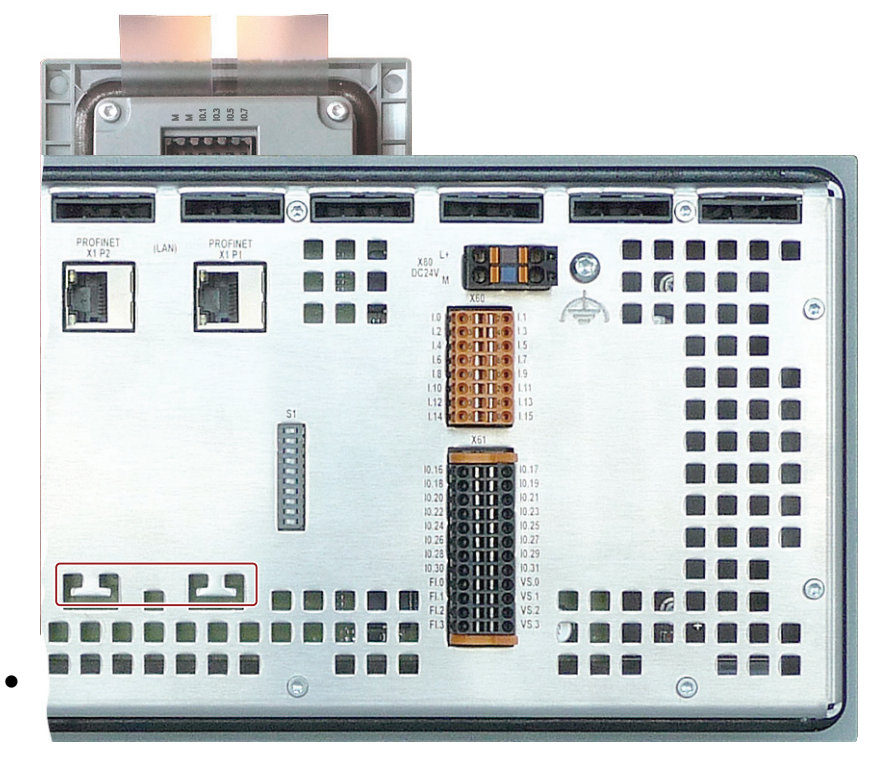

# オペレータコントロールと表示 5

# 5.1 前面制御エレメントと表示

## オペレータ制御エレメント

HMI デバイスの前に点灯したプッシュボタンがあります。 次の図は、点灯したプッシ ュボタンおよび関連する LED の番号を示します。

● KP8 と KP8F

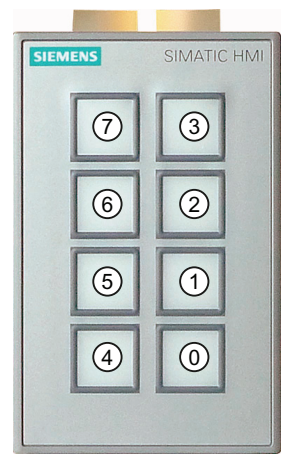

● KP32F

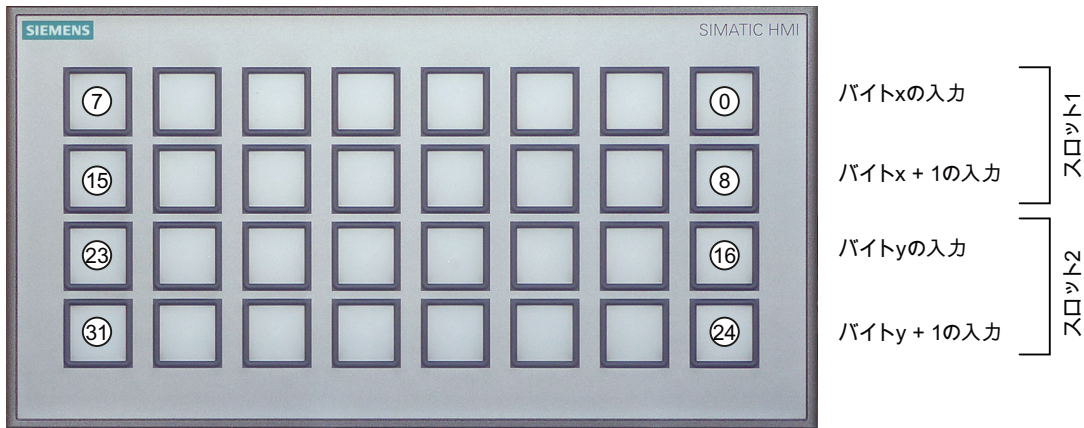

- × スロット 1 の入力バイト開始アドレス
- y スロット 2 の入力バイト開始アドレス

5.2 背面のオペレータコントロールと表示

#### 表示要素

キーが押されていると、コントローラの対応ビットが設定されます。 表面の LED が各 キーに統合されます。 接続されているコントローラのビット状態を表すために使用で きます。 LED は、赤、緑、黄色、青、白で表示できます。

LEDの明るさを設定できます - セクション「[デジタル入](#page-74-0)[/](#page-74-0)[出力のプロパティの設定](#page-74-0) (ペー ジ[75\)](#page-74-0)」および「[ランプとボタンのプロパティとアドレスの設定](#page-84-0) (ページ[85\)](#page-84-0)」を参照し てください。 デフォルト設定は[標準]です。

ボタンの使用率はプロセスイメージで示されます。 セクション「[KP8](#page-117-0) [および](#page-117-0)[KP8F -](#page-117-0) [プ](#page-117-0) [ロセスイメージのビット割り付け](#page-117-0) (ページ [118](#page-117-0))」を参照してください。

## 5.2 背面のオペレータコントロールと表示

KP8 と KP8F の背面には、次のオペレータエレメントと表示があります。 DIP スイッ チは KP8F でのみ使用可能です。

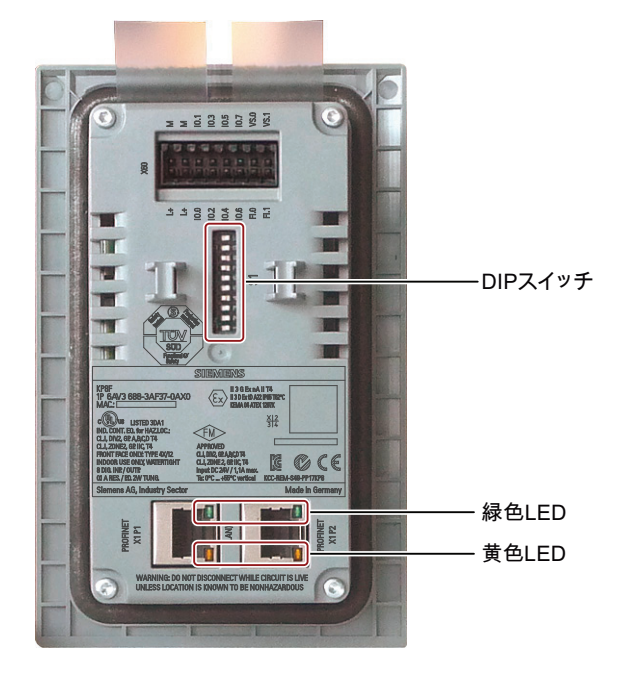

5.2 背面のオペレータコントロールと表示

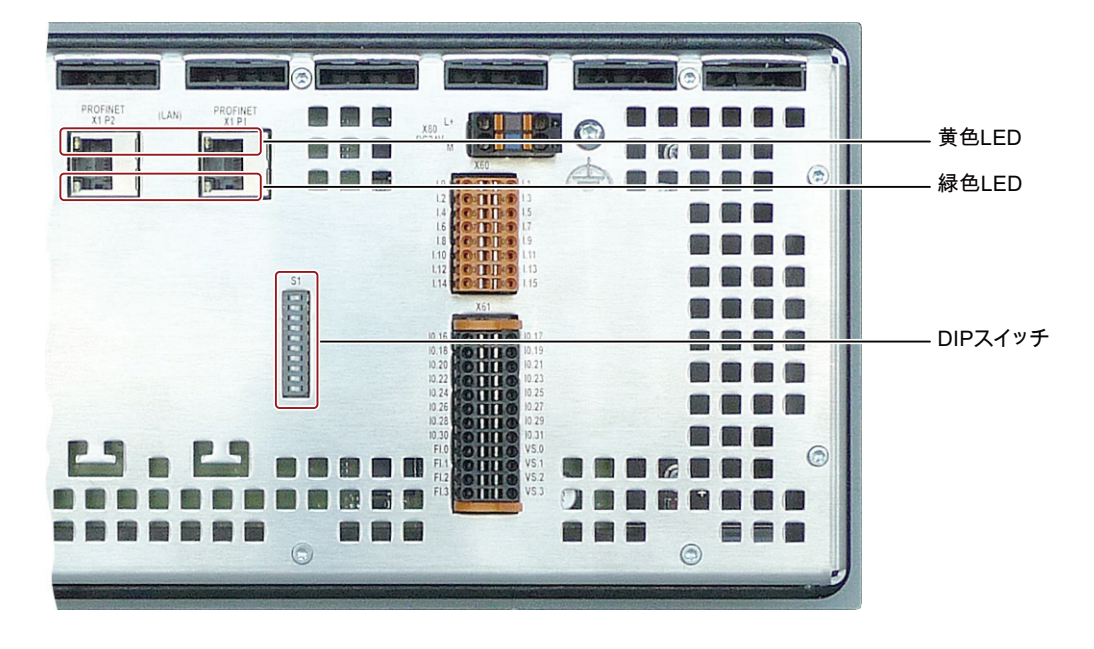

次の制御エレメントと表示が KP32F の背面にあります。

## PROFINET インターフェース

各 PROFINET インターフェースに 2 個の LED があります。 これらの LED は PROFINET 通信のステータスを示します。 下表に、以下の意味を示します。

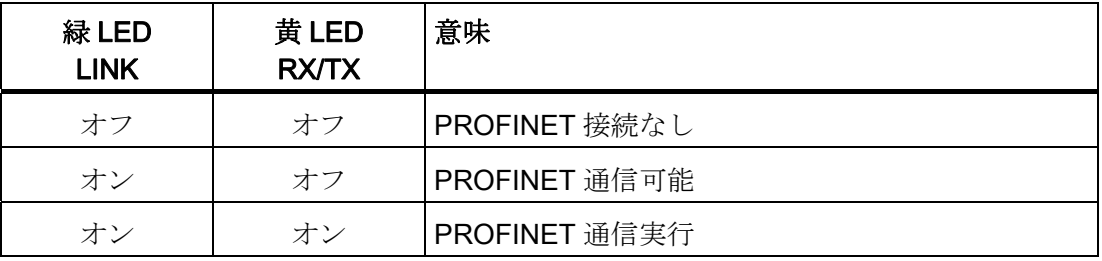

5.3 ラベリングキー

# 5.3 ラベリングキー

使用するプロジェクトの必要に応じて、キーをラベリングします。 ラベルストリップ はこの目的で使用します。

● KP8 と KP8F

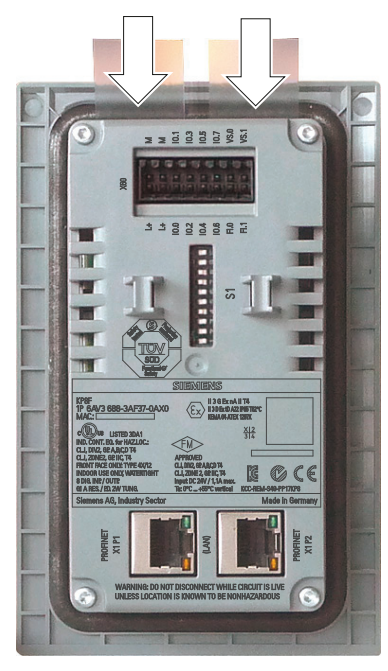

取り付け時、取り付けの材料の厚さが 3.5 mm 以下の場合、ラベルストリップが挿 入できます。 材料の厚さが大きければ、ラベルストリップを変更する場合、HMI デ バイスの分解が必要になります。

● KP32F

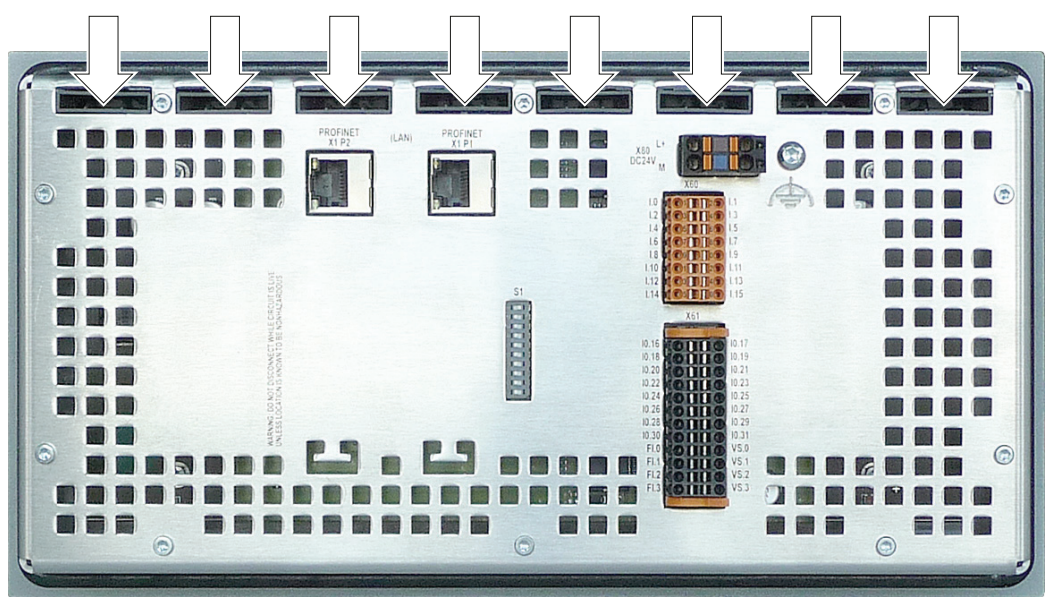

5.3 ラベリングキー

KP32F を使用すると、制限なしにインストールされた状態でラベルストリップを交換 できます。

#### 注記

ファンクションキーにラベルを付ける場合に、キーボードに書き込まないでください。

#### ラベルストリップの印刷

ラベリングストリップのテンプレートは、以下に Word ファイルとしてオンラインで利 用可能です。

[SIMATICパネル用ラベリングストリップ

[\(http://support.automation.siemens.com/WW/view/en/11274631](http://support.automation.siemens.com/WW/view/en/11274631))]

このファイルにある情報を順守してください。

KP8 と KP8F のラベリングストリップの寸法は以下のとおりです。

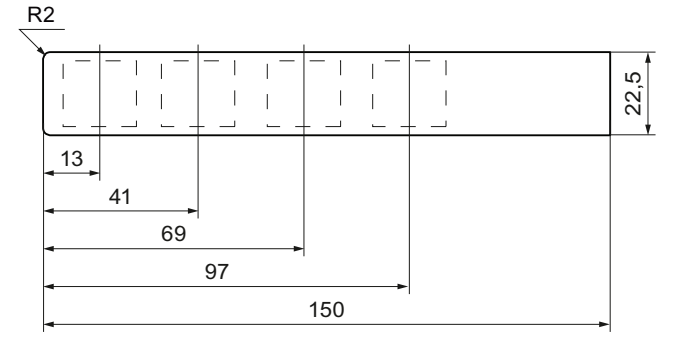

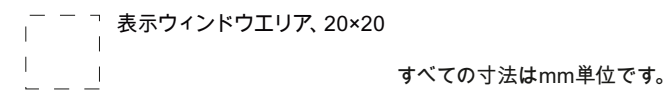

KP32F のラベリングストリップの寸法は以下のとおりです。

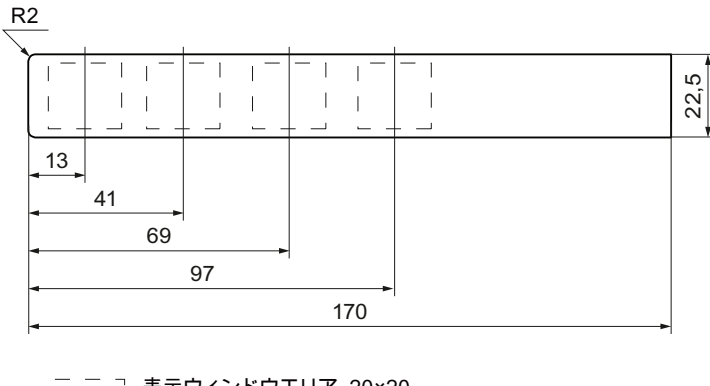

<sup>7</sup> 表示ウィンドウエリア、20×20  $\mathbb{L}$  $\mathbb{R}$ すべての寸法はmm単位です。  $\overline{1}$ 

KP8、KP8F、KP32F 操作説明書, 11/2011, A5E03981918-01 **69 and the control of the control** of the control of the control of the control o 5.3 ラベリングキー

## 手順

- 1. テンプレートを編集します。
- 2. テンプレートを印刷します。

印刷可能フォイルを使えます。 選択時に適切な材料の剛性があることを必ず確認し てください。 これはラベルストリップを挿入するために必要です。 ラベルの最大許 容可能な厚さは 0.15 mm です。

また、手でストリップにラベルを付けることもできます。

## 注記

印刷したラベルストリップは、乾くまで待ってから挿入してください。

3. ラベルストリップを裁断します。

スロットに滑りこみやすくするため、対応する図のように角を必ず裁断してくださ い。

- 4. 残っている、以前のラベルストリップは取り外します。
- 5. ラベルストリップの端が止まるまで、新しいラベルストリップをガイド内に滑り込 ませます。

ラベルストリップは、ガイドから約 1 cm 突き出ます。 ラベルストリップのテンプ レートの寸法は、ラベルがキーに対して、正しい位置になる大きさです。インター ロックは、ラベルストリップには必要ありません。

# 6.1 チェックリスト[HMI デバイスのパラメータ割り付け]

STEP 7 とHMIデバイスのパラメータの割り付けは、HMIデバイスの操作で必要になり ます。 STEP 7 のフェイルセーフ入出力のパラメータ割り付け方法に関する情報は、 「プログラミングと操作に関するマニュアル『S7 Distributed Safety - 構成とプログラ ミング』 [\(http://support.automation.siemens.com/WW/view/en/22099875\)](http://support.automation.siemens.com/WW/view/en/22099875)」と 「『SIMATIC S7 の安全技術』システムマニュアル

[\(http://support.automation.siemens.com/WW/view/en/12490443](http://support.automation.siemens.com/WW/view/en/12490443))」にあります。

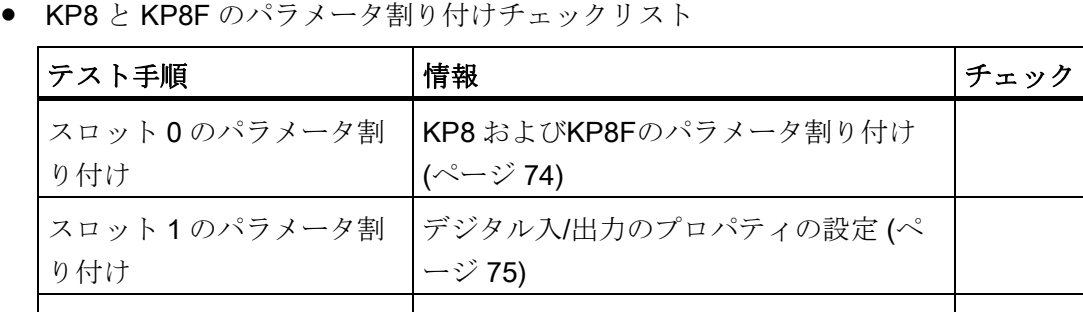

KP8F のスロット2のパラ |[KP8F -](#page-76-0) [フェイルセーフのプロパティの設](#page-76-0)

[定](#page-76-0) (ページ [77](#page-76-0))

KP32F のパラメータ割り付けチェックリスト

メータ割り付け

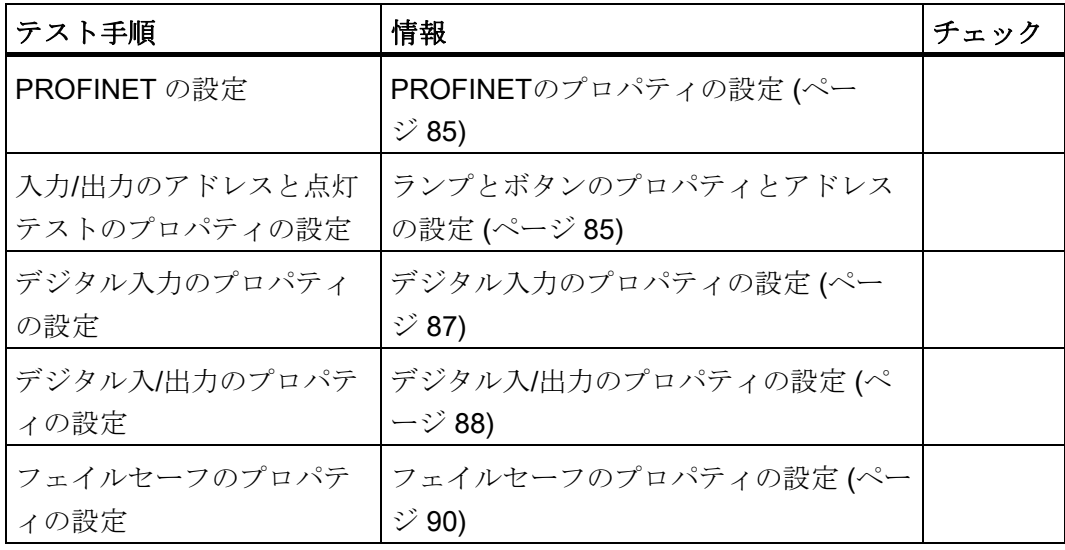

STEP 7 における HMI デバイスのパラメータ割り付け

6.2 STEP 7 への GSDML 統合

# 6.2 STEP 7 への GSDML 統合

HMI デバイスが HW Config のハードウェアカタログにリストされていない場合、HMI デバイスの有効 GSD(デバイスデータベース)ファイルを、STEP 7 データベースに統合 する必要があります。

## 前提条件

● GSD がインストールされていること。

GSD のインストールに関する情報については以下のリンクでオンラインで参照でき ます。 GSDファイルの統合

[\(http://support.automation.siemens.com/WW/view/en/22817133](http://support.automation.siemens.com/WW/view/en/22817133))

- STEP 7 アプリケーション、例えば、LAD/STL/FBD エディタまたはシンボルテーブ ルは閉じています。
- SIMATIC Manager は開いています。

## HMI デバイスの表示

● KP8 と KP8F のカタログ構造

KP8 と KP8F は、HW Config[GSD]フォルダのカタログ構造で表示されます - 次の画 像の赤いラベルを参照してください。

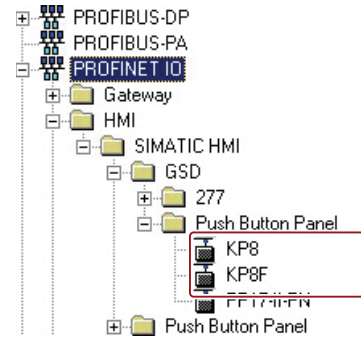
6.2 STEP 7 への GSDML 統合

● KP32F のカタログ構造

KP32F デバイスは、HW Config[GSD]フォルダのカタログ構造で表示されます - 次の 図の赤い識別を参照してください。

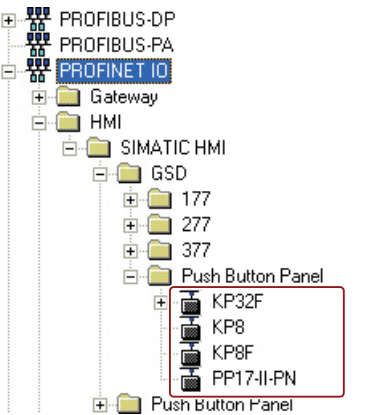

#### パラメータ化スロット

STEP 7 プロジェクトを構成し、パラメータを HW Config で割り付け、HMI デバイスと コントローラ間の通信を有効にする必要があります。

#### 注記

非フェイルセーフ標準コントローラが共有デバイスをサポートしている場合、KP8F は この標準コントローラでのみ構成できます。

次のスロットにパラメータを割り付けます。

- KP8 と KP8F
	- スロット 0
	- スロット 1
	- スロット 2 KP8F 用

フェイルセーフ操作用パラメータは、スロット 2 で割り付けられます。

- KP32F
	- スロット 0
	- スロット 1 と 4
	- スロット 5

フェイルセーフ操作用パラメータは、スロット 5 で割り付けられます。

STEP 7 における HMI デバイスのパラメータ割り付け

 $6.3$  KP8  $\geq$  KP8F

# 6.3 KP8 と KP8F

#### 6.3.1 KP8 およびKP8Fのパラメータ割り付け

SIMATIC Manager と HW Config が開きます。 プロジェクトが KP8F で作成されました。 次の図で、パラメータ割り付けの必要のあるスロットは赤でラベル付けされます。

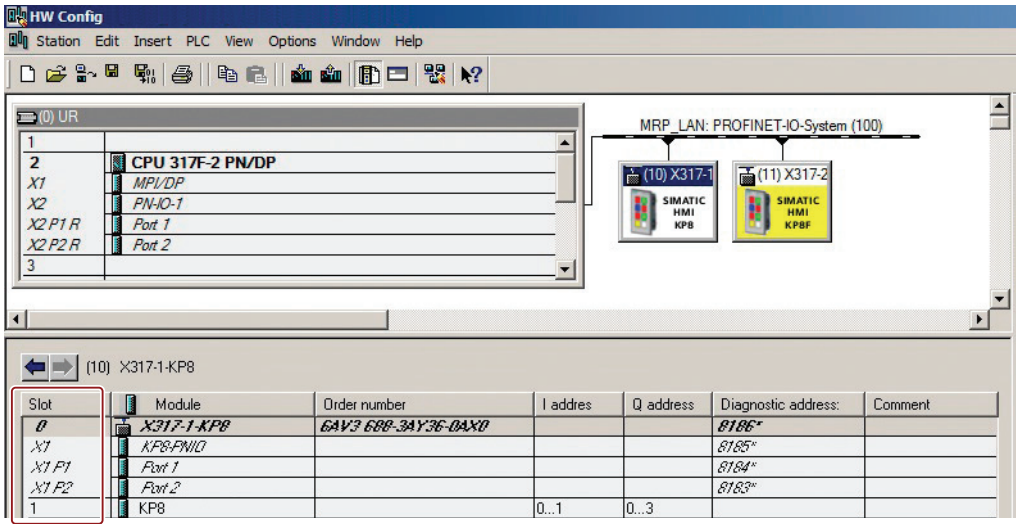

以下に説明する設定は、例として KP8 を使用し、KP8F に対しても同様に適用されます。 次のスロットのパラメータは HW Config に入力されます。

● スロット0-デバイスの識別

デバイス名とデバイス番号に関する詳細情報は、マニュアル「SIMATIC PROFINET システムの説明 (<http://support.automation.siemens.com/WW/view/en/19292127>)」を 参照してください。

● スロット 1 - キーと LED 0~8 のアドレス領域とこのスロットの点灯テスト

 $6.3 KPR \nmid KPRF$ 

#### 6.3.2 PROFINETのプロパティの設定

#### 前提条件

● [HW Config]でプロジェクトを開いていること。 以下に説明する設定は、例として KP8 を使用し、KP8F に対しても同様に適用され ます。

#### 手順

1. モジュールのステーションウィンドウでダブルクリックします。

[プロパティ] - [名前]ダイアログボックスが開きます。

2. [全般]タブを選択します。

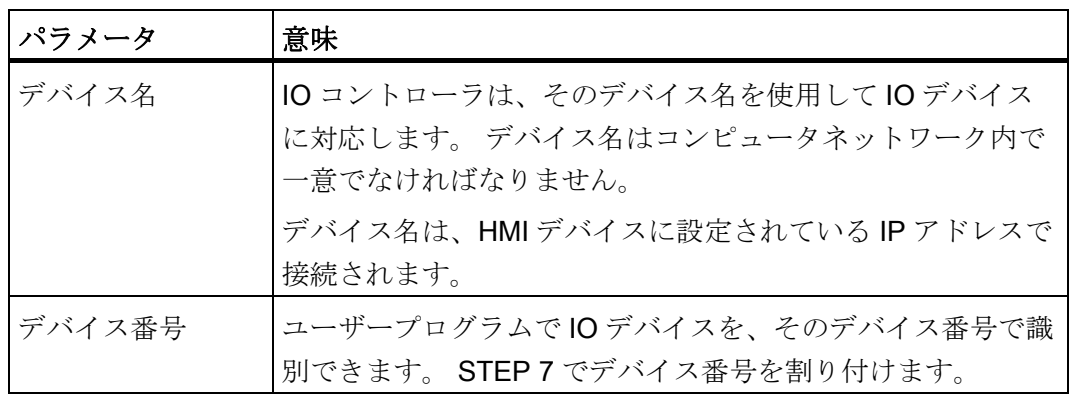

3. 必要であれば、エントリーを変更します。

変更は詳細表示で表示されます。

- 4. 現在の IP アドレスを変更するには、[Ethernet]ボタンをクリックします。 ダイアログウィンドウが表示されます。
- 5. 必要であれば、エントリーを変更します。
- 6. [OK]をクリックします。 エントリーが保存されます。ダイアログボックスが閉じます。

#### 6.3.3 デジタル入/出力のプロパティの設定

#### 前提条件

● [HW Config]でプロジェクトを開いていること。

KP8、KP8F、KP32F 操作説明書, 11/2011, A5E03981918-01 75  $6.3$  KP8  $\geq$  KP8F

#### 手順

1. スロット 1 のプロパティウィンドウでダブルクリックします。

[プロパティ - KP8 入力/出力]ダイアログボックスが開きます。

2. [アドレス]タブを開きます。

[入力]と[出力]グループでは、使用するコントローラに応じてアドレス領域の開始値 が設定されます。

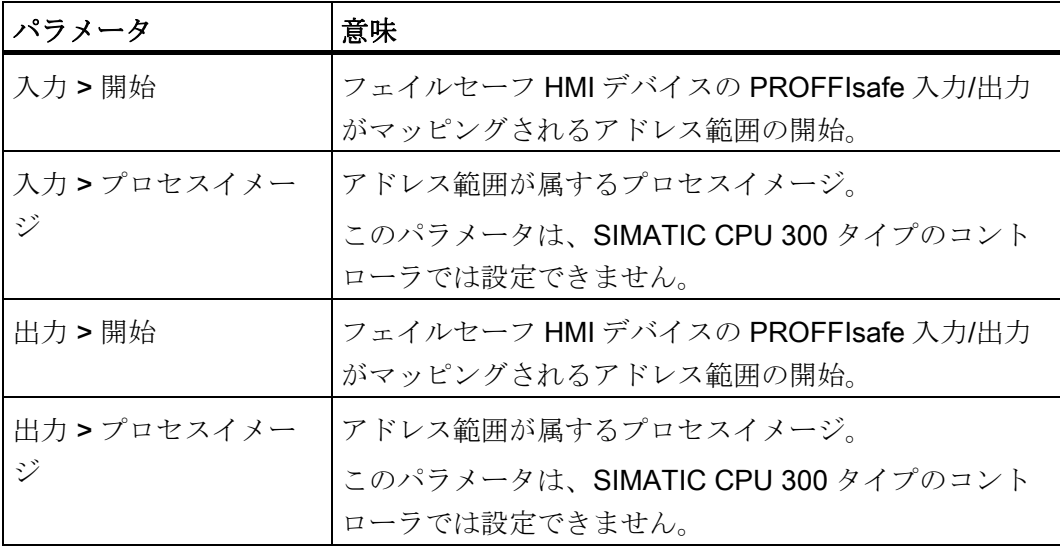

- 3. 必要であれば、エントリーを変更します。
- 4. [パラメータ]タブを選択します。
- 5. [パラメータ > デバイス固有のパラメータ]フォルダを開きます。

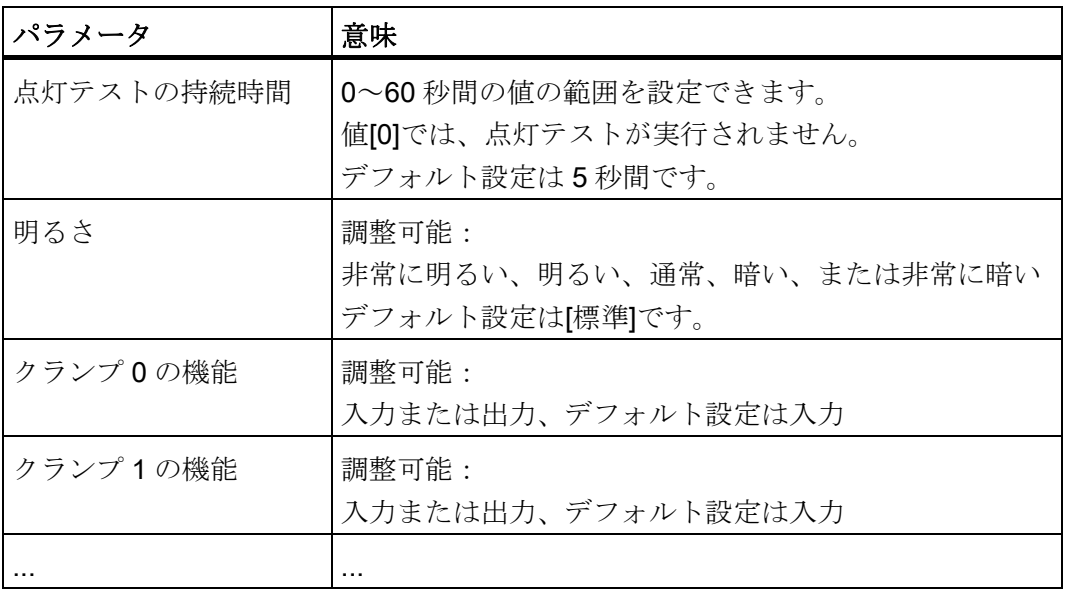

6.3 KP8 と KP8F

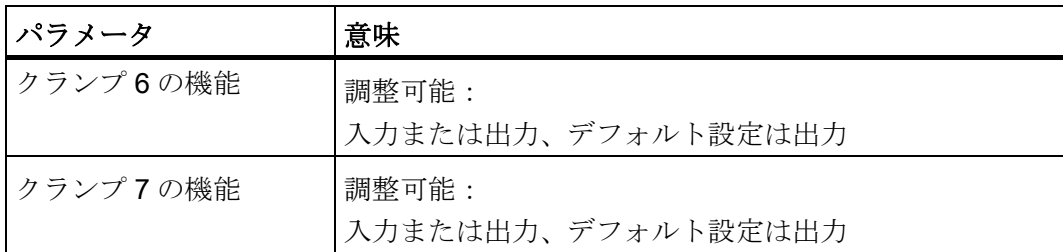

- 6. 必要であれば、エントリーを変更します。
- 7. [OK]をクリックします。

エントリーが保存されます。ダイアログボックスが閉じます。

#### 結果

HMI デバイスは、ここで、新しい設定に従って操作に対応します。 HMI デバイスのデ ジタル入/出力のスイッチ状態が、コントローラの指定アドレス領域に保存されます。

#### 6.3.4 KP8F - フェイルセーフのプロパティの設定

このステップは、KP8F のフェイルセーフスロット 2 に適用されます。

#### 前提条件

- セキュリティプログラムのパスワードがわかっていること。
- SIMATIC Manager と HW Config が開きます。
- プロジェクトが KP8F で作成されました。

次の図で、パラメータ割り付けの必要なスロットは赤でラベル付けされます。

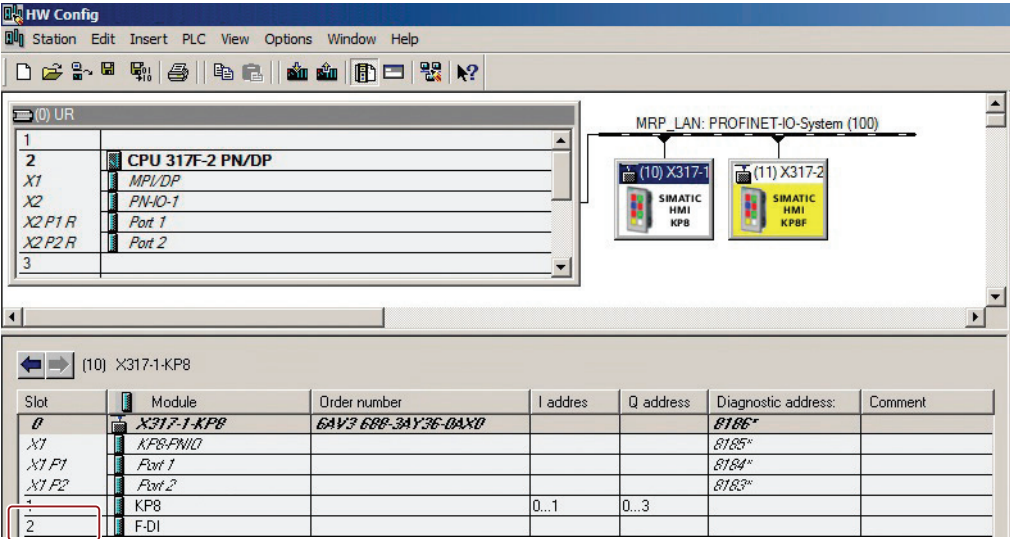

6.3 KP8 と KP8F

#### 手順

- 1. スロット 2 のプロパティウィンドウでダブルクリックします。 [プロパティ - F-DI]ダイアログボックスが開きます。
- 2. [アドレス]タブを開きます。

[入力]と[出力]グループでは、使用するコントローラに応じてアドレス領域の開始値 が設定されます。 HMI デバイスの F チャンネルの信号が、これらのアドレス範囲に マッピングされます。

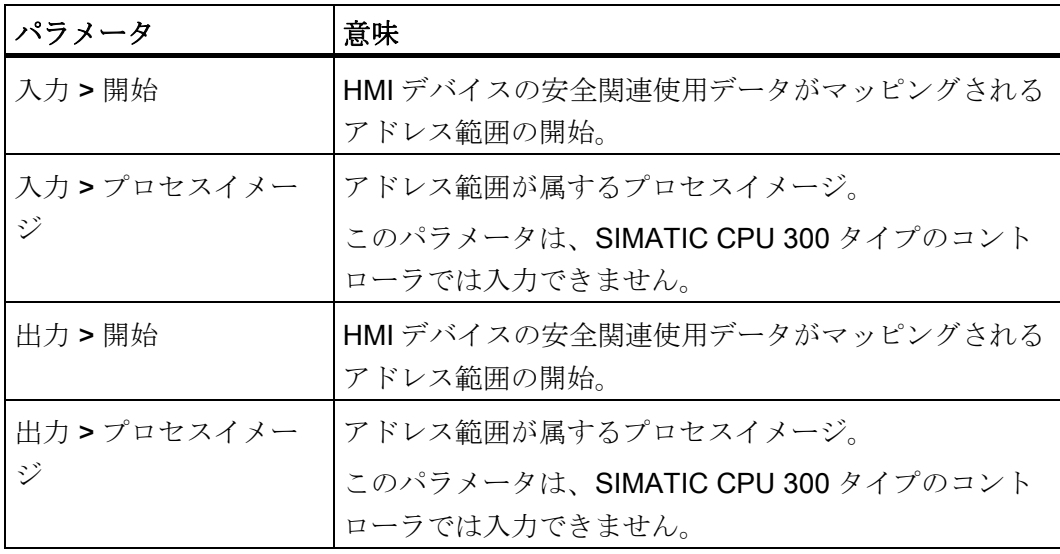

- 3. [開始]のアドレスのデフォルトエントリーを確認します。 必要であれば、アドレス範囲を変更します。
- 4. [パラメータ]タブを選択します。
- 5. [パラメータ > デバイス固有のパネル > センサーの評価]ディレクトリを開きます。
- 6. リストで、次の項目を選択します。
	- 無効
		- [無効]がデフォルトのエントリーです。
	- 1oo2(2v2)評価、EMERGENCY STOP
	- 1oo1 (1v1) 評価、単一チャンネル

選択は、[「全般](#page-54-0) (ページ [55\)](#page-54-0)」セクションに対応する接続に基づきます。

#### 注記

センサーが、その接続に対応して監視されていることを確認します。

7. [OK]をクリックします。

エントリーが保存されます。ダイアログボックスが閉じます。

 $6.3$  KP8  $\geq$  KP8F

8. [PROFIsafe]タブを開きます。

アクセス権がない場合、次のダイアログボックスが表示されます。

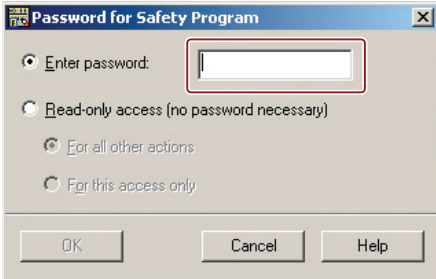

- 9. 安全プログラムが Distributed Safety で作成されたときに割り付けられたパスワード を入力します。
- 10. [OK]をクリックします。

ダイアログボックスが閉じます。

11. 必要に応じて、[F\_Dest\_Add]パラメータを変更します。

これを実行するには、[値の変更]ボタンを使用します。 ネットワークとステーショ ン全体で一意のアドレスを割り付けます。

- 12. 必要に応じて、監視時間[F\_WD\_Time]を変更します。
- 13. [OK]をクリックします。

エントリーが保存されます。ダイアログボックスが閉じます。

#### 結果

HMI デバイスは、ここで、新しい設定に従って操作に対応します。 HMI デバイスのデ ジタル入力のスイッチ状態が、コントローラの指定アドレス領域に保存されます。

#### 下記も参照

[\[EMERGENCY STOP\]](#page-57-0)[ボタンの接続](#page-57-0) (ページ [58](#page-57-0))

#### <span id="page-78-0"></span>6.3.5 KP8F - 共有デバイスの構成

KP8F は、共有デバイス用に設計されています。

共有デバイスは、2 つの異なるコントローラから同じ HMI デバイスへの並列で独立した アクセスです。 自動デバイスで使用されるさまざまなモジュールの固定割り付けを、 コントローラ選択のために設定する必要があります。 コントローラへのモジュールの 一意の割り付けは、ユーザーに対して必ず保証され表示されます。

 $6.3$  KP8  $\geq$  KP8F

#### 前提条件

● [HW Config]でプロジェクトを開いていること。

次のイメージで、構成するモジュールは赤でラベル付けされます。

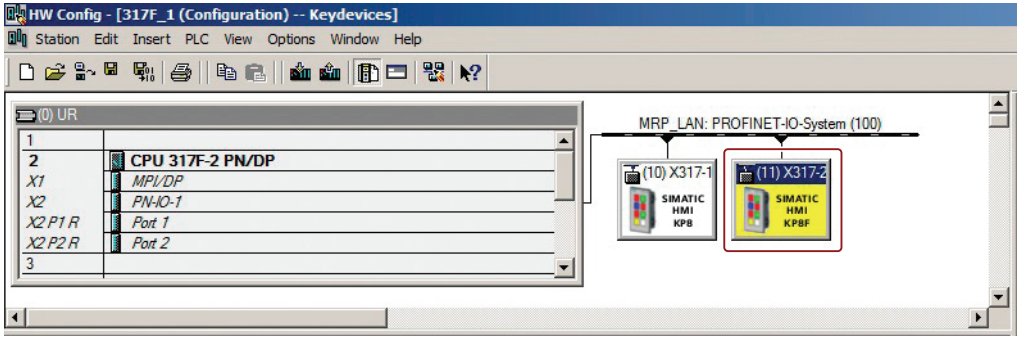

#### 手順

1. マークしたデバイスのステーションウィンドウでダブルクリックします。

以下のダイアログが表示されます。

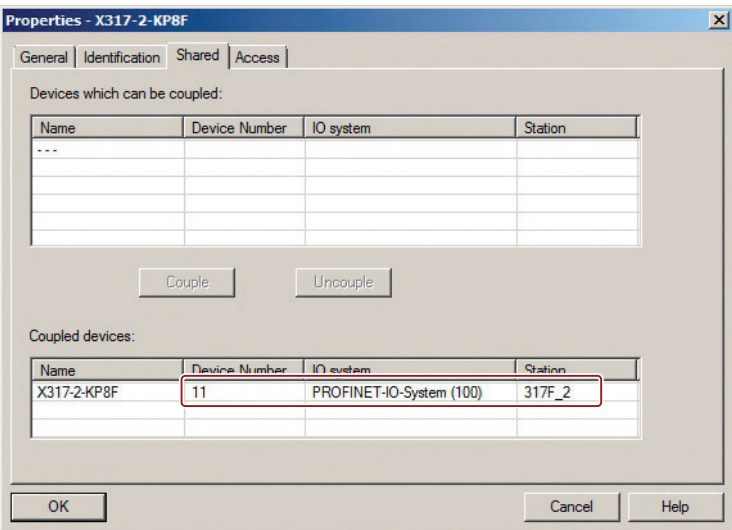

2. [Shared]タブを選択します。

デバイスが選択されていなければボタンは灰色です。

- 3. [共有デバイス]グループで、KP8F に結合するデバイスを選択します。
- 4. [接続]を押します。

共有デバイス接続を確立します。 結合したデバイスが[共有デバイス]グループで表 示されます。 赤のマークを参照してください。

5. 共有デバイスの接続を分離する場合、問題のデバイスを選択します。

6.3 KP8 と KP8F

6. [切断]ボタンをクリックします。

共有デバイス接続を終了します。 切断したデバイスが[共有デバイス]グループで表 示されます。

7. 複数の共有デバイスの接続がある場合、フルアクセスするデバイスを選択する必要 があります。

以下のダイアログが表示されます。

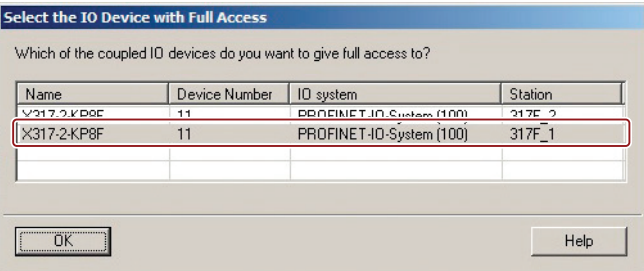

- 8. アクセスタイプ[フル]に対する必要デバイスを選択します。
- 9. [OK]をクリックします。

エントリーが保存されます。ダイアログボックスが閉じます。

10. [アクセス]タブを選択します。

以下のダイアログが表示されます。

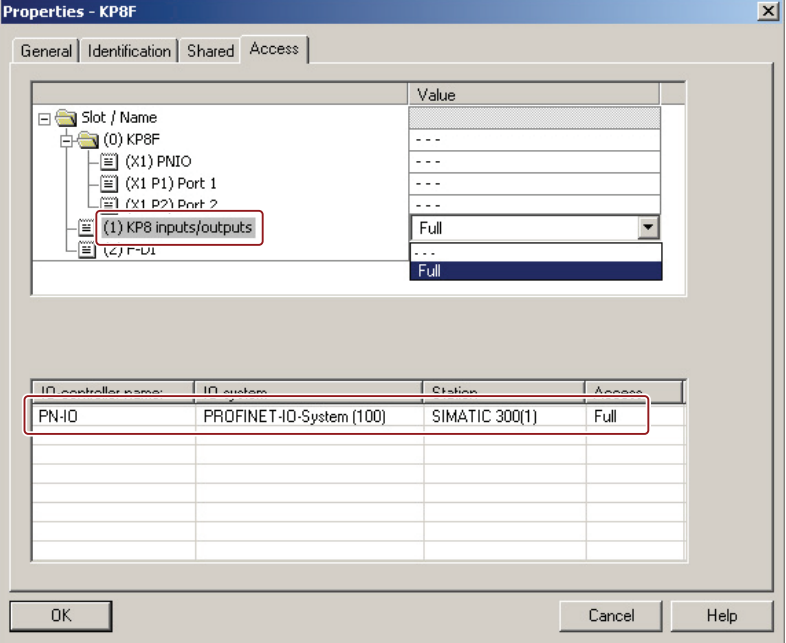

 $6.3$  KP8  $\geq$  KP8F

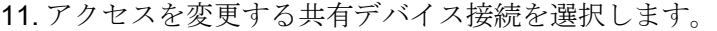

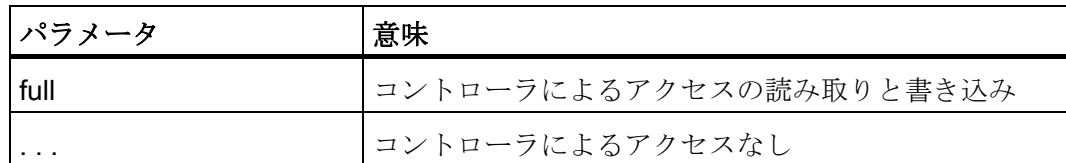

12. 必要なパラメータを選択します。

13. [OK]をクリックします。

エントリーが保存されます。ダイアログボックスが閉じます。

#### 結果

共有デバイスは KP8F に設定されています。

#### 6.3.6 KP8F - 非フェイルセーフコントローラに対する共有デバイスの構成

また、非フェイルセーフコントローラで KP8F を操作できます。 非フェイルセーフコ ントローラはこの場合、共有デバイスをサポートする必要があります。

#### 前提条件

● [HW Config]が[SIMATIC Manager]で開かれていること。

次のイメージで、構成するモジュールは赤でラベル付けされます。

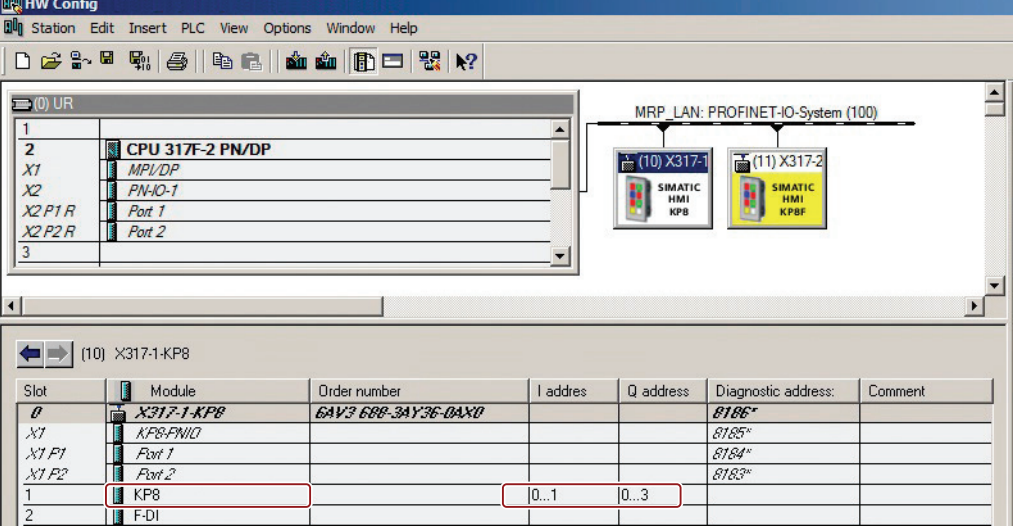

 $6.3$  KP8  $\geq$  KP8F

#### 手順

- 1. セクション「[KP8F](#page-78-0) [共有デバイスの構成](#page-78-0) (ページ [79\)](#page-78-0)」で説明するように、手順 1 か ら 9 までを実施します。
- 2. [アクセス]タブを選択します。

以下のダイアログが表示されます。

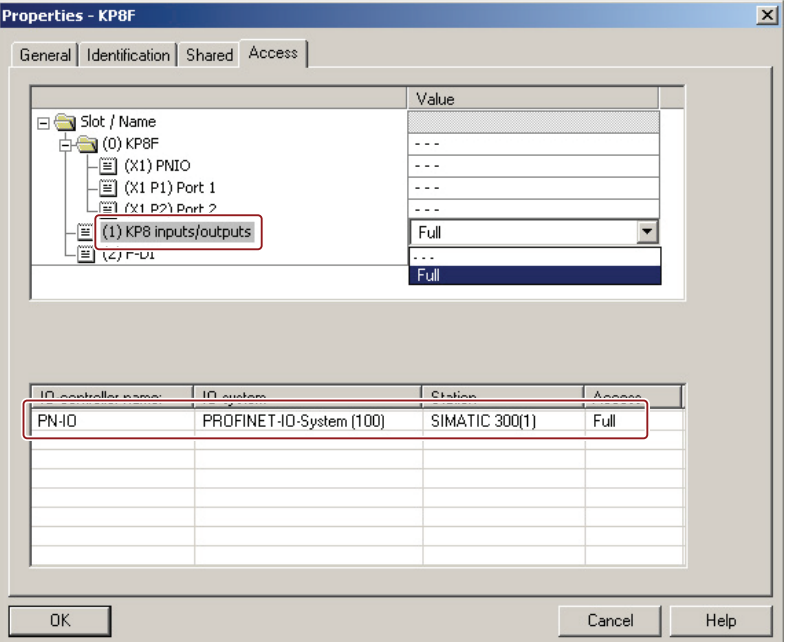

- 3. 共有デバイスの接続で[ ... ]を選択します。 パラメータは、コントローラによるアクセスがないことを示しています。
- 4. [OK]をクリックします。

エントリーが保存されます。ダイアログボックスが閉じます。

#### 結果

共有デバイスは、KP8F と非フェイルセーフコントローラに対して構成されます。

# 6.4 KP32F

# 6.4.1 KP32Fのパラメータ割り付け

SIMATIC Manager と HW Config が開きます。 プロジェクトが KP32F で作成されまし た。

次の図で、パラメータ割り付けの必要のあるスロットは赤でラベル付けされます。

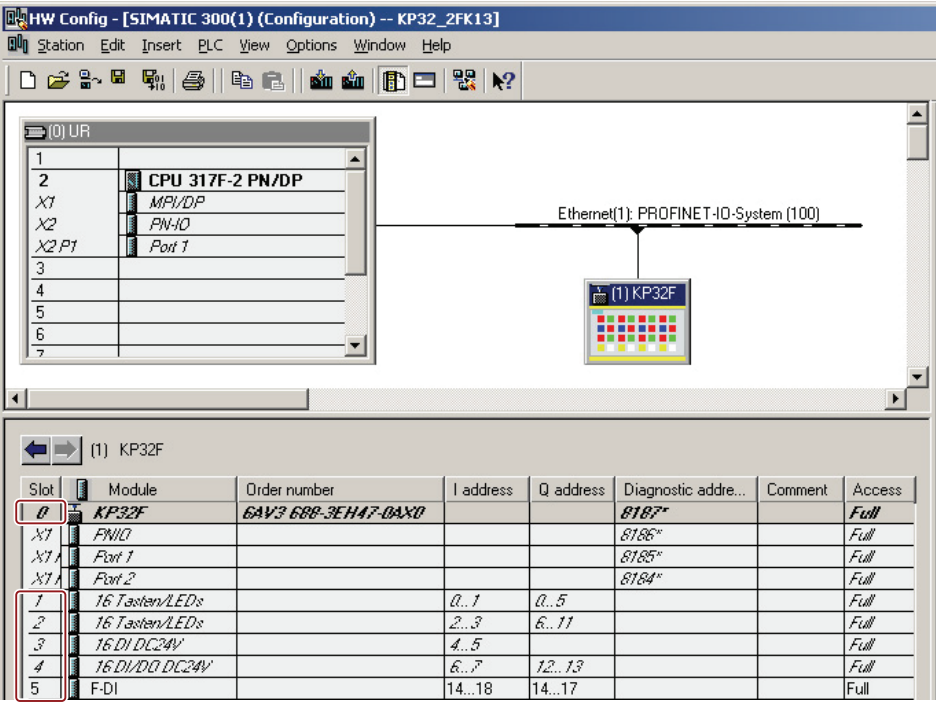

次のスロットのパラメータは、KP32F について HW Config に入力されます。

● スロット0-デバイスの識別

デバイス名とデバイス番号に関する詳細情報は、マニュアル「SIMATIC PROFINET システムの説明 (<http://support.automation.siemens.com/WW/view/en/19292127>)」を 参照してください。

- スロット 1 キーと LED 0~15 のアドレス領域とこのスロットの点灯テスト
- スロット2 キーと LED 16~31 のアドレス領域
- スロット3-デジタル入力
- スロット4-デジタル入力/出力
- スロット5-フェイルセーフデジタル入力 フェイルセーフスロットはデフォルトで空です。 ハードウェアカタログからこのス ロットにフェイルセーフ入力をドラッグアンドドロップします。

#### 6.4.2 PROFINETのプロパティの設定

#### 前提条件

● [HW Config]でプロジェクトが開いていること。

#### 手順

- 1. モジュールのステーションウィンドウでダブルクリックします。 ダイアログボックス[プロパティ - KP32F]が表示されます。
- 2. [全般]タブを選択します。

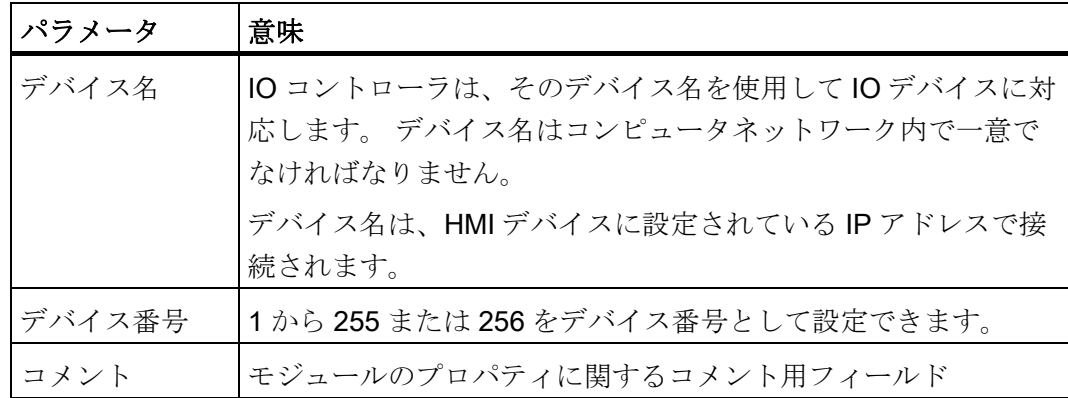

3. 必要であれば、エントリーを変更します。

変更は詳細表示で表示されます。

- 4. 現在の IP アドレスを変更するには、[Ethernet]ボタンをクリックします。 ダイアログウィンドウが表示されます。
- 5. 必要であれば、エントリーを変更します。
- 6. [OK]をクリックします。 エントリーが保存されます。ダイアログボックスが閉じます。

#### 6.4.3 ランプとボタンのプロパティとアドレスの設定

このステップはスロット 1 および 2 に適用されます。すべてのランプの点灯テストのプ ロパティはスロット 1 でのみ設定できます。

#### 前提条件

● [HW Config]でプロジェクトが開いていること。

KP8、KP8F、KP32F 操作説明書, 11/2011, A5E03981918-01 85 and 2012 and 2012 85 and 2013 85 and 2014 85 and 2014 85 and 2014 85 and 20

#### 手順

1. 詳細表示でスロット 1 をダブルクリックします。

ダイアログボックス[プロパティ - 16 キー/LED]が表示されます。

2. [全般]タブを選択します。

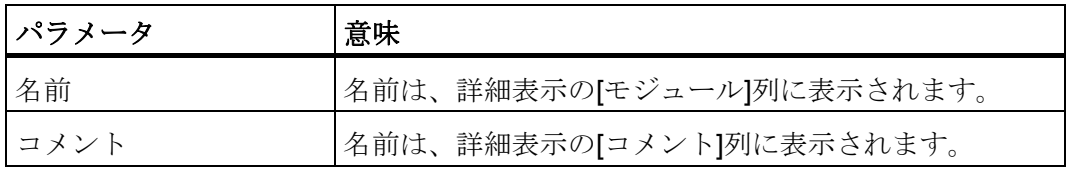

- 3. 必要であれば、エントリーを変更します。
- 4. [アドレス]タブを開きます。

[入力]と[出力]グループでは、使用するコントローラに応じてアドレス領域の開始値 が設定されます。 HMI デバイスの信号が、これらのアドレス範囲にマッピングされ ます。

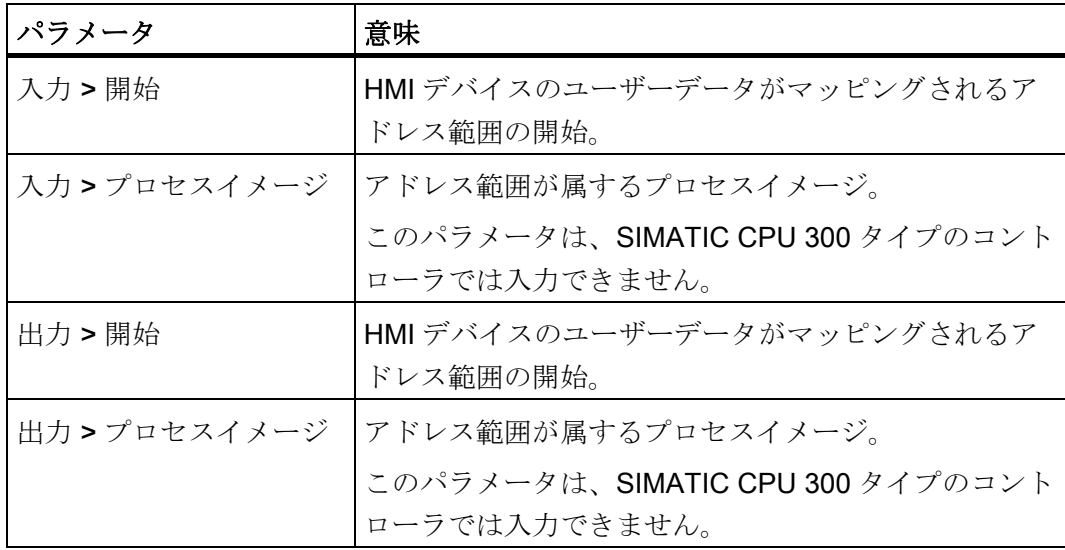

- 5. アドレスの標準エントリーを確認します。 必要であれば、エントリーを変更します。
- 6. [パラメータ]タブを選択します。
- 7. [パラメータ > デバイス固有のパラメータ]フォルダを開きます。

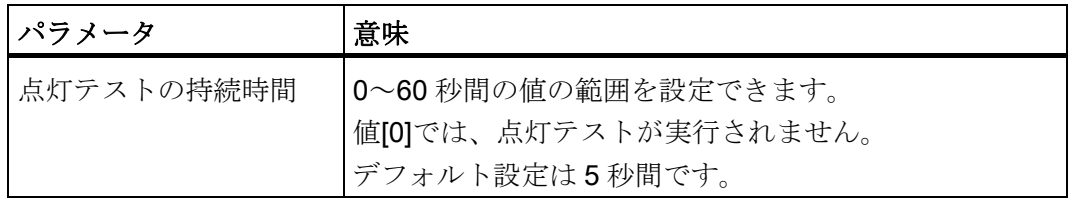

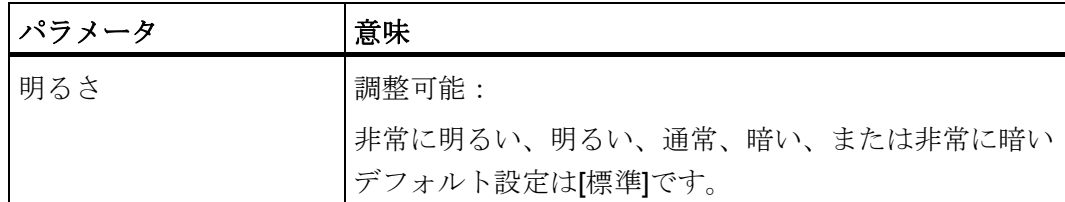

- 8. 必要であれば、エントリーを変更します。
- 9. [OK]をクリックします。

エントリーが保存されます。ダイアログボックスが閉じます。

#### 結果

HMI デバイスのデジタル入/出力のスイッチ状態が、コントローラの指定アドレス領域 に保存されます。

#### 6.4.4 デジタル入力のプロパティの設定

#### 前提条件

● [HW Config]でプロジェクトが開いていること。

#### 手順

- 1. 詳細表示でスロット 3 をダブルクリックします。 ダイアログボックス[プロパティ - 16 DI DC24V]が表示されます。
- 2. [全般]タブを選択します。

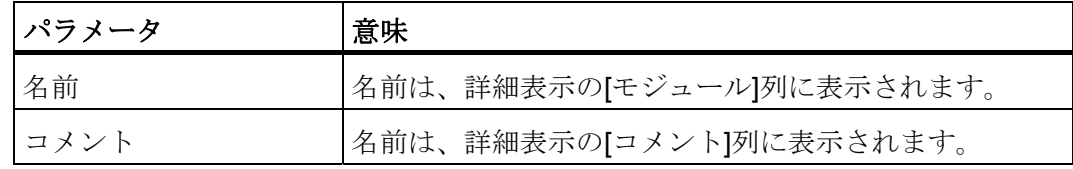

- 3. 必要であれば、エントリーを変更します。
- 4. [アドレス]タブを開きます。

[入力]グループでは、使用するコントローラに応じてアドレス領域の開始値が設定さ れます。 HMI デバイスの信号が、これらのアドレス範囲にマッピングされます。

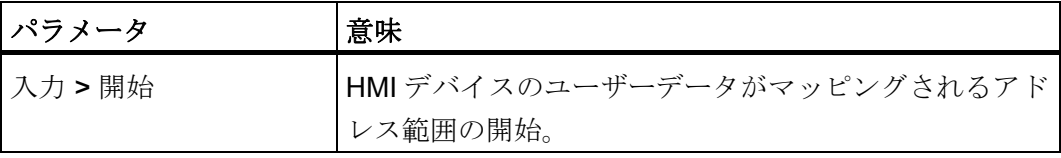

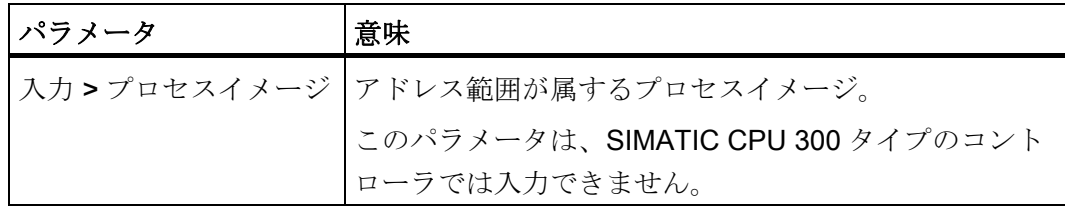

- 5. アドレスの標準エントリーを確認します。 必要であれば、エントリーを変更します。
- 6. [OK]をクリックします。 エントリーが保存されます。ダイアログボックスが閉じます。

#### 結果

HMI デバイスのデジタル入力のスイッチ状態が、コントローラの指定アドレス領域に保 存されます。

# 6.4.5 デジタル入/出力のプロパティの設定

#### 前提条件

● [HW Config]でプロジェクトが開いていること。

#### 手順

1. 詳細表示でスロット 4 をダブルクリックします。

[プロパティ - 16 DI/DO DC24V]ダイアログボックスが表示されます。

2. [全般]タブを選択します。

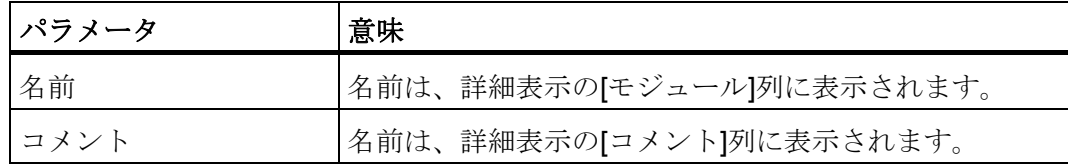

- 3. 必要であれば、エントリーを変更します。
- 4. [パラメータ]タブを選択します。

5. [パラメータ > デバイス固有のパラメータ]フォルダを開きます。

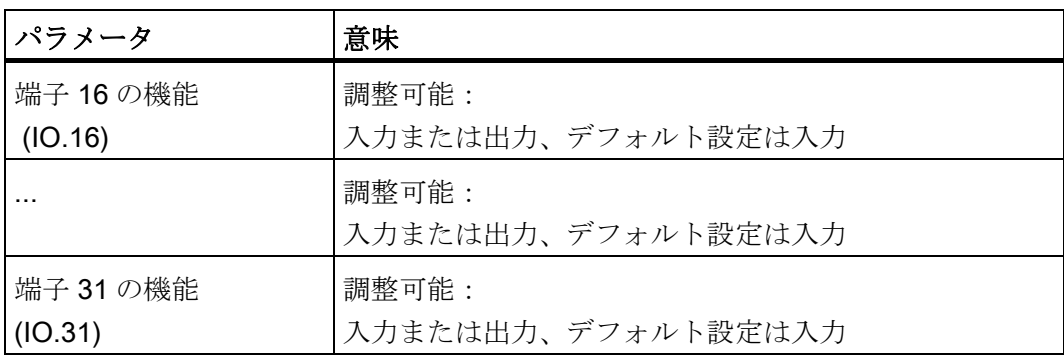

- 6. 必要であれば、エントリーを変更します。
- 7. [アドレス]タブを開きます。

[入力]と[出力]グループでは、使用するコントローラに応じてアドレス領域の開始値 が設定されます。 HMI デバイスの信号が、これらのアドレス範囲にマッピングされ ます。

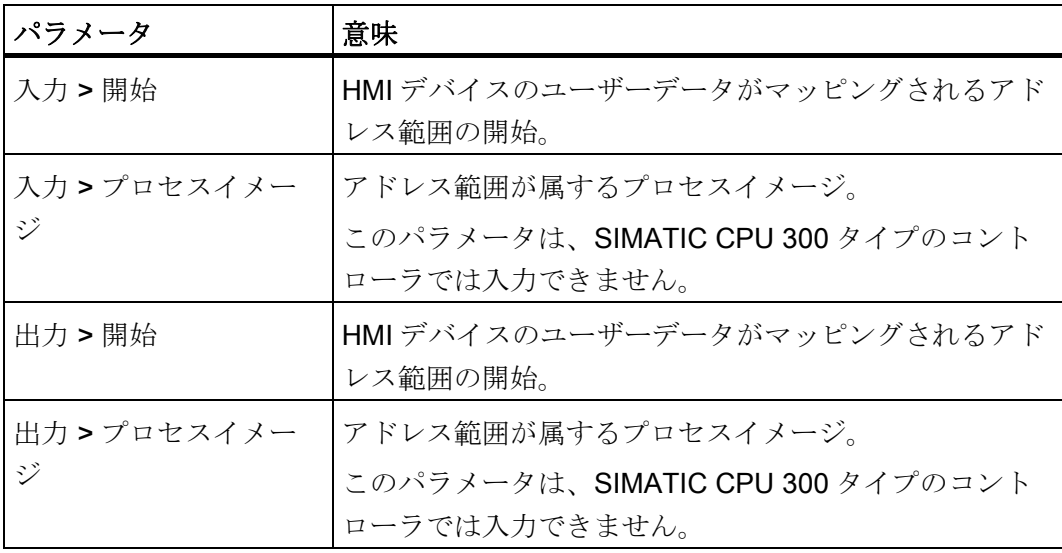

- 8. アドレスの標準エントリーを確認します。 必要であれば、エントリーを変更します。
- 9. [OK]をクリックします。

エントリーが保存されます。ダイアログボックスが閉じます。

#### 結果

HMI デバイスのデジタル入/出力のスイッチ状態が、コントローラの指定アドレス領域 に保存されます。

#### <span id="page-89-0"></span>6.4.6 フェイルセーフのプロパティの設定

このステップはフェイルセーフスロット 5 に適用されます。

HW Config の詳細表示でスロット5を削除できます。 スロット5が削除されている場 合、非フェイルセーフ操作で KP32F を操作できます。

#### 前提条件

- 安全プログラムのパスワードが分かっていること。
- [HW Config]でプロジェクトが開いていること。

#### 手順

1. スロット 5 のプロパティウィンドウでダブルクリックします。

[プロパティ - F-DI]ダイアログボックスが表示されます。

2. [全般]タブを選択します。

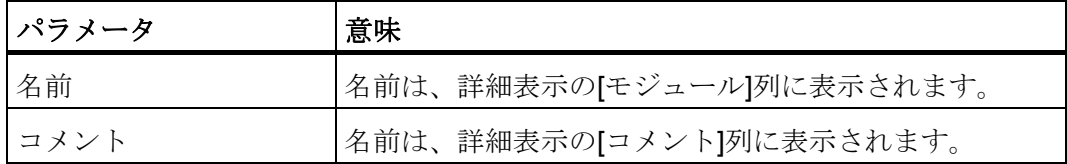

- 3. 必要であれば、エントリーを変更します。
- 4. [アドレス]タブを開きます。

[入力]と[出力]グループでは、使用するコントローラに応じてアドレス領域の開始値 が設定されます。 HMI デバイスの F チャンネルの信号が、これらのアドレス範囲に マッピングされます。

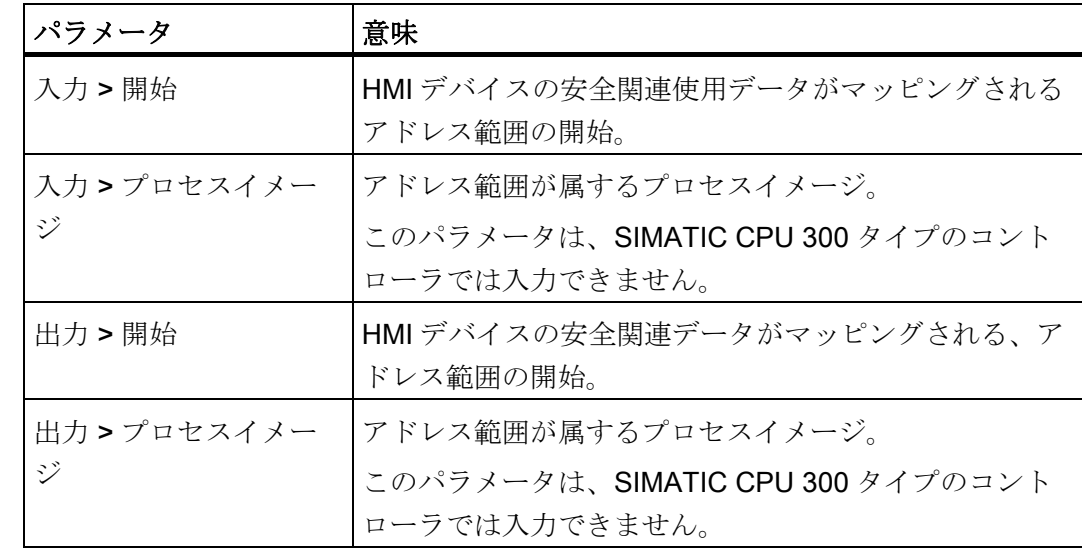

- 5. [開始]のアドレスのデフォルトエントリーを確認します。 必要であれば、アドレス範囲を変更します。
- 6. [パラメータ]タブを選択します。
- 7. [パラメータ > デバイス固有のパネル > センサーの評価]ディレクトリを開きます。
- 8. [値]列で、セクション「[KP32F](#page-57-1)[の接続](#page-57-1)[フェイルセーフ入力](#page-57-1) (ページ [58\)](#page-57-1)」に従って、 接続したセンサーのエントリーを選択します。
	- [101h]、FI.0.FI.1 無効、FI.2.FI.3 無効
	- [8484h]、FI.0.FI.1 1oo1、FI.2.FI.3 無効
	- [D3D3h]、FI.0.FI.1 1oo2、FI.2.FI.3 無効
	- [5454h]、FI.0.FI.1 1oo2、FI.2.FI.3 1oo2
	- [4A4Ah]、FI.0.FI.1 1oo2、FI.2.FI.3 1oo1
	- [9898h]、FI.0.FI.1 1oo1、FI.2.FI.3 1oo1

#### 注記

センサーが、その接続に対応して監視されていることを確認します。

- 9. 角括弧の中に返された値に注意してください。
- 10. [PROFIsafe]タブを開きます。

初めてプロジェクトを開くと、次のダイアログが表示されます。

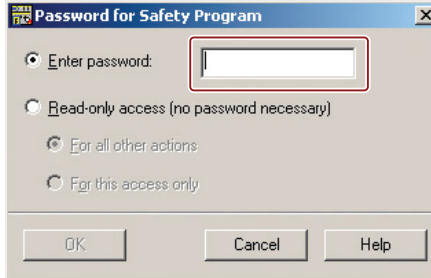

11. 対応するパスワードを入力します。

安全プログラムが Distributed Safety で作成されたときに割り付けられたパスワード を入力します。

12. [OK]をクリックします。

[PROFIsafe]タブの内容が変更されます。

13. パラメータ名[F\_iPar\_CRC]を選択します。

14. これを実行するには、[値の変更]ボタンを使用します。

以下のダイアログの 1 つが開きます。

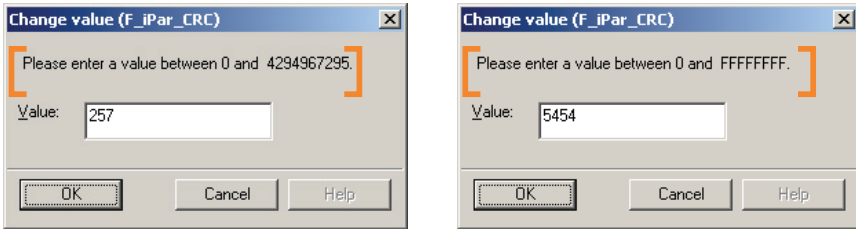

ダイアログでマークされたテキストの数値範囲にご注意ください。 数値の範囲が 16 進数の場合、必要な 16 進数の値を入力します。

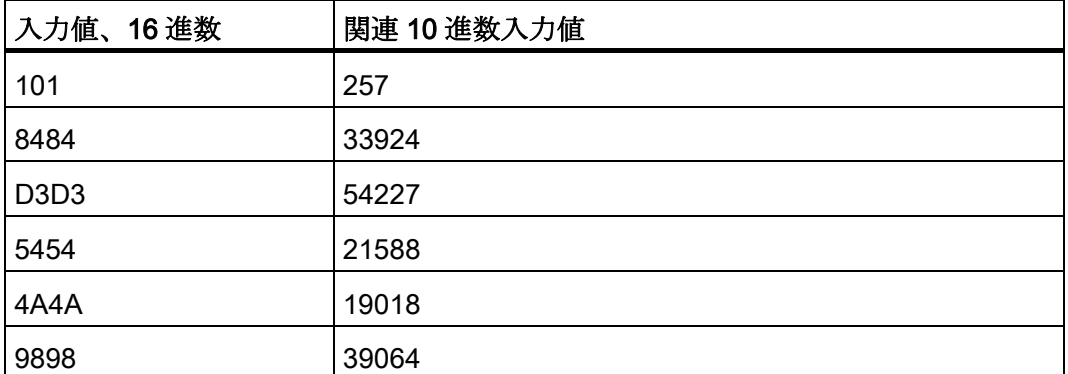

数値の範囲が 10 進数の場合、次の表に従って 10 進数の値を入力します。

15. [OK]をクリックします。

エントリーが保存されます。ダイアログボックスが閉じます。

16. 必要に応じて、[F\_Dest\_Add]パラメータを変更します。

これを実行するには、[値の変更]ボタンを使用します。 ネットワークとステーショ ン全体で一意のアドレスを割り付けます。

17. 必要に応じて、監視時間[F\_WD\_Time]を変更します。

これを実行するには、[値の変更]ボタンを使用します。 ネットワークとステーショ ン全体で一意のアドレスを割り付けます。

18. [OK]をクリックします。

エントリーが保存されます。ダイアログボックスが閉じます。

#### 結果

HMI デバイスのデジタル入力のスイッチ状態が、コントローラの指定アドレス領域に保 存されます。

STEP 7 における HMI デバイスのパラメータ割り付け

6.5 PROFIsafe アドレスの設定

#### 下記も参照

[\[EMERGENCY STOP\]](#page-57-0)[ボタンの接続](#page-57-0) (ページ [58](#page-57-0))

#### <span id="page-92-0"></span>6.5 PROFIsafe アドレスの設定

STEP 7 プロジェクトのHW ConfigにHMIデバイスを追加するときに、PROFIsafeのタ ーゲットアドレスが割り付けられます。 PROFIsafeのターゲットアドレスは [F\_Dest\_Add]パラメータの値です - KP8Fについてはセクション[「フェイルセーフのプ](#page-89-0) [ロパティの設定](#page-89-0) (ページ [90\)](#page-89-0)」、KP32Fについてはセクション「[フェイルセーフのプロ](#page-89-0) [パティの設定](#page-89-0) (ページ [90](#page-89-0))」を参照してください。

次に、HMI デバイスの背面にある DIP スイッチを使用し、同じ PROFIsafe のターゲッ トアドレスを設定する必要があります。

#### 注記

DIP スイッチで PROFIsafe のターゲットアドレスを設定する前に、HMI デバイスが電 源から切断されていることを確認します。

#### 前提条件

- HMI デバイスの DIP スイッチがアクセス可能であること。
- [F\_Dest\_Add]パラメータの値が分かっていること。

#### 注記

HMI デバイスの PROFIsafe のターゲットアドレスは、通信ネットワークとステーシ ョン全体で一意でなければなりません。 単一システムで、最大 1022 個の PROFIsafe のターゲットアドレスを割り付けることができます。 PROFIsafe のターゲットアドレスを変更する方法で STEP 7 プログラムを変更する 場合、それに応じて、HMI デバイスの DIP スイッチのスイッチ設定を変更する必要 があります。

6.6 メディア冗長化プロトコルとアイソクロナスリアルタイムのパラメータの割り付け

例

STEP 7 プロジェクトの HW Config では、PROFIsafe のターゲットアドレスとして [383]のバイナリアドレスを設定します。

DIP スイッチの対応設定: 0101111111

- **1 = スイッチ設定[ON]**
- **0 =** スイッチ設定[OFF]

次のように、KP8FまたはKP32Fの背面にあるDIPスイッチを設定します。

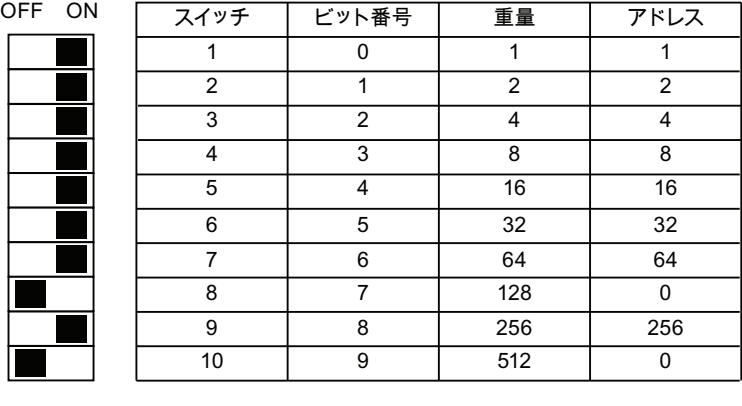

383

図示したスイッチ設定は、バイナリアドレス 383 に対応しています。

結果

HMI デバイスは、設定した PROFIsafe のターゲットアドレスで一意に識別できます。

# 6.6 メディア冗長化プロトコルとアイソクロナスリアルタイムのパラメ ータの割り付け

KP8、KP8F、および KP32F は、MRP と IRT 用に設計されています。

STEP 7 で MRT と IRT を設定する方法の説明については、STEP 7 オンラインヘルプ を参照してください。 詳細については、以下のマニュアルを参照してください。

マニュアル『SIMATIC PROFINETシステムの説明

[\(http://support.automation.siemens.com/WW/view/en/19292127\)](http://support.automation.siemens.com/WW/view/en/19292127)』でデバイス名とデバ イス番号に関する追加情報を参照することができます。

#### 7.1 概要

#### フェイルセーフモード

フェイルセーフモードでは、HMI デバイスは、適切なフェイルセーフセンサーの信号状 態を認識し、安全プログラムが実行されるフェイルセーフコントローラに、対応する安 全テレグラムを送ります。 フェイルセーフコントローラと HMI デバイスは、フェイル セーフプロトコル[PROFIsafe]を使って相互に通信します。

#### 安全機能

フェイルセーフモード時に、安全機能は、HMI と、故障を認識してそれらに対処するフ ェイルセーフコントローラの両方でアクティブ化されます。

次の場合には、フィッティングシステムユニットを安全な動作状態で実行する必要があ ります。

- [EMERGENCY STOP]ボタンが押されている。
- センサーが作動した。
- 診断エラーが発生した。

#### 押された[EMERGENCY STOP]ボタンの反応やセンサーの動作

[EMERGENCY STOP]ボタンが押されたり、センサーが動作したりすると、関連する BIT が安全関連方式でコントローラに送られます。 コントローラプログラムが、 [EMERGENCY STOP]ボタンが押されたか、センサーが動作したかを分析します。

#### 注記

このビットがコントローラで動作し、したがってシステムで動作するのをどの反応にす るかはユーザーのタスクになります。 タスクは次のとおりです。

- コントローラの緊急停止に応じて必要となる応答の設定
- 竪急停止の原因を修復する措置の設定
- 緊急停止後の起動時の動作の設定

緊急停止への対応、センサーの作動、対策や起動時の動作をシステムの文書に記載する 必要があります。

7.2 HMI デバイスのパッシベーション

#### システムの故障への対応

故障が発生した場合、HMI デバイスの F チャネルが無効になります。 これは、[0]がす べてのフェイルセーフデジタル入力で認識されることを意味します。

システムは、必要な安全動作モードになるように設定する必要があります。 どの対策 を故障解析と修復で行うかは、ユーザーが決める必要があります。

#### 注記

故障の原因が修復された後、HMI デバイスが最初にコントロールプロセスに統合される 場合があります。

統合後に、デジタルフェイルセーフ入力のプロセス値が再び使用可能になります。

# 7.2 HMI デバイスのパッシベーション

HMI デバイスがフェイルセーフモードで故障を認識するとすぐに、すべてのフェイルセ ーフチャンネルが安全な動作状態に切り替わります。 これにより、この HMI デバイス のフェイルセーフチャンネルが無効になります。

#### 注記

HMI デバイスが無効になると、キューに入ったプロセス値ではなく、必ずフェイルセー フ値[0]がすべてのフェイルセーフデジタル入力に割り付けられます。 フェイルセーフ 値にパラメータを割り付けることはできません。

検出された故障は、フェイルセーフコントローラの診断バッファに入力され、フェイル セーフコントローラの安全プログラムに報告されます。

HMI デバイスは恒久的に故障を保存することはできません。 HMI デバイスをオフにし て再びオンにすると、既存の故障の 1 つだけが起動後に継続して検出されます。 故障 を保存するには、それに応じて安全プログラムをプログラムします。

HMI デバイスは、以下の状況で無効になります。

- HMIデバイスのオン後
- 設定エラー

PROFIsafe パラメータエラー。たとえば、[F\_WD\_TIME] (F\_monitoring 時間) が短す ぎます。

7.3 エラー診断

- フェイルセーフコントローラと HMI デバイス間の PROFIsafe 通信でエラーが発生 したとき
- ハードウェアエラー エラー、たとえば、断線、短絡、不一致エラー、HMI デバイスの内部エラーによる もの

#### 無効化を決定

HMI デバイスが無効かどうかを判断する場合には、F-I/O の[PASS\_OUT]変数に対応し ます。 この変数には、次の値を割り付けることができます。

- **0 = HMI** デバイス有効
- **1 = HMI** デバイス無効

#### KP8F と KP32F の再統合

HMI デバイスの無効化後、故障を診断して修正する必要があります。 その後、HMI デ バイスを再統合できます。

#### 7.3 エラー診断

#### 診断機能

表示やメッセージなどの診断機能は安全にとって重要でないため、安全関連機能として 設計されていません。 このため、これらの機能は内部的にテストされません。

#### HMI デバイスの診断機能

フェイルセーフ HMI デバイスには非設定可能な診断機能が含まれています。 診断は常 に有効であり、故障時に STEP 7 の HMI デバイスによって自動的に使用可能になり、 コントローラに送られます。

診断機能は、以下の診断情報をコントローラに送ります。

- 通信エラー IO デバイスとしての HMI デバイスと IO コントローラとしてのコントローラの間で、 通信が中断しています。
	- 構成定義エラー PROFIsafe 設定エラー

7.3 エラー診断

#### 診断情報の読み取り

エラーの原因を見つけるには、STEP 7 のモジュール診断を開きます。 STEP 7 のオン ラインヘルプで詳細な情報を参照できます。

次の表に、HMI デバイスの診断機能を示します。 診断機能は、1 つのチャンネルまた はモジュール全体に割り付けられます。

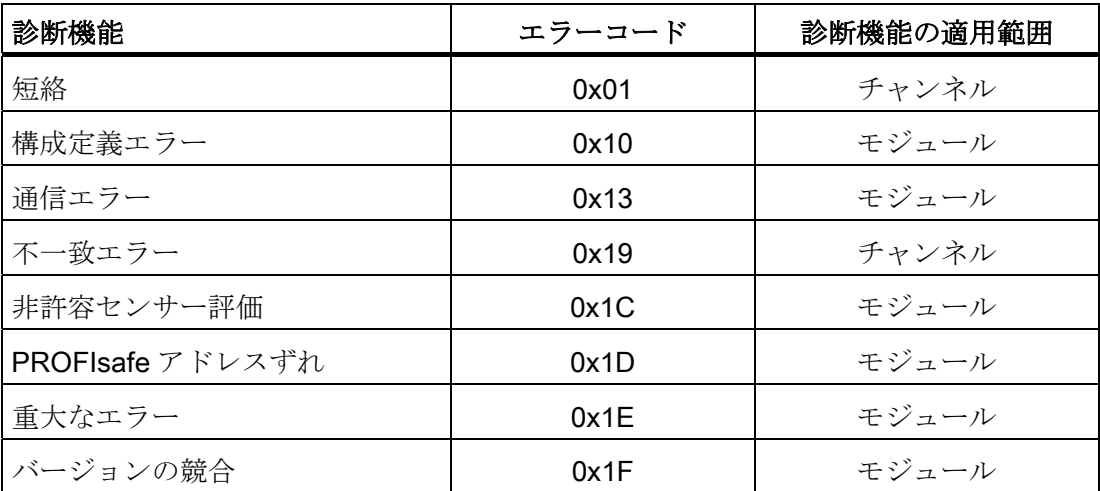

SFB 52 または SFB 54 を呼び出すことで、標準プログラムの診断機能を読み込むオプ ションがあります。 詳細については、『システムおよび標準ファンクション』リファ レンスマニュアルを参照してください。

#### PROFIsafe エラーの診断

PROFIsafeエラーを診断するには、F-I/O DBの[DIAG]変数に対応します。 F-I/O-DBの 詳細については、「プログラミングと操作に関するマニュアル『S7 Distributed Safety - 構成とプログラミング』 [\(http://support.automation.siemens.com/WW/view/en/22099875\)](http://support.automation.siemens.com/WW/view/en/22099875)」を参照してください。

#### 重大なエラーが発生した HMI デバイス

HMI デバイスの重大なエラーが故障につながる場合、HMI デバイスは以下のように応 答します。

- PROFINETへの接続が中断し、フェイルセーフチャンネルが無効になります。
- HMIデバイスから診断は送られません。

モジュール診断の STEP 7 で、標準診断[モジュール中断]または[モジュールなし]が レポートされます。

7.4 エラーの修復と再統合

# 7.4 エラーの修復と再統合

対処法

HMI デバイスのエラー修正は、認められたエラーの種類に応じて実施する必要がありま す。

| エラー                  | 考えられるエラーの原因                                                                       | 対処法                                                                                                    |
|----------------------|-----------------------------------------------------------------------------------|----------------------------------------------------------------------------------------------------|
| 短絡                   | センサーの短絡                                                                           | 短絡を取り除きます。                                                                                                    |
|                      | センサーの交差                                                                           | 交差を取り除きます。                                                                                                    |
|                      | 内部エラー                                                                             | HMIデバイスを交換します。                                                                                                    |
| 重大なエラー               | HMI デバイスの内部エラー                                                                    | HMIデバイスを交換します。                                                                                                    |
| 不一致エラー<br>(1002 評価)  | プロセス信号に不具合があり<br>ます。<br>センサーが故障しています。                                             | プロセス信号を確認してくださ<br>$V_{0}$<br>必要に応じて、センサーを交換<br>します。                                                                                          |
|                      | センサーラインとセンサー電<br>源ライン間の短絡                                                         | 短絡を取り除きます。                                                                                                    |
| 構成定義エラー              | HMIデバイスがコンフィグレ<br>ーションと一致しません。                                                    | コンフィグレーションを修正し<br>てください。<br>通信パスを確認してください。                                                                                                   |
|                      | 正しくないコンフィグレーシ<br>ョン                                                               | コンフィグレーションを修正し<br>てください。                                                                                                    |
| PROFIsafe アドレ<br>スずれ | HMI デバイスの PROFIsafe ア<br>ドレス設定が正しくありませ<br>$\lambda$                               | SIMATIC Manager, HW Config<br>とデバイスで同じPROFIsafeア<br>ドレスを設定します。 このアド<br>レスは一意でなければなりませ<br>んセクション「PROFIsafeアド<br>レスの設定 (ページ 93)」を参照<br>してください。 |
| 通信エラー                | フェイルセーフコントローラ<br>と HMI デバイス間の通信が、<br>例えば PROFINET 接続や EMI<br>の不具合により中断されてい<br>ます。 | PROFINET ケーブルを確認しま<br>す。                                                                                                    |

7.4 エラーの修復と再統合

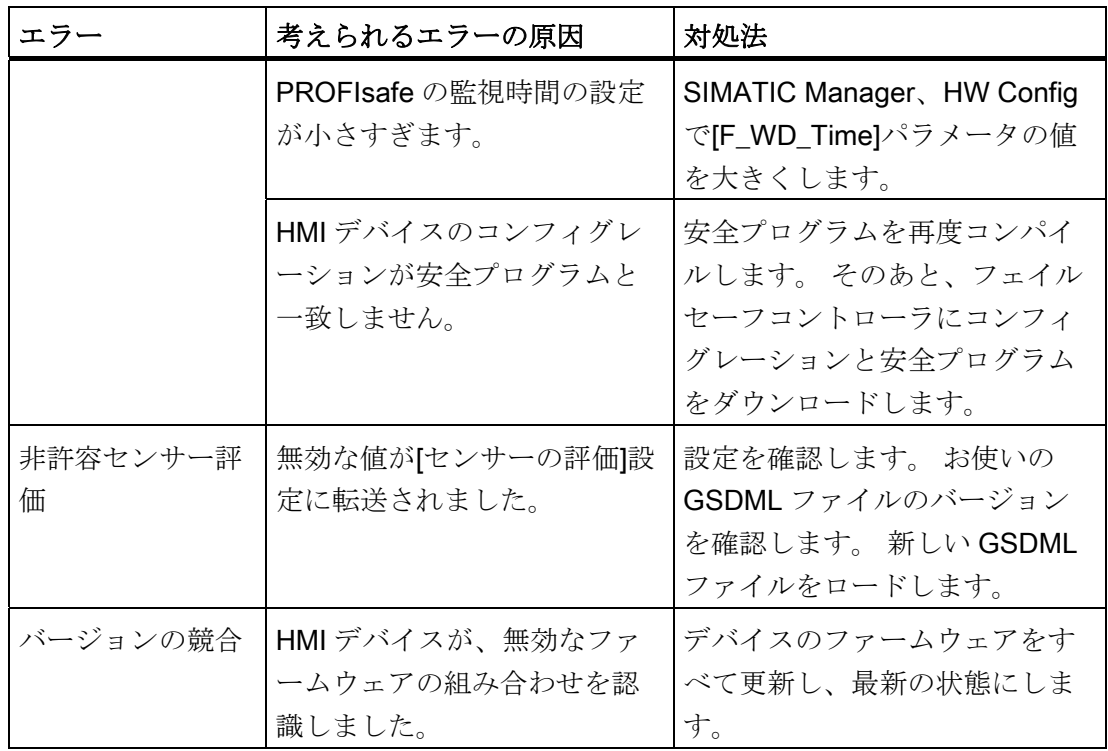

#### パッシベーションの終了

HMI デバイスのパッシベーションにつながるエラーをなくした場合、HMI デバイスを 再統合する必要があります。 HMI デバイスの再統合で安全プログラムのユーザー承認 が必要な場合があります。 再統合後、HMI デバイスのフェイルセーフチャンネルで待 機中のプロセス値が安全プログラムに対して再度提供されます。

F-I/Oの再統合と、安全プログラムでのユーザー承認作成の詳細については、「プログ ラミングと操作に関するマニュアル『S7 Distributed Safety - 構成とプログラミング』 [\(http://support.automation.siemens.com/WW/view/en/22099875\)](http://support.automation.siemens.com/WW/view/en/22099875)」を参照してください。

7.5 PROFIsafe デバイスの応答時間

# 7.5 PROFIsafe デバイスの応答時間

#### 応答時間の影響

HMI デバイスの応答時間は、F システムの応答時間の計算に取り入れられます。

● フェイルセーフチャンネルの応答時間

応答時間は、デジタル入力の信号変化と、PROFINET への安全メッセージフレーム の安全なロードの間で必要となる時間です。

● HMIデバイスの応答時間

実際の応答時間は、最短応答時間と最長応答時間の間になります。 システムを計画 する場合、必ず最長応答時間を想定する必要があります。 応答時間の詳細について は、セクション「[技術仕様](#page-105-0) (ページ [106](#page-105-0))」を参照してください。

応答時間の考えられる場所を次の画像に示します。

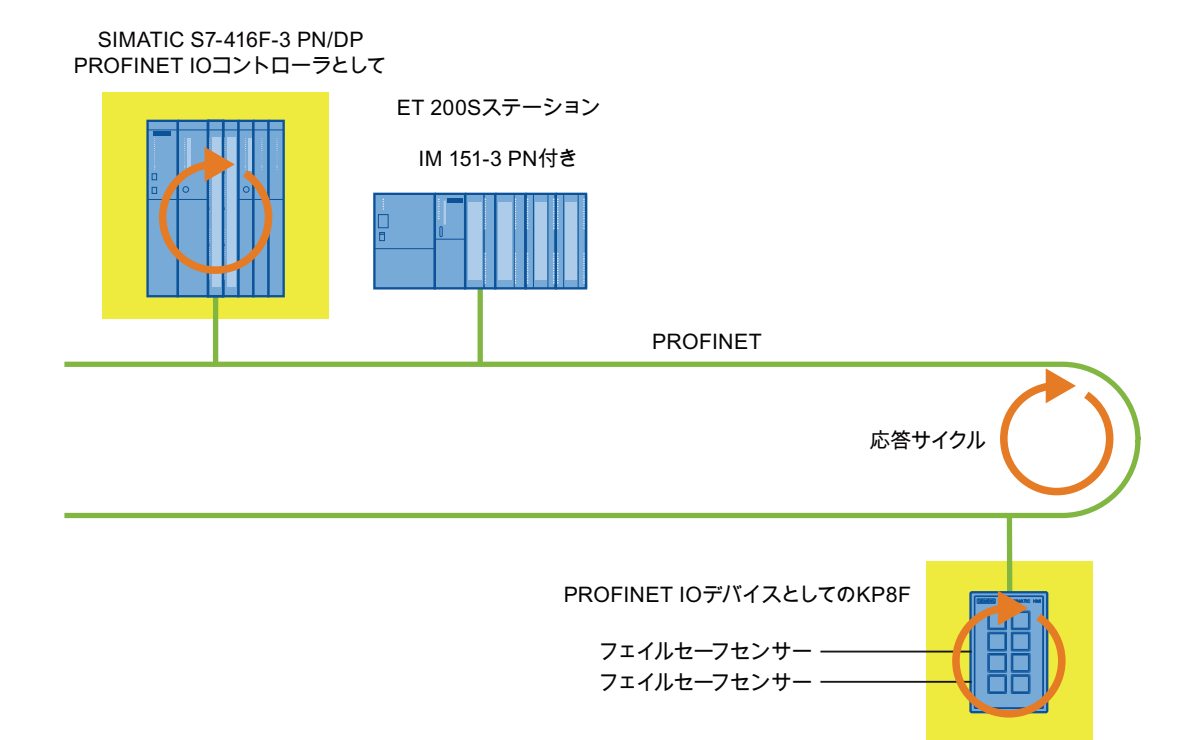

7.5 PROFIsafe デバイスの応答時間

#### 応答時間の計算

IO コントローラの応答時間に関する情報については、使用する IO コントローラのマニ ュアルに記載されています。

[S7 Distributed Safety]アドオンパッケージには、最大応答時間を算出するための Excel ファイル[s7fcotia.xls]が含まれています。このテーブルの最新バージョンは、インター ネットの以下のアドレスにあります。

[サポート要求 [\(http://www.siemens.com/automation/support-request\)](http://www.siemens.com/automation/support-request)]、エントリー - ID 19138505

Fシステムの応答時間計算の詳細については、「『SIMATIC S7 の安全技術』システム マニュアル [\(http://support.automation.siemens.com/WW/view/en/12490443](http://support.automation.siemens.com/WW/view/en/12490443))」を参照し てください。

# HMI デバイスの保守と修復

#### 8.1 サービス

セクション「[安全対策注意事項](#page-22-0) (ページ [23](#page-22-0))」に記載されている、保守中の安全指示に 従ってください。

#### 保守の範囲

HMI デバイスは、メンテナンスフリーで動作するように設計されています。 巡回保守 作業は必要ありません。 ただし、キーボードシートを清掃する必要があります。

#### 手順

# 注意

#### 起こりうる損傷

圧縮空気やスチームクリーナ、腐食性の溶液、みがき剤を使用すると、HMI デバイス が損傷します。

洗浄剤を含ませた布を使用して、装置を清掃します。 液体石鹸を少量混ぜた水または 画面清掃用フォームのみを、使用します。

以下のように実行します。

- 1. HMI デバイスをオフにします。
- 2. 洗浄液を清掃布に吹きつけます。

HMI デバイスに、直接吹きつけないでください。

3. HMI デバイスを清掃します。

8.2 スペアパーツと修理

# 8.2 スペアパーツと修理

ユニットを修理する必要がある場合は、HMI デバイスを Fürth のリターンセンタに発送 してください。

所在地:

Siemens AG Industry Sector Retouren-Center Siemensstr. 2 90766 Fürth **Germany** 詳細については、インターネットスペアパーツと修理

[\(http://support.automation.siemens.com/WW/view/en/16611927\)](http://support.automation.siemens.com/WW/view/en/16611927)を参照してください。

# 技術仕様 しょうしょう りょうしょう りょうしょう りょうしょく

# 9.1 **寸法図 KP8、KP8F**

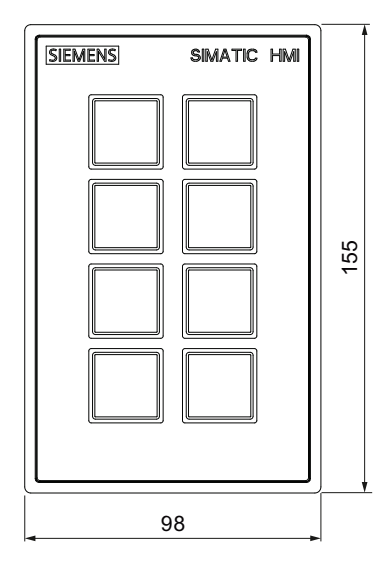

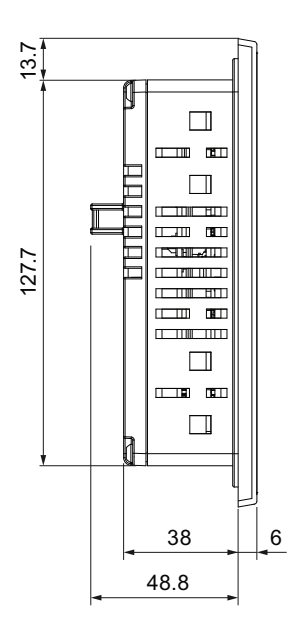

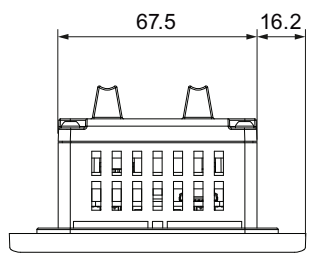

すべての寸法はmm単位です。

その他の図については、以下のインターネットを参照してください。 イメージデータベース [\(http://www.automation.siemens.com/bilddb\)](http://www.automation.siemens.com/bilddb)

KP8、KP8F、KP32F 操作説明書, 11/2011, A5E03981918-01 105

技術仕様

9.2 寸法図 KP32F

# 9.2 寸法図 KP32F

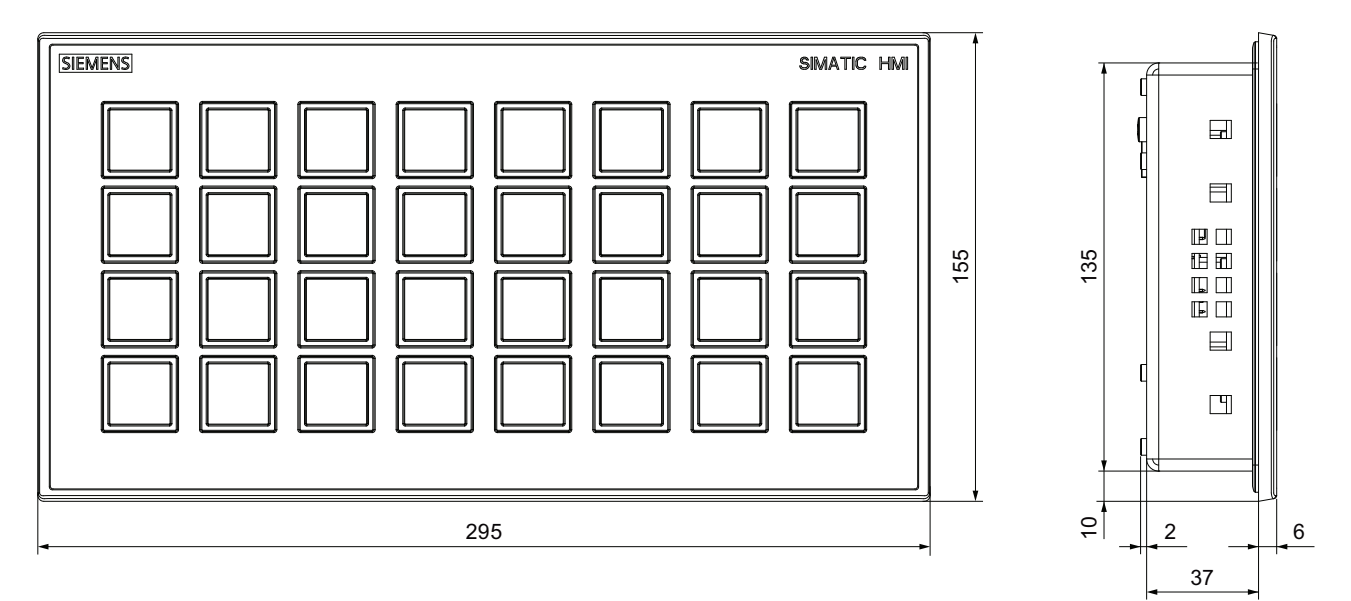

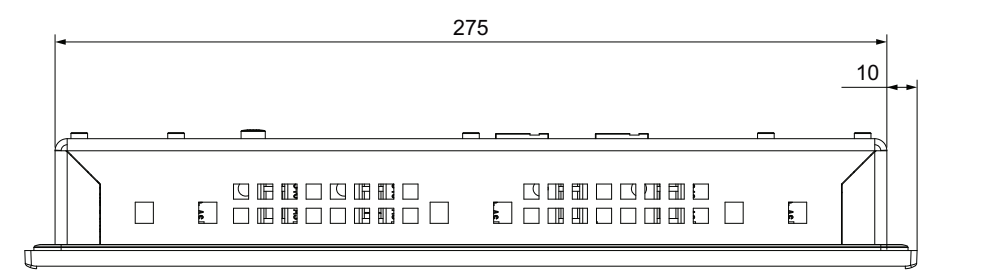

すべての寸法はmm単位です。

その他の図については、以下のインターネットを参照してください。

イメージデータベース [\(http://www.automation.siemens.com/bilddb](http://www.automation.siemens.com/bilddb))

# <span id="page-105-0"></span>9.3 技術仕様

重量

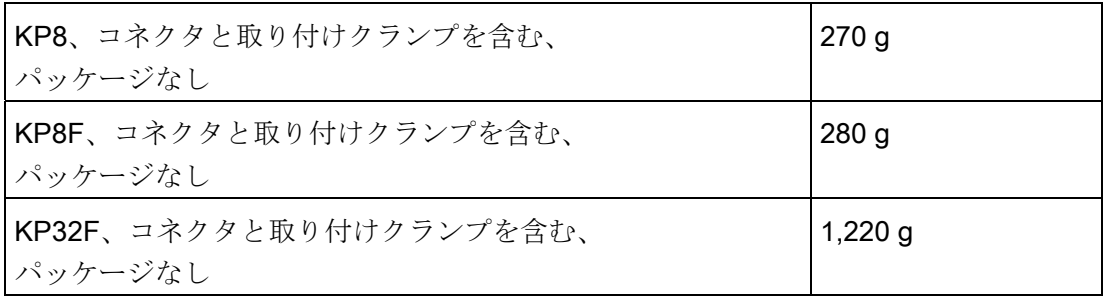

#### 電源

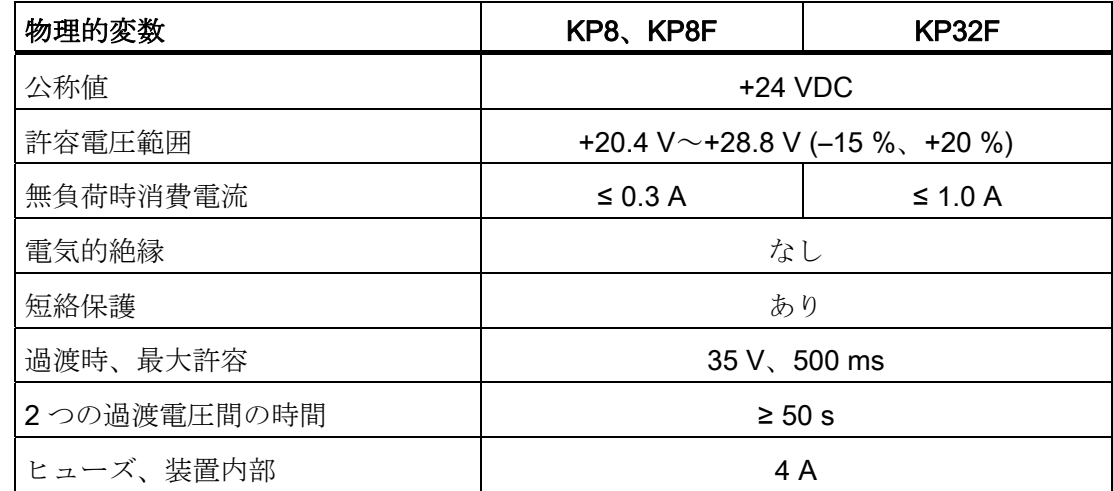

センサー

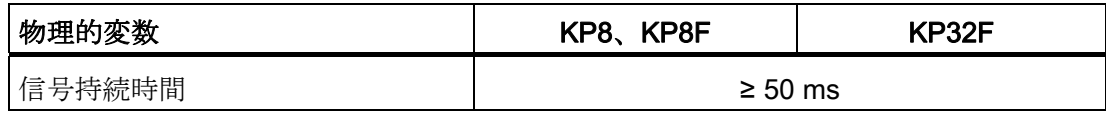

# 非フェイルセーフ動作の KP8 と KP32F - デジタル入/出力

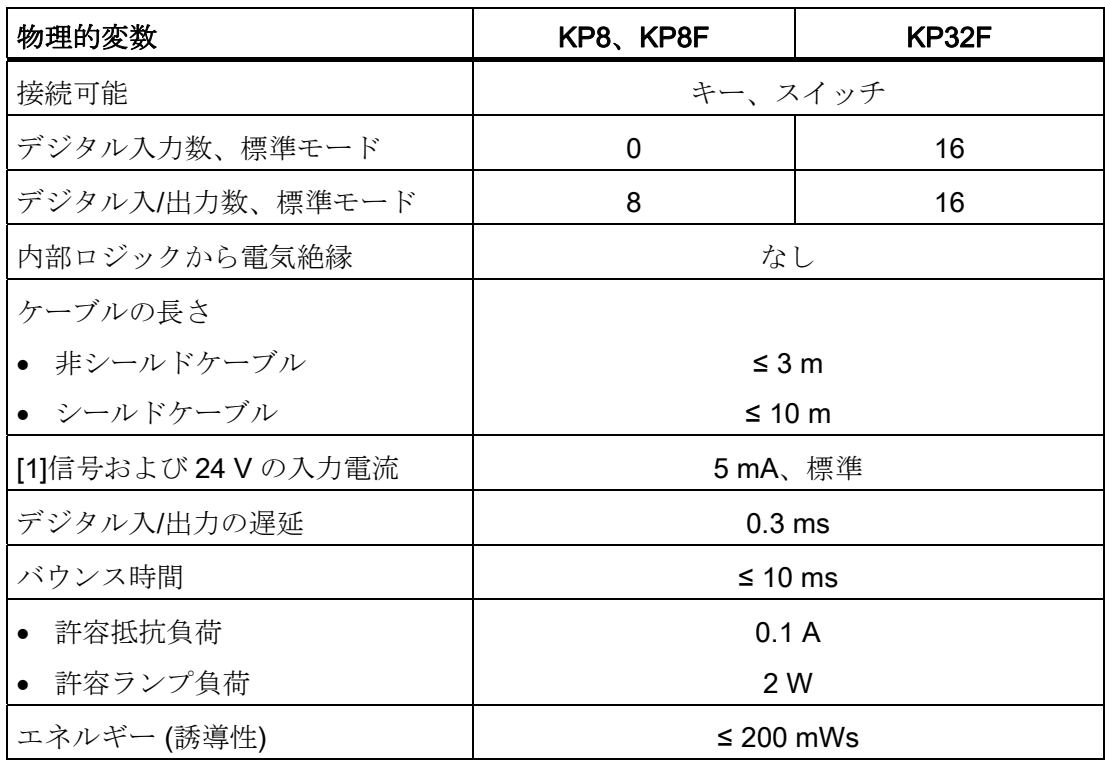

#### 技術仕様

9.3 技術仕様

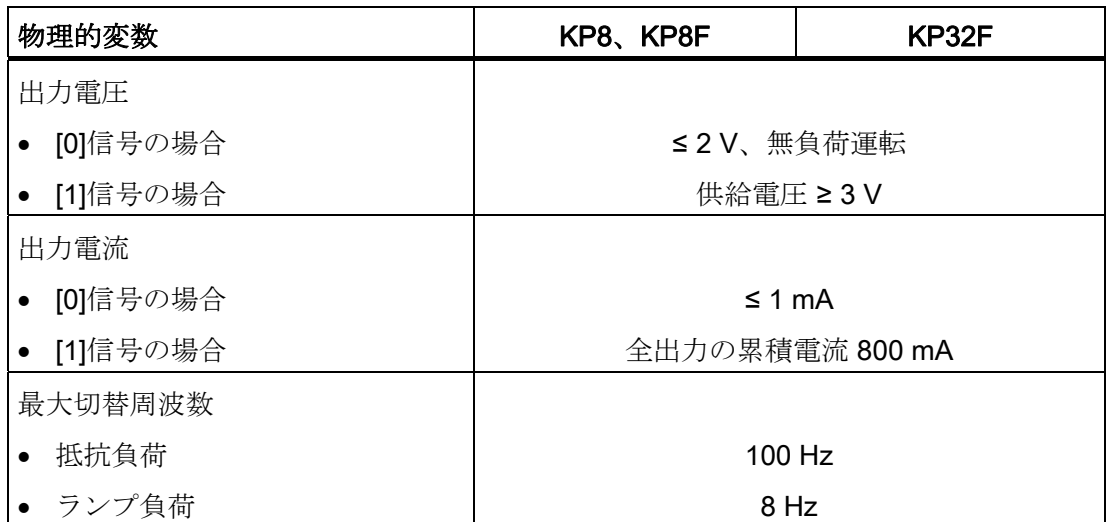

### KP8 と KP32F - フェイルセーフデジタル入/出力

さらに、次の項目が KP8F と KP32F のフェイルセーフデジタル入力に適用されます。

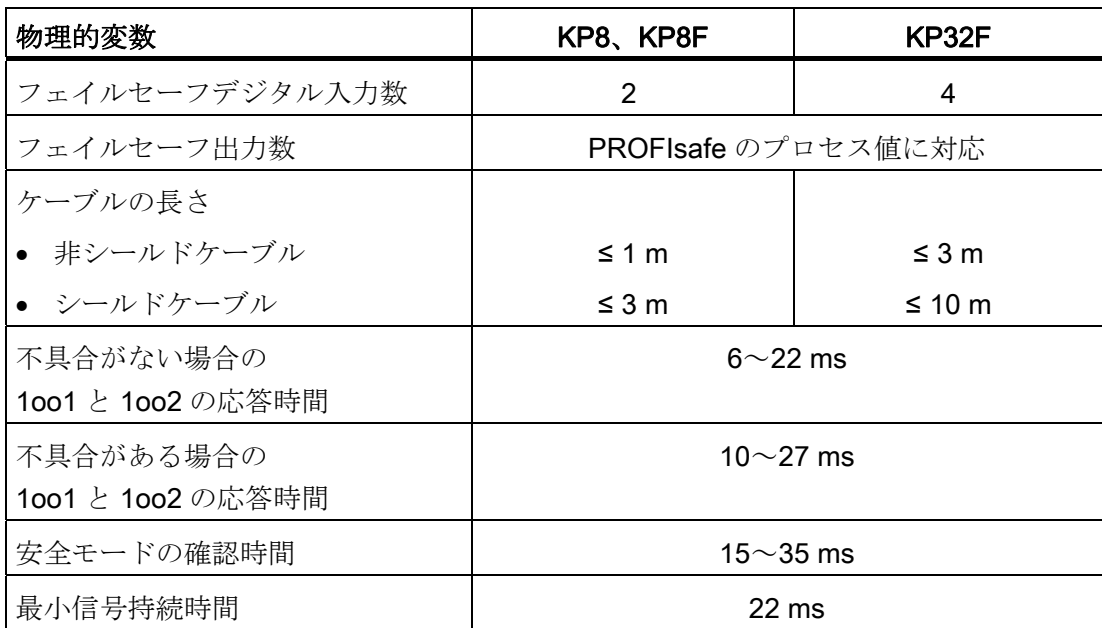
9.4 フェイルセーフモード

## 9.4 フェイルセーフモード

#### 内部 KP8F および KP32F

ブロック図:

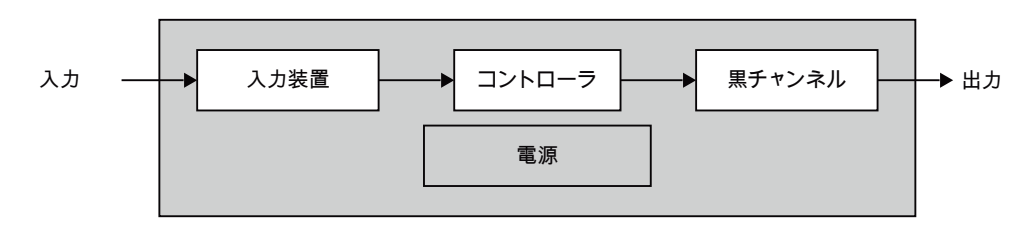

個々のブロックの関連値を以下に示します。

#### 注記

次のデータのすべての値は、SN 29500:2005 と周囲温度 60℃に基づきます

#### <span id="page-108-0"></span>入力装置 - 1oo1 モード

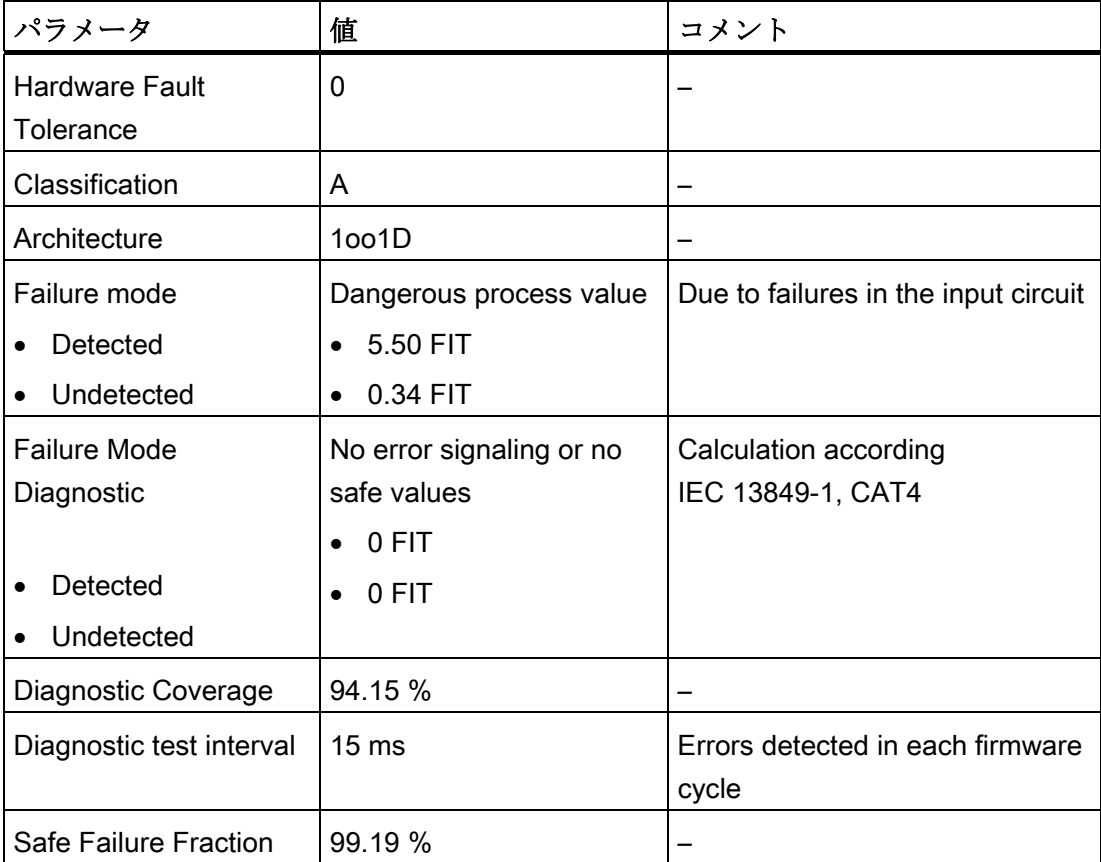

9.4 フェイルセーフモード

## <span id="page-109-0"></span>入力装置 - 1oo2 モード

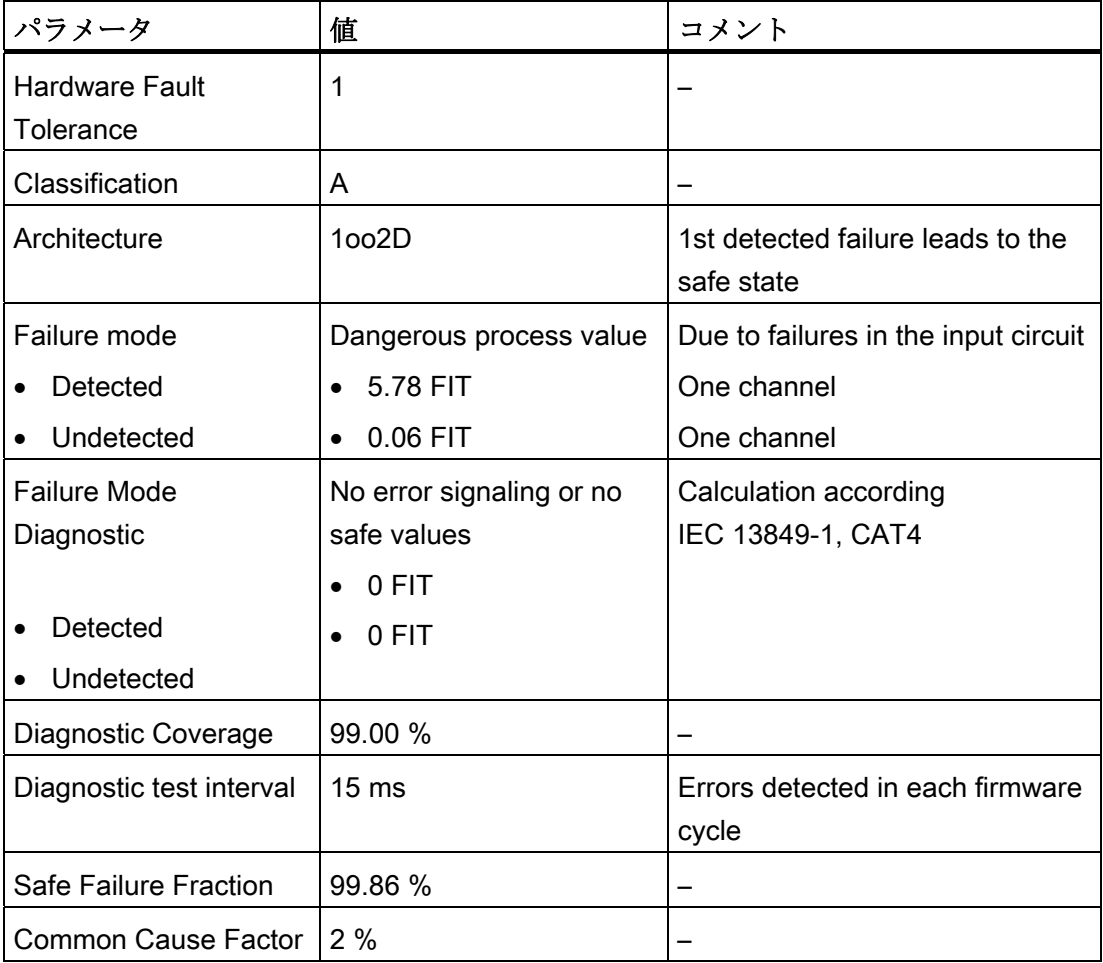

## コントローラ

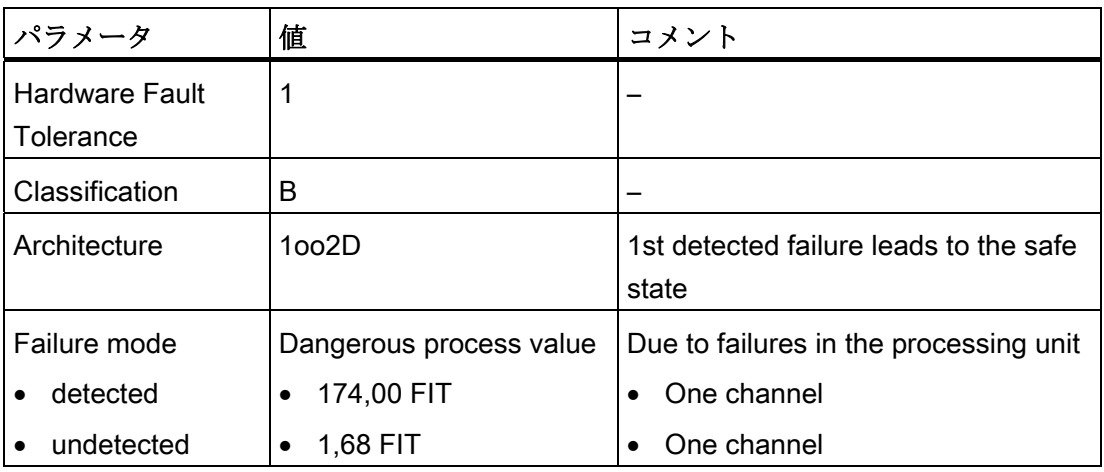

9.4 フェイルセーフモード

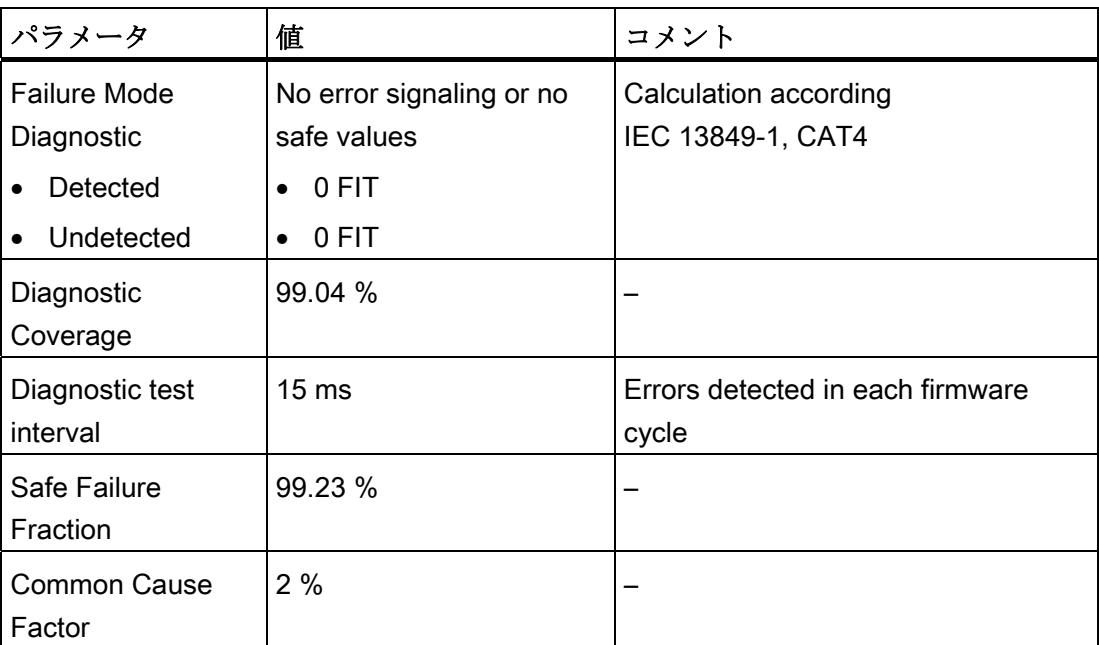

## 電源

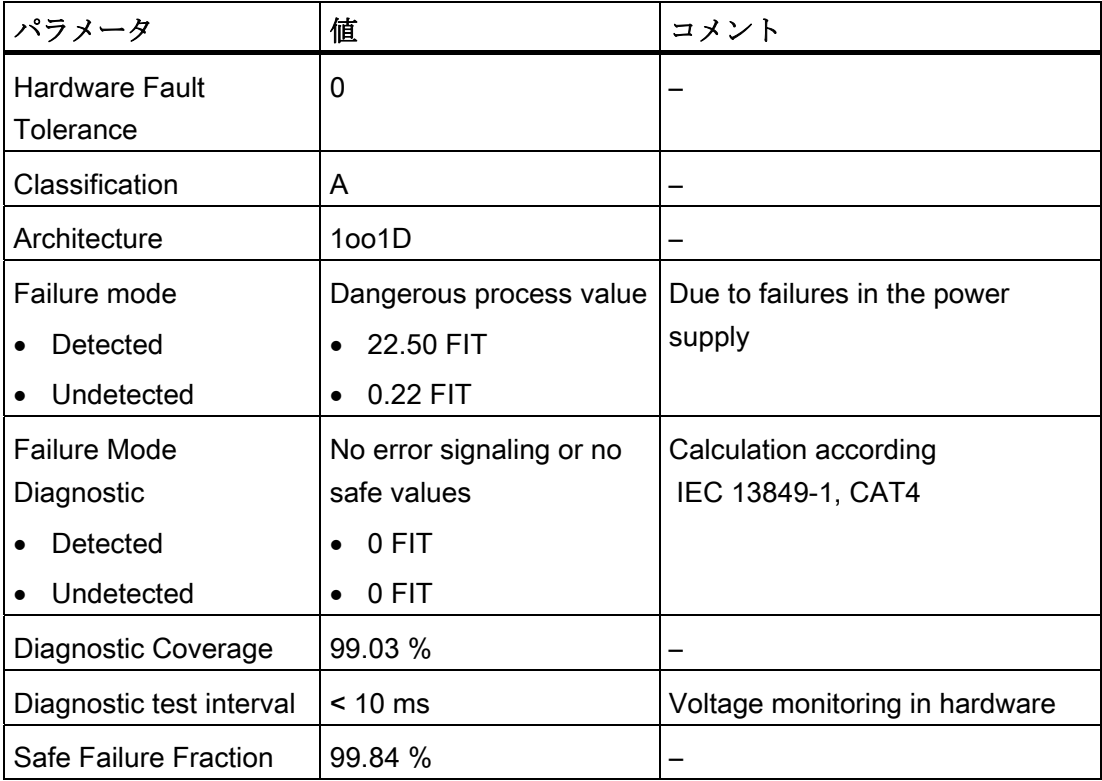

9.4 フェイルセーフモード

#### <span id="page-111-3"></span><span id="page-111-2"></span><span id="page-111-0"></span>1oo1 評価のフェイルセーフモード

● IEC 61508 準拠

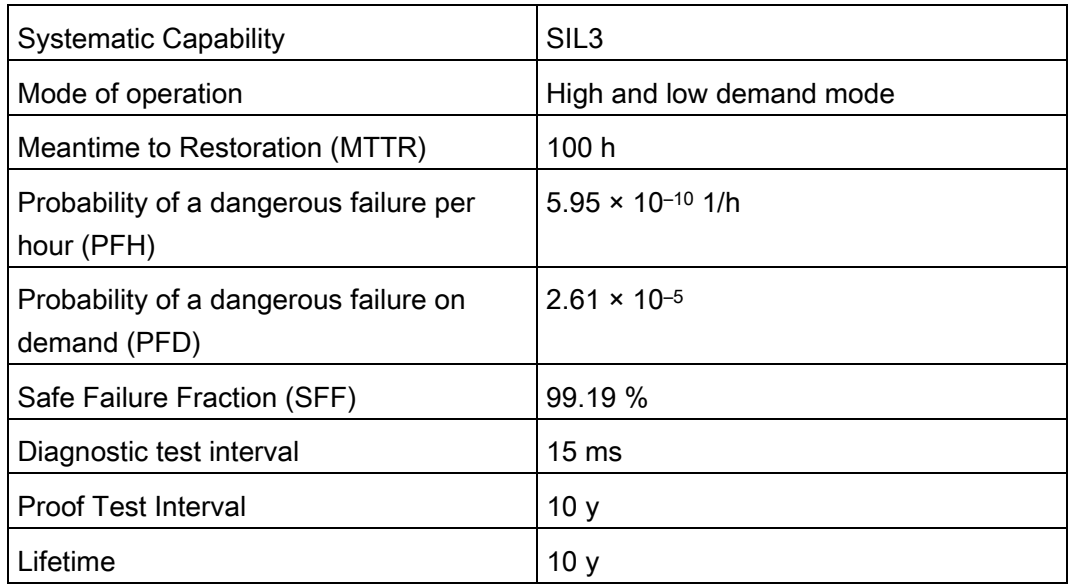

#### <span id="page-111-1"></span>● IEC 13849-1 準拠

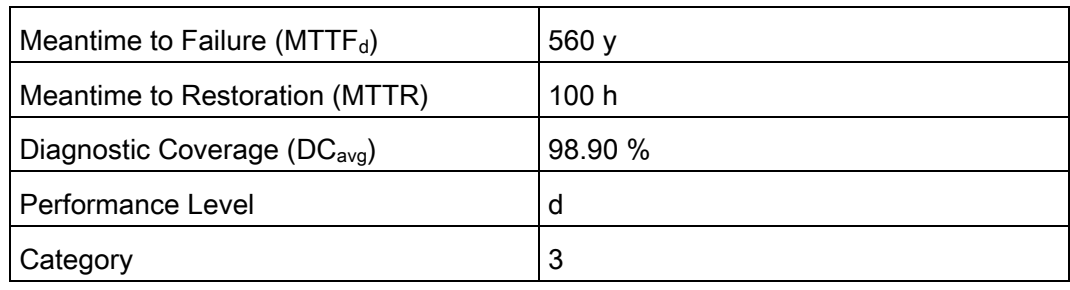

● EN 954-1 準拠

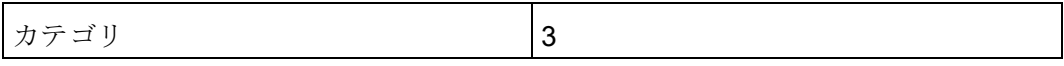

9.4 フェイルセーフモード

#### <span id="page-112-3"></span><span id="page-112-2"></span><span id="page-112-1"></span><span id="page-112-0"></span>1oo2 評価のフェイルセーフモード

● IEC 61508 準拠

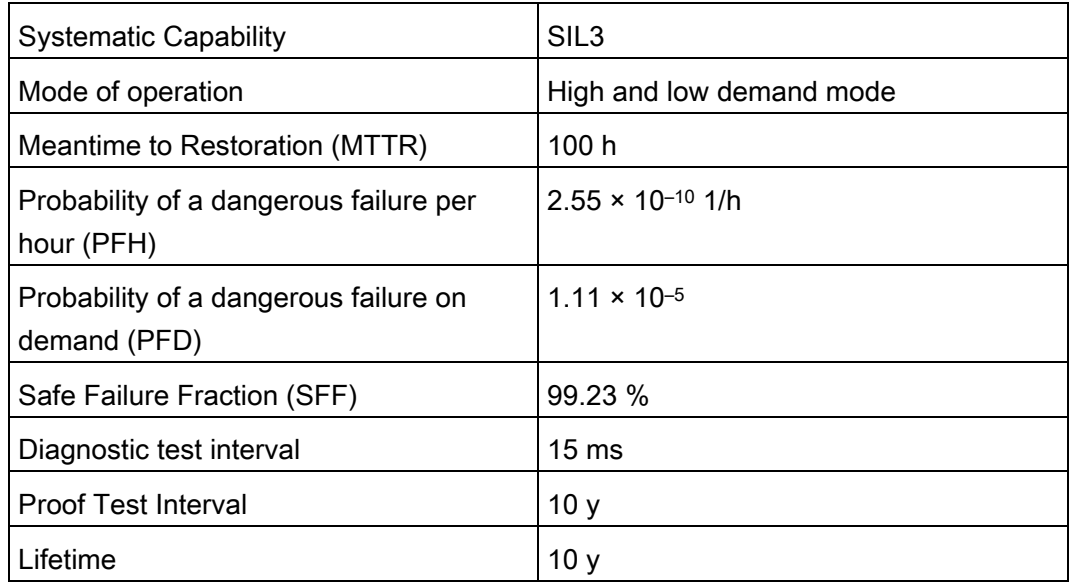

#### ● IEC 13849-1 準拠

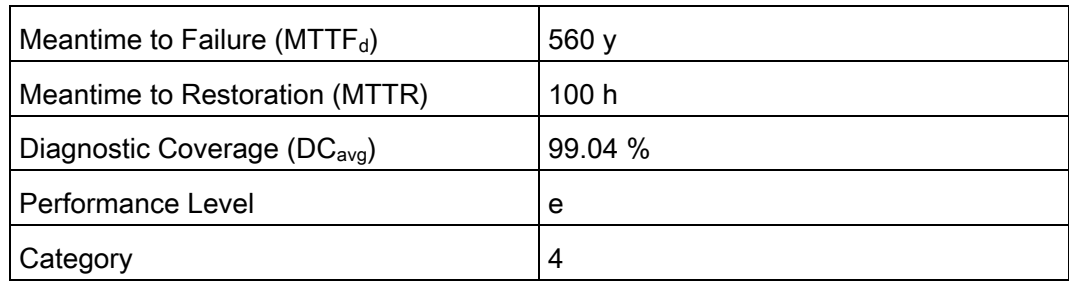

● EN 954-1 準拠

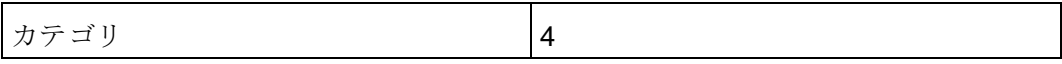

9.5 インターフェースの概要

## 9.5 インターフェースの概要

## <span id="page-113-0"></span>9.5.1 KP8、入/出力

X60、コネクタ、12 ピン

M M IO.1 IO.3 IO.5 IO.7

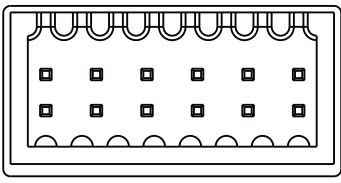

 $L+$   $L+$  10.0 10.2 10.4 10.6

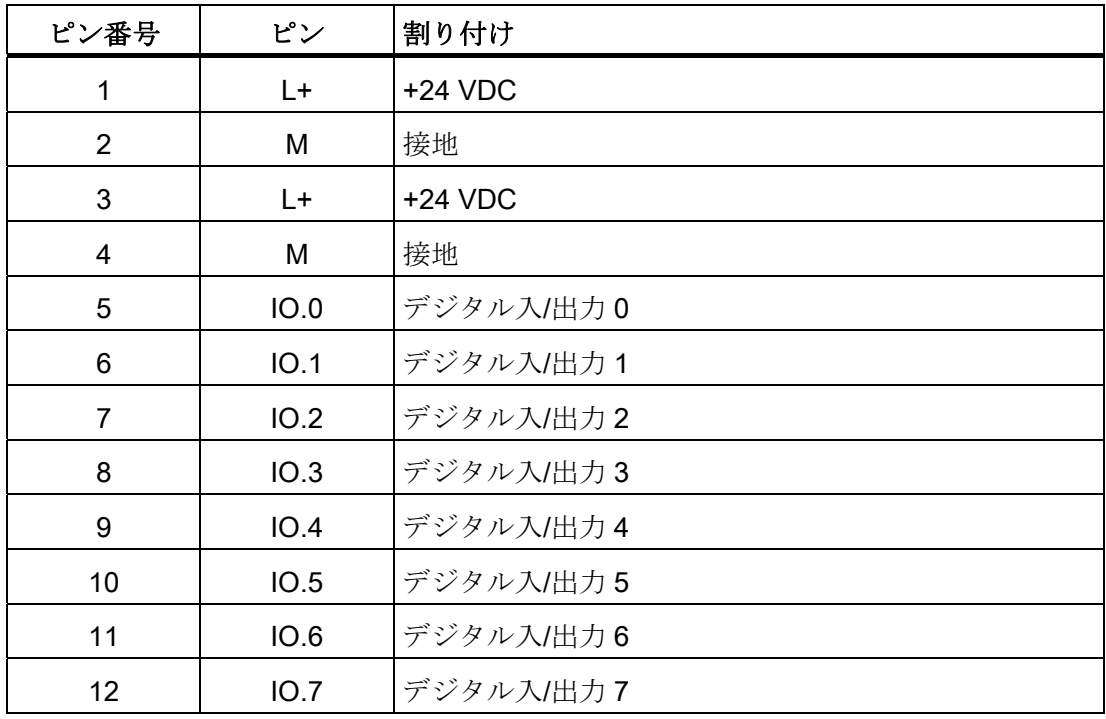

9.5 インターフェースの概要

## <span id="page-114-0"></span>9.5.2 KP8F、入/出力

X60、コネクタ、16 ピン

M M IO.1 IO.3 IO.5 IO.7 FI.0 FI.1

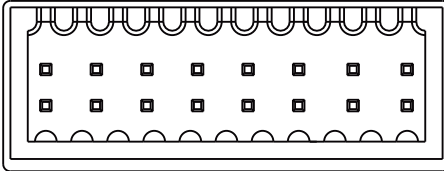

L+ L+ IO.0 IO.2 IO.4 IO.6 VS.0 VS.1

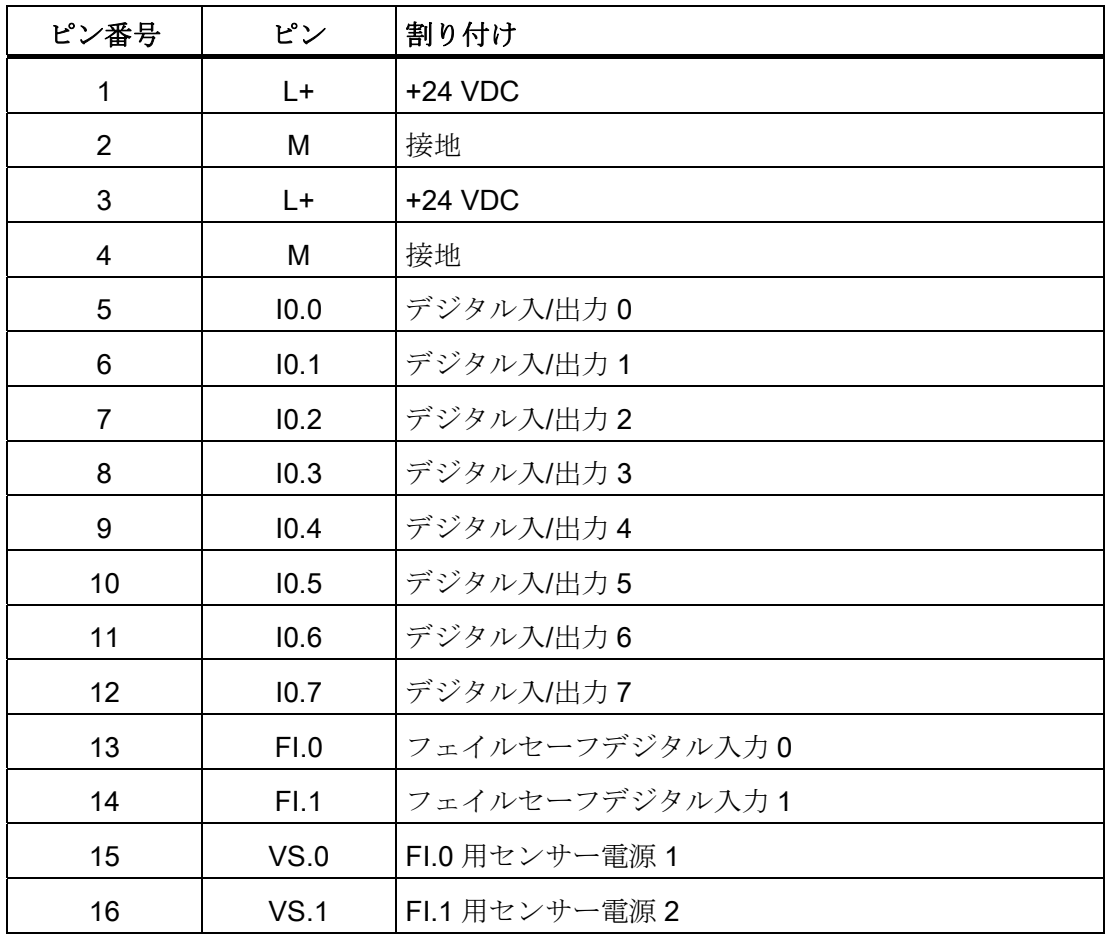

9.5 インターフェースの概要

## 9.5.3 KP32F

## 9.5.3.1 電源

プラグコネクタ、2 ピン

 $1 \quad 2$ 

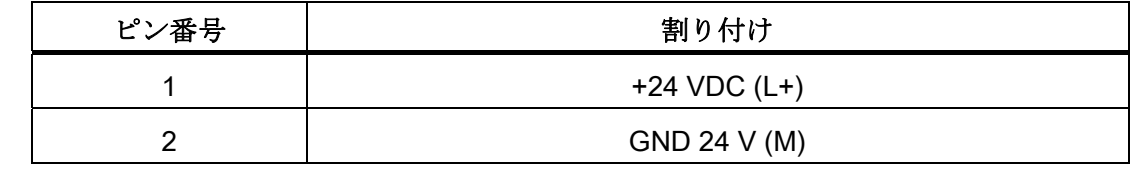

<span id="page-115-0"></span>9.5.3.2 入力

X60、コネクタ、16 ピン

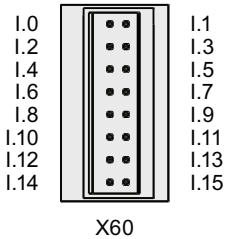

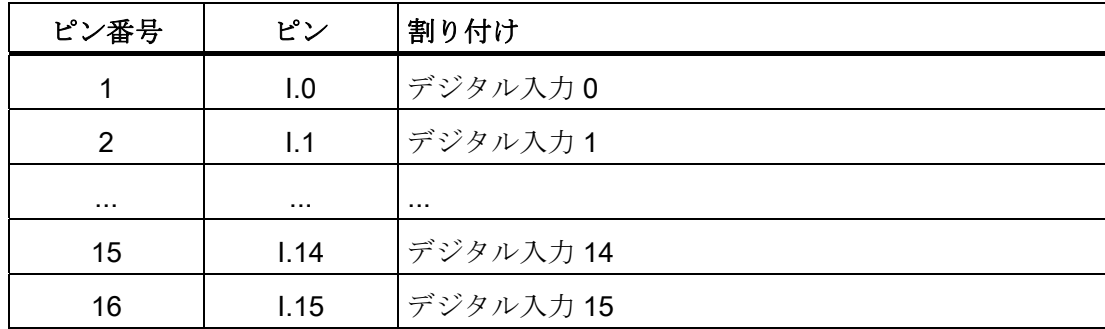

9.5 インターフェースの概要

### <span id="page-116-0"></span>9.5.3.3 入出力

X61、コネクタ、24 ピン

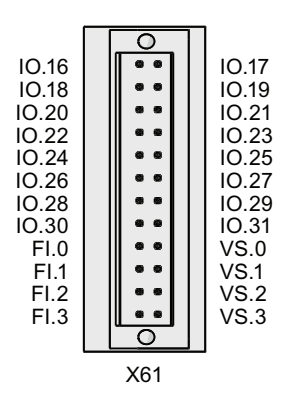

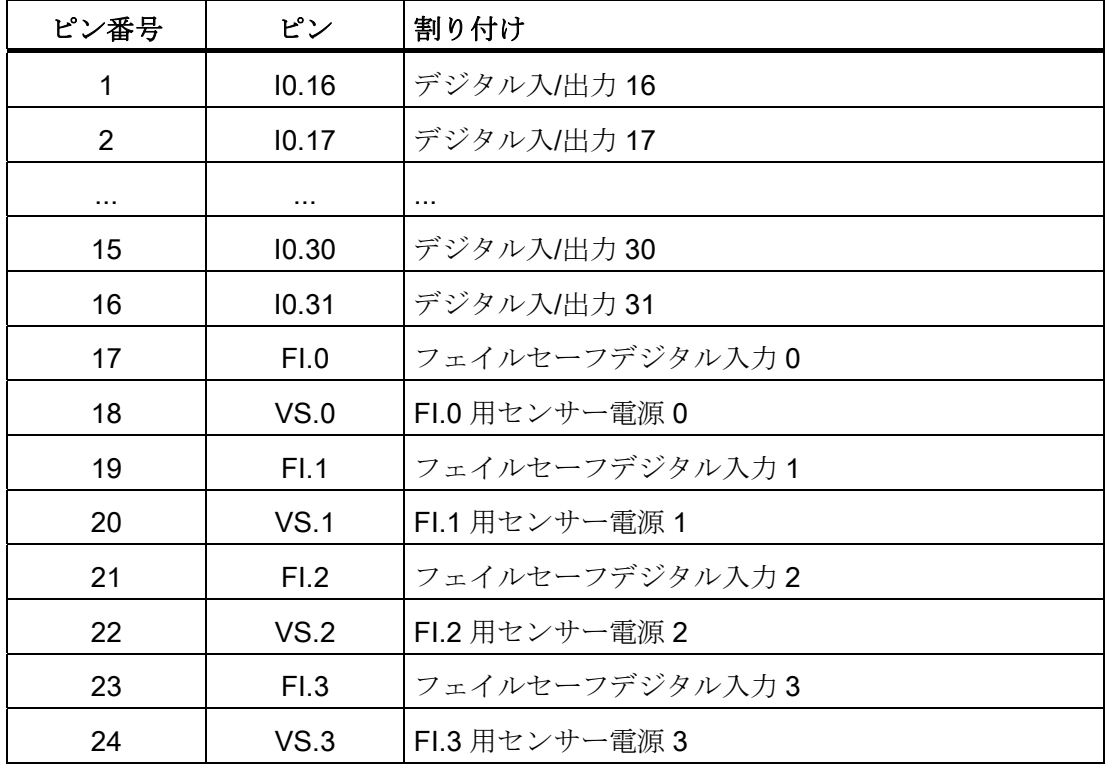

9.6 KP8 および KP8F - プロセスイメージのビット割り付け

#### <span id="page-117-2"></span>9.5.4 PROFINET

X1、RJ45 ソケット、8 ピン

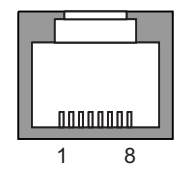

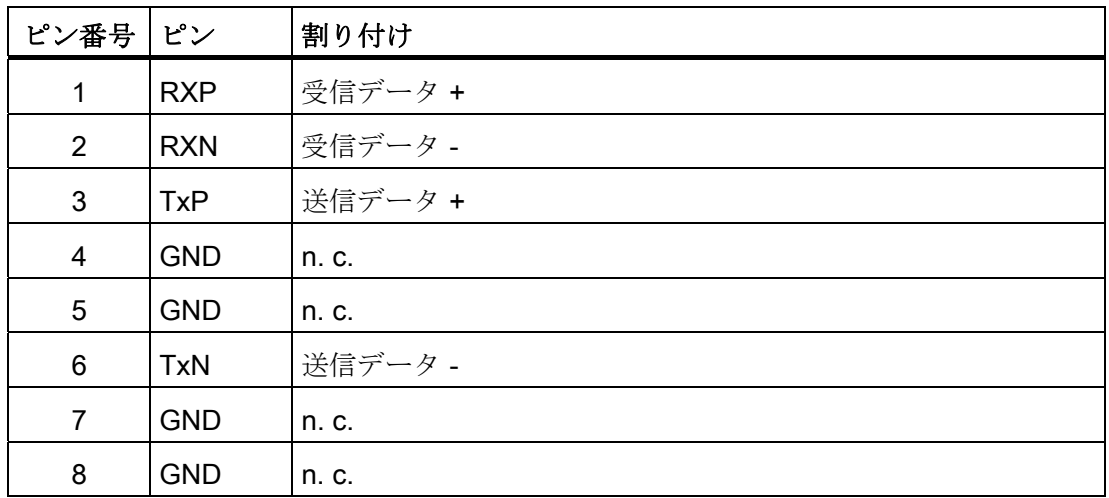

<span id="page-117-0"></span>9.6 KP8 および KP8F - プロセスイメージのビット割り付け

標準モードで使用する HMI デバイスのデジタル入/出力の信号の状態は、フェイルセー フチャンネルの信号の状態とは関係なく独自のプロセスイメージに保存されます。

#### <span id="page-117-1"></span>コントローラの入力エリア

HMI デバイスのキーとデジタル入力は、次のように、コントローラの入力エリアのビッ トにマッピングされます。

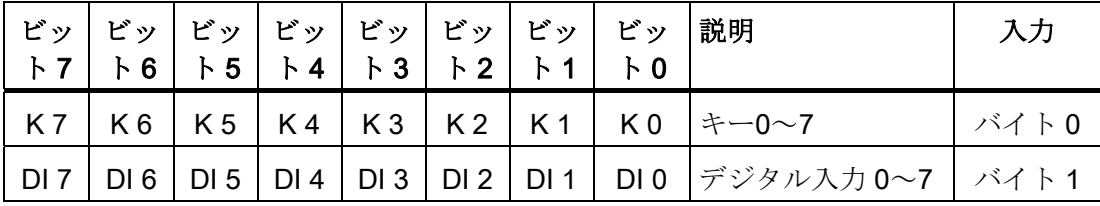

 $K =$   $\qquad$   $\qquad$ 

DI = デジタル入力

番号は「[前面制御エレメントと表示](#page-64-0) (ページ [65](#page-64-0))」の章の仕様を参照します。

## 9.6 KP8 および KP8F - プロセスイメージのビット割り付け

#### <span id="page-118-0"></span>コントローラの出力エリア

3 つの質問のそれぞれに独自の出力バイトがあります。 LED は、次のようにコントロ ーラの出力エリア内のビットに割り付けられます。

| ビッ<br>$\mathsf{F}$ 7 | ビッ<br>$\upharpoonright$ 6 | ビッ<br>$\upharpoonright$ 5 | ビッ<br>$\mathsf{F}$ 4 | ビッ<br>$\upharpoonright$ 3 | ビッ<br>$\mathsf{F}2$ | ビッ<br>$\mathsf{F}$ 1 | ビッ<br>$\bm{\mathsf{b}}$ 0 | 説明                                                      | 出力   |
|----------------------|---------------------------|---------------------------|----------------------|---------------------------|---------------------|----------------------|---------------------------|---------------------------------------------------------|------|
| <b>R7</b>            | R 6                       | <b>R5</b>                 | R 4                  | <b>R3</b>                 | R 2                 | R <sub>1</sub>       | R <sub>0</sub>            | LED 0 $\sim$ 7.<br>赤                                    | バイト0 |
| G 7                  | G <sub>6</sub>            | G <sub>5</sub>            | G <sub>4</sub>       | G <sub>3</sub>            | G <sub>2</sub>      | G <sub>1</sub>       | G <sub>0</sub>            | LED 0 $\sim$ 7.<br>緑                                    | バイト1 |
| <b>B</b> 7           | <b>B6</b>                 | <b>B</b> 5                | B 4                  | <b>B3</b>                 | <b>B2</b>           | <b>B</b> 1           | <b>B0</b>                 | LED 0 $\sim$ 7.<br>青                                    | バイト2 |
| DO <sub>7</sub>      | DO <sub>6</sub>           | DO <sub>5</sub>           |                      |                           |                     |                      |                           | DO 4   DO 3   DO 2   DO 1   DO 0   デジタル出力<br>$0 \sim 7$ | バイト3 |

- R = 赤
- G = 緑

B = 青

DO = デジタル出力

出力バイト 0~2 の場合、ビット x のビットの組み合わせを次の表に示します。

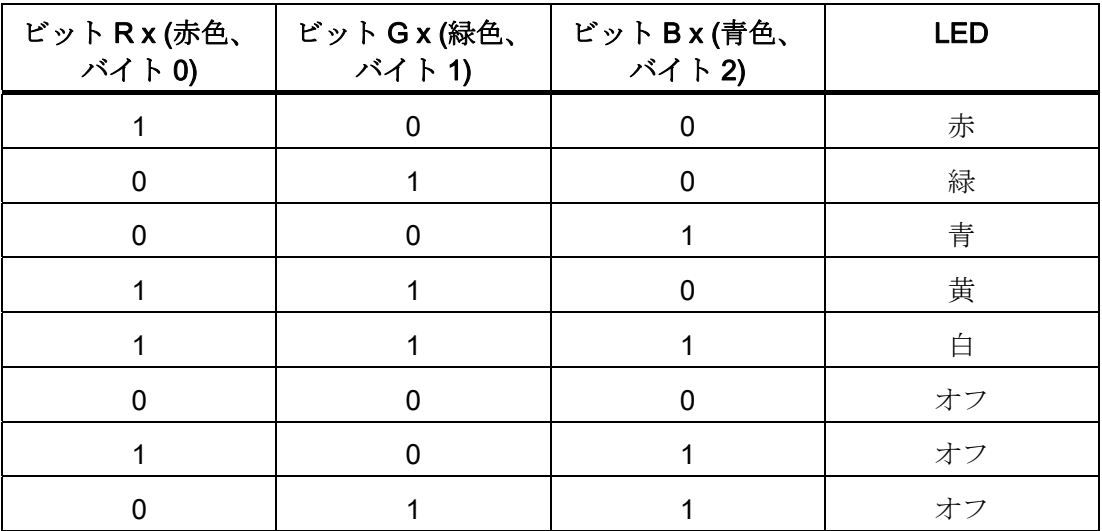

9.7 KP8F - フェイルセーフチャンネルのエンコーダの評価

## <span id="page-119-1"></span>9.7 KP8F - フェイルセーフチャンネルのエンコーダの評価

#### 注記

フェイルセーフチャンネルで予約するデジタル入力について、「[KP8](#page-117-0) [および](#page-117-0)[KP8F -](#page-117-0) [プ](#page-117-0) [ロセスイメージのビット割り付け](#page-117-0) (ページ [118](#page-117-0))」の章で説明するプロセスイメージは使 用しません。

フェイルセーフチャンネルは、フェイルセーフコントローラのプロセスイメージで、次 のアドレスエリアを占有します。

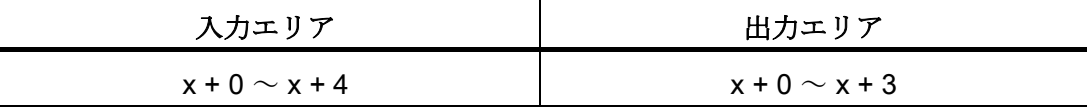

× 入出力範囲の開始アドレス

モジュール[KP8F、スロット 2]のオブジェクトプロパティにある HW Config の [アドレス]タブにアドレスが入力されました。

プロセスイメージの最初のバイトは、接続されたセンサーや接続された緊急オフボタン のスイッチの状態を記述します。 設定については、「[KP8F -](#page-76-0) [フェイルセーフのプロパ](#page-76-0) [ティの設定](#page-76-0) (ページ [77\)](#page-76-0)」セクションで説明しています。

#### 注記

バイト 0 の未使用ビットは常に[0]です。

次のような評価が考えられます。

● 評価なし

スロット 2 の設定なし。 評価なし。

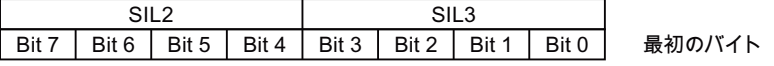

<span id="page-119-0"></span>● 1oo1 評価

スロット 2 が[1oo1 (1v1) 評価、1 チャネル]で設定されました。 接続されたセンサー が評価されます。

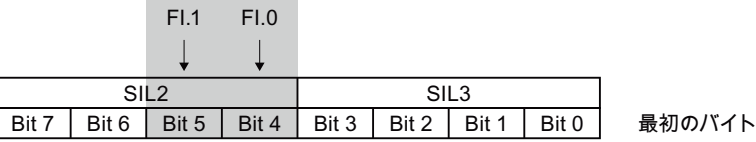

ビット 4 および 5 は、それぞれのセンサーの接点が開いているか閉じているかを判 定します。 これらのビットは次の値を取ります。

- 0 = センサー接点開
- 1 = センサー接点閉

9.8 KP32F - プロセスイメージのビット割り付け

<span id="page-120-1"></span>● 1oo2 評価

スロット 2 が[1oo2 (2v2) 評価、緊急停止]で設定されました。 [EMERGENCY STOP] ボタンが有効になります。 **Contract Contract** 

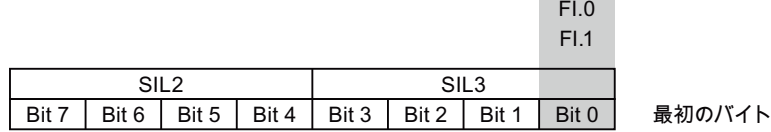

ビット 0 は、[EMERGENCY STOP]ボタンが押されたかどうかを判定します。 この ビットは次の値を取ります。

- 0 = [EMERGENCY STOP]ボタンが押されているかエラーである
- 1 = [EMERGENCY STOP]ボタンが押されていない

## <span id="page-120-0"></span>9.8 KP32F - プロセスイメージのビット割り付け

標準モードで使用する HMI デバイスのデジタル入/出力の信号の状態は、フェイルセー フチャンネルの信号の状態とは関係なく独自のプロセスイメージに保存されます。

#### <span id="page-120-3"></span><span id="page-120-2"></span>コントローラの入力エリア

セクション「[前面制御エレメントと表示](#page-64-0) (ページ [65](#page-64-0))」の図を参照してください。 HMI デバイスのキーとデジタル入力は、次のように、コントローラの入力エリアのビットに マッピングされます。

#### 入力エリア、スロット 1

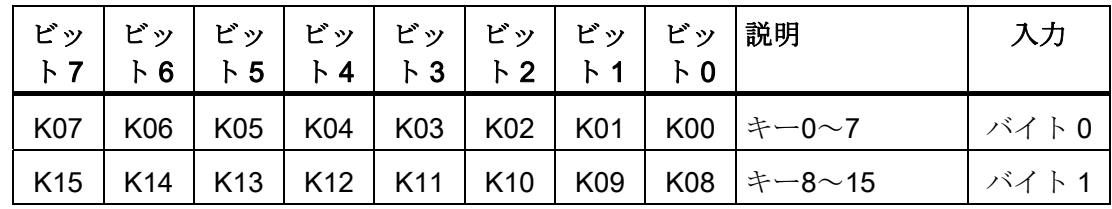

#### 入力エリア、スロット 2

<span id="page-120-4"></span>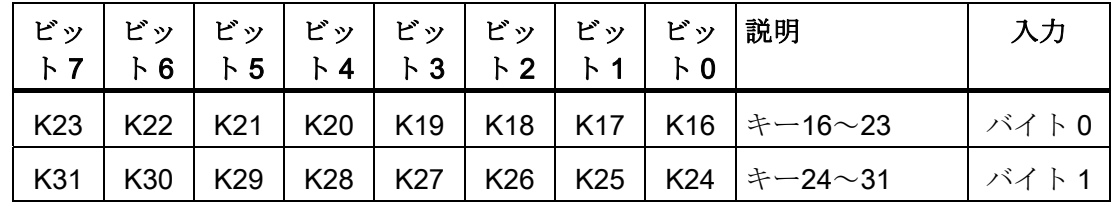

 $K =$   $\pm -$ 

キーの番号はセクション「[前面制御エレメントと表示](#page-64-0) (ページ [65](#page-64-0))」の仕様を参照しま す。

<span id="page-121-2"></span>9.8 KP32F - プロセスイメージのビット割り付け

デジタル入力、スロット 3

|  | - ビッ ビッ ビッ ビッ ビッ ビッ ビッ ビッ 説明<br>$F7$   F6   F5   F4   F3   F2   F1   F0 |  |  |                                                                                    | 入力      |
|--|-------------------------------------------------------------------------|--|--|------------------------------------------------------------------------------------|---------|
|  |                                                                         |  |  | DI07   DI06   DI05   DI04   DI03   DI02   DI01   DI00   $\lambda$ $\pi$ 0 $\sim$ 7 | 1 バイト 0 |
|  |                                                                         |  |  | │DI15│DI14│DI13│DI12│DI11│DI10│DI09│DI08│入力8∼15                                    | バイト1    |

デジタル入力、スロット 4

<span id="page-121-1"></span>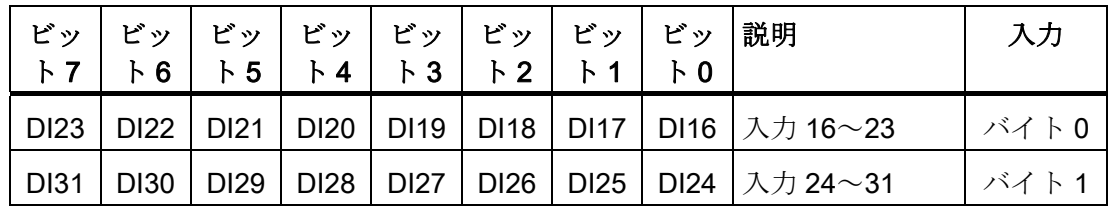

 $DI =$  デジタル入力

#### <span id="page-121-0"></span>コントローラの出力エリア

3 つの質問のそれぞれに独自の出力バイトがあります。 LED は、次のようにコントロ ーラの出力エリア内のビットに割り付けられます。

DOe 出力バイト 0~2 の場合の、DOe ビット x のビットの組み合わせを次の表に示し ます。

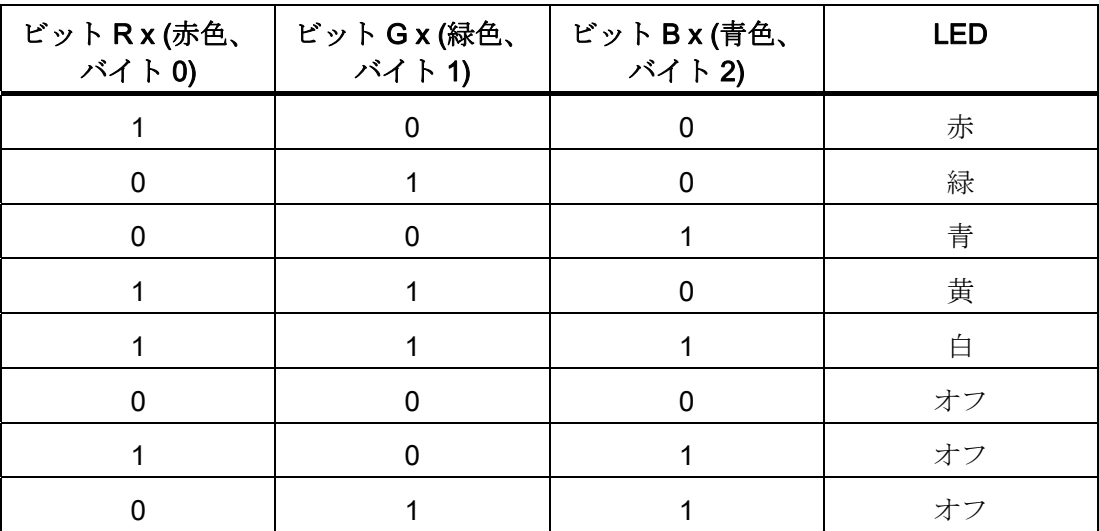

9.8 KP32F - プロセスイメージのビット割り付け

<span id="page-122-0"></span>出力エリア、スロット 1

|            | - ビッ│ビッ│ビッ│ビッ│ビッ│ビッ│ビッ│ビッ│<br>F7   F6   F5   F4   F3   F2   F1   F0 |     |     |     |  | 説明                                                         | 出力 |
|------------|---------------------------------------------------------------------|-----|-----|-----|--|------------------------------------------------------------|----|
| D07        |                                                                     |     |     |     |  | D06   D05   D04   D03   D02   D01   D00  LED 0~7、赤   バイト 0 |    |
| D07        | D <sub>06</sub>                                                     |     |     |     |  | D05   D04   D03   D02   D01   D00  LED 0~7、緑   バイト1        |    |
| <b>D07</b> | D <sub>06</sub>                                                     | D05 | D04 | D03 |  | │D02│D01│D00│LED 0∼7、青 │バイト2                               |    |

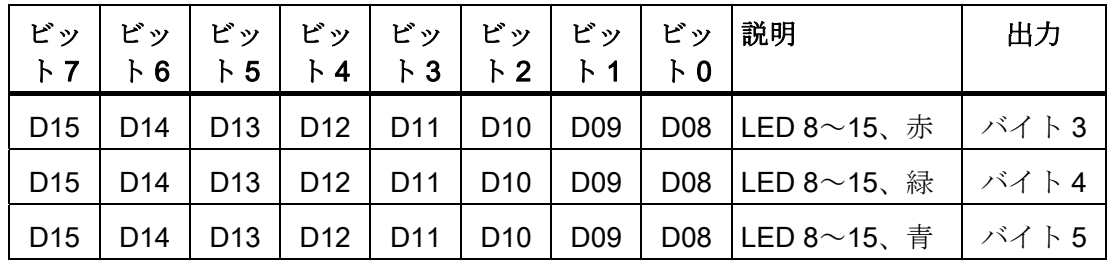

 $D =$  LED

<span id="page-122-1"></span>出力エリア、スロット 2

| ビッ ビッ ビッ ビッ ビッ ビッ ビッ ビッ 説明<br>  ト7  ト6  ト5  ト4  ト3  ト2  ト1  ト0 |                 |                 |                 |  |  |                                                        | 出力 |
|----------------------------------------------------------------|-----------------|-----------------|-----------------|--|--|--------------------------------------------------------|----|
| $\vert$ D <sub>23</sub>                                        | D22             |                 |                 |  |  | D21   D20   D19   D18   D17   D16  LED 16~23、赤   バイト 0 |    |
| $\vert$ D <sub>23</sub>                                        | D <sub>22</sub> | D <sub>21</sub> |                 |  |  | D20   D19   D18   D17   D16  LED 16~23、緑   バイト 1       |    |
| $\vert$ D <sub>23</sub>                                        | D <sub>22</sub> | D <sub>21</sub> | D <sub>20</sub> |  |  | D19   D18   D17   D16  LED 16~23、青   バイト2              |    |

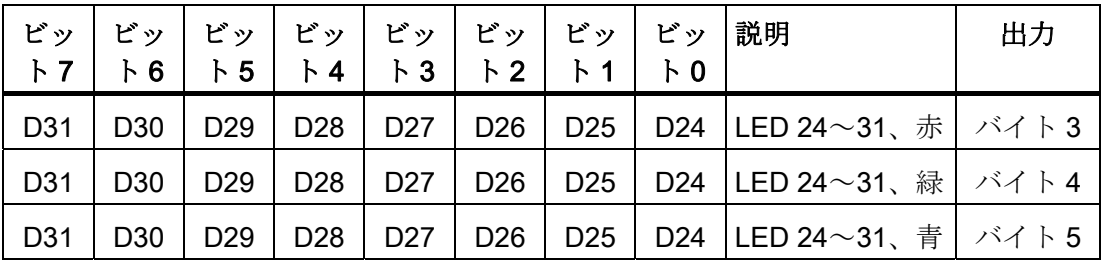

 $D =$  LED

<span id="page-123-1"></span>9.9 KP32F - フェイルセーフチャンネルセンサーの評価

デジタル出力、スロット 4

| ビッ<br>F <sub>7</sub> | ビッー<br>$\mathcal{F}$ 6 | 51                   | $\mathsf{F}$ 4       | - ビッ│ ビッ│ ビッ│ ビッ│ ビッ│ ビッ<br>$\upharpoonright$ 3 | $\mathsf{F}2$        | F <sub>1</sub> | $\upharpoonright$ 0 | 説明                  | 入力    |
|----------------------|------------------------|----------------------|----------------------|-------------------------------------------------|----------------------|----------------|---------------------|---------------------|-------|
| DO <sub>2</sub><br>3 | DO <sub>2</sub><br>2   | DO <sub>2</sub>      | DO <sub>2</sub><br>0 | DO <sub>1</sub><br>9                            | DO <sub>1</sub><br>8 |                | 6                   | DO1   DO1  出力 16~23 | バイト0  |
| DO <sub>3</sub>      | DO <sub>3</sub><br>0   | DO <sub>2</sub><br>9 | DO <sub>2</sub><br>8 | DO <sub>2</sub>                                 | DO <sub>2</sub><br>6 | 5              | 4                   | DO2 DO2  出力 24~31   | バイト 1 |

DO = デジタル出力

## 9.9 KP32F - フェイルセーフチャンネルセンサーの評価

#### 注記

フェイルセーフチャンネルで予約するデジタル入力について、「[KP32F -](#page-120-0) [プロセスイメ](#page-120-0) [ージのビット割り付け](#page-120-0) (ページ [121\)](#page-120-0)」の章で説明するプロセスイメージは使用しませ  $\lambda$ 。

<span id="page-123-0"></span>フェイルセーフチャンネルは、フェイルセーフコントローラのプロセスイメージで、次 のアドレスエリアを占有します。

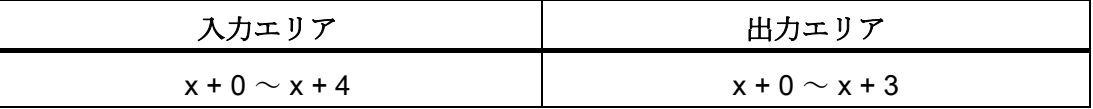

× 入出力範囲の開始アドレス

モジュール[KP32F、スロット 5]のオブジェクトプロパティにある HW Config の [アドレス]タブにアドレスが入力されました。

プロセスイメージの最初のバイトは、接続されたセンサーや接続された[EMERGENCY STOP]ボタンのスイッチの状態を記述します。 設定については、「[フェイルセーフの](#page-89-0) [プロパティの設定](#page-89-0) (ページ [90](#page-89-0))」セクションで説明しています。

#### 注記

バイト 0 の未使用ビットは常に[0]です。

9.9 KP32F - フェイルセーフチャンネルセンサーの評価

次のような評価が考えられます。

● FI.0.FI.1 無効、FI.2.FI.3 無効

スロット 5 の設定なし。 評価なし。

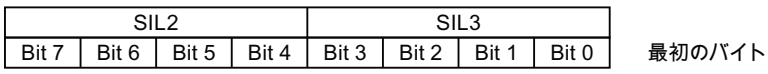

<span id="page-124-1"></span>● FI.0.FI.1 1oo1、FI.2.FI.3 無効

スロット 5 のパラメータが[FI.0.FI .1 1oo1、FI.2.FI .3 無効]に設定されました。 接続 されたセンサーが評価されます。

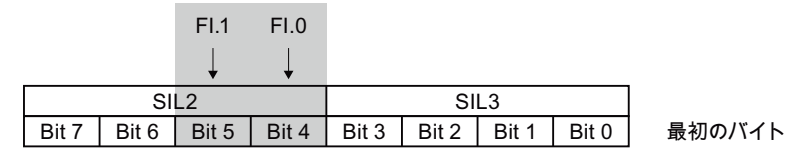

ビット 4 および 5 は、それぞれのセンサーの接点が開いているか閉じているかを判 定します。 これらのビットは次の値を取ります。

- 0 = センサー接点開
- 1 = センサー接点閉
- <span id="page-124-2"></span>● FI.0.FI.1 1oo2、FI.2.FI.3 無効

スロット 5 のパラメータが[FI.0.FI .1 1oo2、FI.2.FI .3 無効]に設定されました。 [EMERGENCY STOP]ボタンが有効になります。

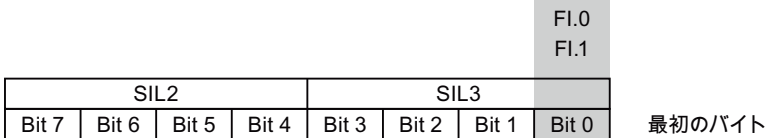

ビット 0 は、[EMERGENCY STOP]ボタンが押されたかどうかを判定します。 この ビットは次の値を取ります。

- 0 = [EMERGENCY STOP]ボタンが押されているかエラーである
- 1 = [EMERGENCY STOP]ボタンが押されていない
- <span id="page-124-0"></span>● FI.0.FI.1 1oo2、FI.2.FI.3 1oo2

スロット 5 のパラメータが[FI.0.FI.1 1oo2、FI.2.FI.3 1oo2]に設定されました。 [EMERGENCY STOP]ボタンが評価されます。

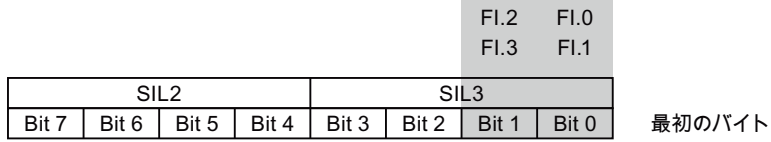

<span id="page-125-0"></span>9.9 KP32F - フェイルセーフチャンネルセンサーの評価

ビット 0 および 1 は、[EMERGENCY STOP]ボタンが押されたかどうかを判定しま す。 このビットは次の値を取ります。

- 0 = [EMERGENCY STOP]ボタンが押されているかエラーである
- 1 = [EMERGENCY STOP]ボタンが押されていない
- FI.0.FI.1 1oo2、FI.2.FI.3 1oo1

スロット 5 のパラメータが[FI.0.FI.1 1oo2、FI.2.FI.3 1oo1]に設定されました。 [EMERGENCY STOP]ボタンと、接続されたセンサーが評価されます。

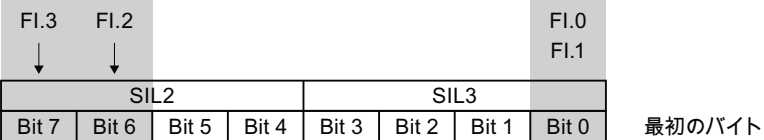

ビット 0 は、[EMERGENCY STOP]ボタンが押されたかどうかを判定します。 この ビットは次の値を取ります。

- 0 = [EMERGENCY STOP]ボタンが押されているかエラーである
- 1 = [EMERGENCY STOP]ボタンが押されていない

ビット 6 および 7 は、それぞれのセンサーの接点が開いているか閉じているかを判 定します。 これらのビットは次の値を取ります。

- 0 = センサー接点開
- 1 = センサー接点閉
- <span id="page-125-1"></span>● FI.0.FI.1 1oo1、FI.2.FI.3 1oo1

スロット 5 のパラメータが[FI.0.FI .1 1oo1、FI.2.FI .3 1oo1]に設定されました。 接 続されたセンサーが評価されます。

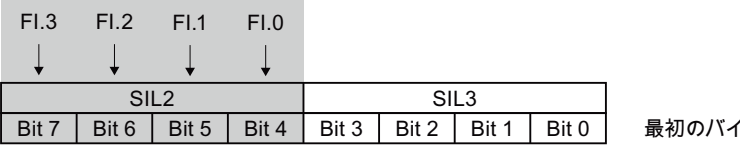

ビット 4~7 は、関連センサーの接点が開いているか閉じているかを判定します。 これらのビットは次の値を取ります。

- 0 = センサー接点開
- 1 = センサー接点閉

㦏⒬ቑክኁእ

# 付録 マンチェックス アイスティックス あいしゃ トラックス しゅうしゃ トラックス しゅうしゅう しゅうしょく トラックス しゅうしゅう トラックス しゅうしょく

## A.1 ESD ガイドライン

#### ESD とは

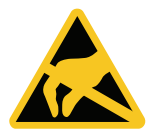

電子モジュールには、高度に集積された電子コンポーネントが装備されています。 構 造的な理由で、電子コンポーネントは過電圧に、そして必然的に静電放電に対して非常 に敏感です。 このような電子コンポーンネントには、静電気敏感性デバイス(ESD)のラ ベルが付いています。

以下の略称は通常、静電気に敏感な部品に使用されています。

- ESD 静電気敏感性デバイス(Electrostatic Sensitive Device)
- ESD-静電気敏感性デバイス(国際的通称)

#### <span id="page-126-0"></span>静電気帯電

#### 注意

#### 静電気帯電

ESD は、人間の感知できない電圧により破壊されることがあります。 ユーザーが静電 気を放電していない場合、ユーザーがモジュールのコンポーネントまたは接点に触れ たときに与えられた電圧が原因で、すでに損傷していることがあります。 過電圧で発生する ESD の損傷は、通常はすぐには認識されません。 損傷は、長期間 の作動後にはじめて明らかになります。 体の静電気を放電してから、ESD に触れるようにしてください。

導電的に周囲に接続していないと、誰にでも静電気が帯電します。

下図に、人に静電気帯電する可能性がある最大電圧値を示します。 値は、材質および 湿度によって異なります。 表示されている値は、EN 61000-4-2 仕様に準拠しています。 付録

A.1 ESD ガイドライン

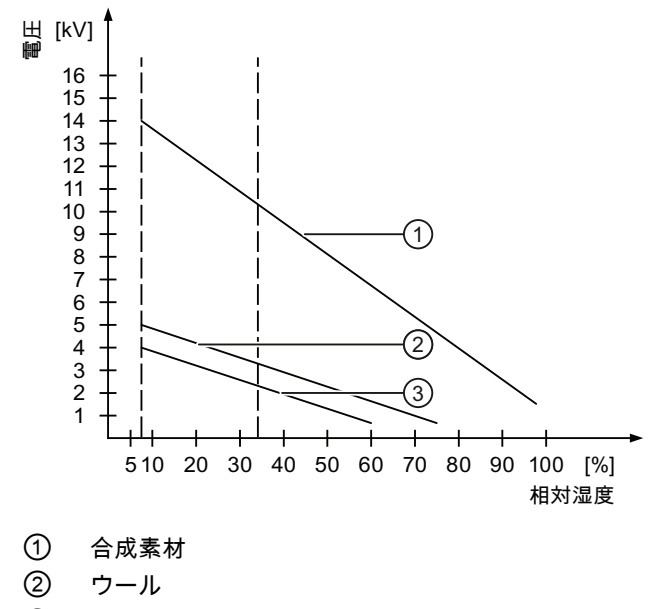

③ 木材やコンクリートなどの制電性の素材

#### <span id="page-127-0"></span>静電放電に対する保護措置

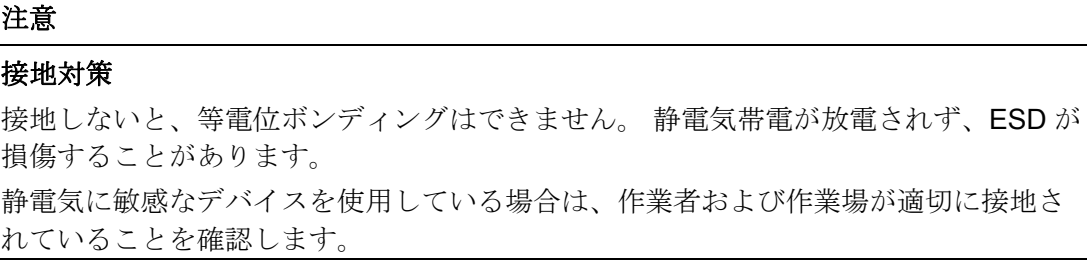

以下に注意してください。

- 絶対に必要な場合だけ、ESD に触ります。
- ESD モジュールに触れるときは、ピンまたは PCB トラックは触れないようにして ください。

この予防対策により、ESD を損傷するリスクが低減されます。

- ESD 上で測定を行う場合は、体に帯電した静電気を放電します。 このためには、接地された金属に触れてから、測定を実行します。
- 常に接地された測定器を使用します。

# 略語リスト おおところ おおとこ アクセスト おおところ あいじょう あいじょう あいじょう あいじょう はいしょう

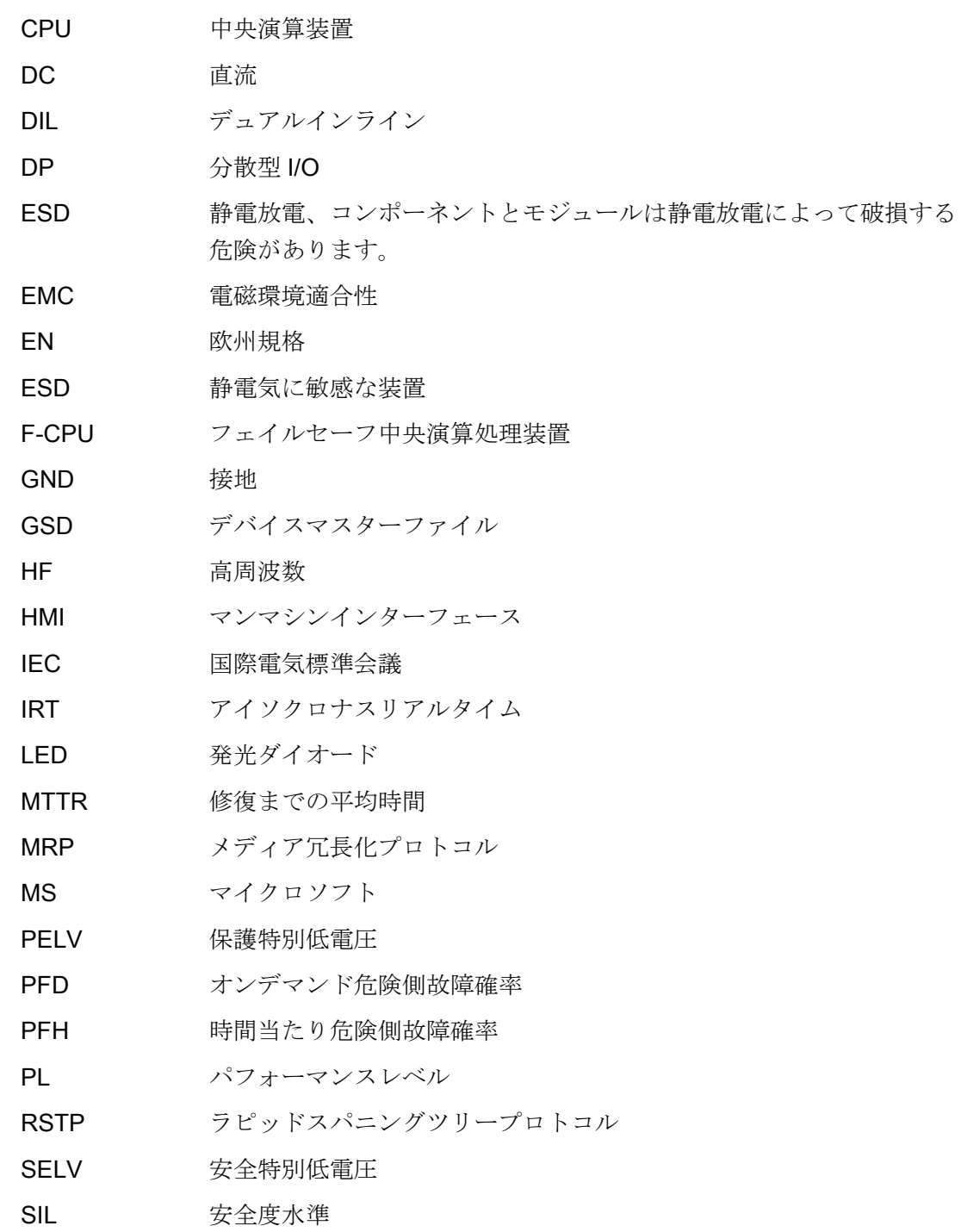

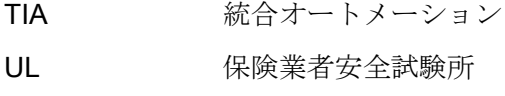

## 用語集

#### EMC

電磁環境適合性 (EMC) は、技術装置が他の装置と不必要な電気または電磁効果で干渉 しない状態のことを示します。電磁環境適合性は、電気設計における不適切かつ相互的 な影響に関する技術上および規制上の問題に対処するものです。

#### GSD

GSD ファイルは、DP スレーブまたは IO デバイスのすべてのプロパティを含みます。 STEP 7 では、各 DP スレーブと各 IO デバイスについて、GSD ファイルにより HW Config のモジュールカタログで DP スレーブまたは IO デバイスが選択できるようにす る必要があります。

#### PROFINET

完全統合オートメーション (TIA) というフレームワークの中では、PROFINET は次のバ スシステムの強化を意味します。

- 良好に確立されたフィールドバスとしての PROFIBUS DP
- セルレベルの通信バスとしての工業用 Ethernet

両方のシステムで得られた経験が PROFINET に統合されており、今後も統合されます。 PROFIBUS International (PROFIBUS Nutzerorganisation e.V.) による Ethernet ベース の自動化に関する規格としての PROFINET は、ベンダに依存しない通信およびエンジ ニアリングモデルを定義します。

#### PROFINET IO コントローラ

接続された IO デバイスをアドレス指定するために使用するデバイスです。つまり、IO コントローラが、割り付けられたフィールドデバイスと入出力信号を交換します。IO コントローラは多くの場合、オートメーションプログラムが実行されるコントローラで す。

#### PROFINET IO デバイス

PROFINET IO デバイスは、IO コントローラの 1 つに割り付けられた分散的なフィール ドデバイス (リモート IO、バルブターミナル、周波数変換器、スイッチなど) です。

#### PROFINET IO

PROFINET の一部である PROFINET IO は、モジュール化されたリモートアプリケー ションを実装するために使用する、通信コンセプトです。

PROFINET IO により、PROFIBUS で慣れているタイプのオートメーションソリューシ ョンを、作成することができます。

PROFINET IO は、一方ではオートメーションデバイス用の PROFINET 標準により、 そして一方では STEP 7 エンジニアリングツールにより、実装されます。

すなわち、STEP 7 では、設定しているのが PROFINET デバイスか PROFIBUS デバイ スかに関係なく、アプリケーションビューは同じものになります。PROFINET IO 用に 拡張されたブロックとシステムステータスリストを使用すれば、PROFINET IO と PROFIBUS DP の場合と基本的に同様にユーザープログラムをプログラミングできます。

#### **PROFIsafe**

F システム内の安全プログラムと F-I/O との間の通信に使用する PROFINET フェイル セーフバスプロファイル。

#### PROFIsafe アドレス

F-I/O ごとに PROFIsafe アドレスがあります。 このアドレスを使用して、フェイルセ ーフ CPU から安全フレームを受信するか、フェイルセーフ CPU に安全フレームを送 信します。

#### STEP 7

SIMATIC S7、SIMATIC C7、SIMATIC WinAC コントローラ用のプログラミングソフト ウェア。

#### オートメーションシステム

SIMATIC S7-1200 などの SIMATIC S7 シリーズのコントローラです。

#### コントローラ

SIMATIC S7 等、HMI デバイスがやり取りするデバイスやシステムの一般用語。

#### センサー評価

2 種類のセンサー評価:

- 1oo1 評価 センサー信号は一度だけ読み取られます。
- 1oo2 評価 センサー信号は同じ F-I/O により二度読み取られ、内部で比較されます

#### パッシベーション

F-I/O は故障/エラーを検出すると、影響のあるチャンネルまたはそのチャンネルすべて を安全な状態に切り替えます。 言い換えると、この F-I/O のチャンネルはパッシベーシ ョンされます。 F-I/O がスレーブ診断によって CPU に検出エラーをレポートします。 入力がある F-I/O を使用すると、フェイルセーフ入力でキューに入れられたプロセス値 の代わりに、置換値 (0) を安全プログラムで利用可能にし、F システムがパッシベーシ ョンを行います。 出力がある F-I/O を使用すると、安全プログラムで与えられる出力値 ではなく、置換値 (0) をフェイルセーフ出力に送り、F システムがパッシベーションを 行います。

#### フェイルセーフ

安全状態を存続するか、障害や故障の発生直後に他の安全状態へ切り替える技術システ ムの機能です。

#### フェイルセーフシステム、F システム

フェイルセーフシステムを使用し、即座のシャットダウンで安全システム状態にする製 造プロセスを制御します。 これは、プラントを直接停止する際に人や環境に危害を加 えないプロセスになるようフェイルセーフシステムが制御することを意味します。

フェイルセーフシステムは、安全要件の高いプラントで使用されます。

#### プルーフテスト間隔

プローフテスト間隔とは、コンポーネントをフェイルセーフ状態にした後の期間を指し ます。 すなわち、未使用コンポーネントと交換されるか、完全な故障フリーが実証さ れます。

#### 安全クラス

IEC 61508 および prEN 50129 に準拠した安全度水準。 安全度水準が高くなるほど、系 統誤差を回避し、系統誤差とランダムハードウェア故障を管理するために取られる措置 が厳しくなります。

#### 安全モード

HMI デバイスの動作モードとして、安全性関連通信が安全フレームを介して実行されま す。

#### 安全関連の通信

フェイルセーフデータの交換に使用される通信。

#### 安全機能

安全機能は、フェイルセーフ CPU と I/O が統合されたメカニズムとして、フェイルセ ーフシステムで使用可能です。IEC 61508 準拠: 安全機能を安全システムに実装して、 システムが安全な状態を保持して、特定の障害時に安全状態が復元されます (ユーザー 安全機能)。

#### 安全状態

安全が確保されるユニット状態。言い換えれば、安全性関連誤動作が発生しないことが 実証され、発生し得る安全性関連誤動作を防止できる安全対策のために、危険度が許容 範囲の低さになります。

フェイルセーフシステムの安全コンセプトの基本原理は、すべてのプロセス変数に対し て安全状態が存在することです。

#### 再統合

トラブルシューティングの後には、フェイルセーフ I/O の再統合が必要です。 再統合 (置換値からプロセスデータへの切り替え) は、自動またはユーザー承認後のいずれかで 行われます。

入力がある F-I/O モジュールについて、フェイルセーフ入力でキューに入れられたプロ セスデータは、再統合後の安全プログラムで再び使用可能になります。 出力がある F-I/O モジュールについて、フェイルセーフ出力の出力値は、システムによって再びフェ イルセーフ出力に送られます。

#### 診断

診断により、信号がフェイルセーフ HMI デバイスに正しく登録されているかどうかを 判断できます。

#### 標準モード

HMI デバイスの動作モードとして、標準通信のみが可能で、安全関連通信を安全フレー ムを介して実行できないもの。

## 索引

## $\Gamma$

[EMERGENCY STOP]ボタン ビットの割り付け, [121](#page-120-1), [125](#page-124-0), [126](#page-125-0)  フェイルセーフの接続, [56,](#page-55-0) [58](#page-57-0) 対応, [95](#page-94-0) 

## 1

1oo1 パラメータ化, [22](#page-21-0) 1oo1 評価 センサー, [125](#page-124-1), [125](#page-124-2), [126](#page-125-1)  絶対値, [120](#page-119-0) 1oo2 パラメータ割り付け, [22](#page-21-1) 1oo2 評価 [EMERGENCY STOP]ボタン, [121](#page-120-1), [125](#page-124-0), [126](#page-125-0) 

## C

CEマーク, [25](#page-24-0)

## D

DIPスイッチ, [93](#page-92-0)

## E

EC適合性宣言, [25](#page-24-1) EMERGENCY STOP接続, [55,](#page-54-0) [58](#page-57-1) 

## G

GSD, [72](#page-71-0)

#### KP8、KP8F、KP32F 操作説明書, 11/2011, A5E03981918-01 135 2020 13:00 13:00 13:00 13:00 13:00 13:00 13:0

## H

HMI デバイス EMCに適合した取り付け, [30](#page-29-0)  シャットダウン, [63](#page-62-0) スイッチオン, [63](#page-62-1) テスト, [63](#page-62-1)  パッシベーション, [97](#page-96-0) 取り付け, [38](#page-37-0), [48](#page-47-0) 取り付け位置, [37](#page-36-0) 重大なエラー, [98](#page-97-0) 接続, [48](#page-47-1) 例外承認, [28](#page-27-0) HW Config, [73](#page-72-0) 

## I

```
ID 
   CE, 25 
IRT, 94
```
## K

```
KP32F 
  再統合, 97 
  主要寸法, 106 
KP8 
  主要寸法, 105 
KP8F 
  再統合, 97 
  主要寸法, 105
```
## M

MRP, [94](#page-93-0) MTTR, [112](#page-111-0), [113](#page-112-0) 

## P

PFD, [112,](#page-111-1) [113](#page-112-1)  PFH, [112,](#page-111-2) [113](#page-112-2)  PROFIsafe, [20](#page-19-0)  PROFIsafeターゲットアドレス, [93](#page-92-1) 

## S

SFB 52, [98](#page-97-1)  SFB 54, [98](#page-97-1)  SIMATIC S7, [19](#page-18-0)  STEP 7 HW Config, [73](#page-72-0) 

## あ

アドレス範囲, [120,](#page-119-1) [124](#page-123-0) 

## お

オートメーションシステム, [20](#page-19-1) オフィスの場所, [6](#page-5-0)  オペレータ制御エレメント, [65](#page-64-1)

## き

キー ラベリング, [68](#page-67-0)

## く

クリアランス, [41](#page-40-0)

け

ケーブル 必要なサポート, [46](#page-45-0)

## こ

```
コネクタの接続, 53 
コントローラ, 19 
 出力, 119, 122 
  入力, 118, 121 
コントローラの接続
  設定図, 62, 62
```
## さ

```
サービス, 6 
サポート
 技術, 6 
サポート要求, 6
```
## し

シャットダウン HMIデバイス, [63](#page-62-0) 

## す

スイッチオン HMIデバイス, [63](#page-62-1)  スロット 0 パラメータの割り付け, [75](#page-74-0), [85](#page-84-0)  スロット 1 パラメータの割り付け, [76](#page-75-0), [86](#page-85-0)  スロット 2 パラメータの割り付け, [78](#page-77-0), [86](#page-85-0)  スロット 3 パラメータの割り付け, [87](#page-86-0)

スロット 4 パラメータの割り付け, [88](#page-87-0)  スロット 5 パラメータの割り付け, [90](#page-89-1) 

## せ

センサー ビットの割り付け, [125](#page-124-1), [125](#page-124-2), [126](#page-125-1)  対応, [95](#page-94-0)  センサー接続, [57](#page-56-0), [60](#page-59-0)

## そ

ゾーン 2 および 22 動作条件, [29](#page-28-0)  爆発性雰囲気, [29](#page-28-1)  ソフトウェアの設定, [20](#page-19-2)

## た

ダイアログ プロパティ - F-DI, [90](#page-89-2) 

## ち

チェックリスト KP32Fのパラメータ割り付け, [71](#page-70-0) KP8Fパラメータ割り付け, [71](#page-70-1)  KP8 パラメータ割り付け, [71](#page-70-1) 取り付けと接続, [47](#page-46-0)  操作計画, [33](#page-32-0)  チャンネル フェイルセーフ, [120](#page-119-1), [124](#page-123-0)

## て

デジタル出力 スロット 4, [124](#page-123-1) デジタル入/出力, [107](#page-106-0)  デジタル入力 スロット 2, [122](#page-121-1) スロット 3, [122](#page-121-2) テスト HMIデバイス, [63](#page-62-1)  環境条件, [36](#page-35-0) 機械的条件, [35](#page-34-0)

## と

トレーニングセンター, [6](#page-5-4) 

## は

ハードウェアの更新, [72](#page-71-0) パッシベーション, [97](#page-96-0) 決定, [97](#page-96-0) パラメータの割り付け スロット 0, [75](#page-74-0), [85](#page-84-0) スロット 1, [76](#page-75-0), [86](#page-85-0) スロット 2, [78](#page-77-0), [86](#page-85-0) スロット 3, [87](#page-86-0) スロット 4, [88](#page-87-0) スロット 5, [90](#page-89-1)

## ひ

ピンの割り付け RJ45, [118](#page-117-2) X60, [114,](#page-113-0) [115](#page-114-0) コネクタX60, [116](#page-115-0)  コネクタX61, [117](#page-116-0) 

## ふ

フェイルセーフチャンネル, [120,](#page-119-1) [124](#page-123-0)  フェイルセーフモード, [95](#page-94-1) 技術仕様, [112,](#page-111-3) [113](#page-112-3) フェイルセーフ操作, [22](#page-21-2) プルーフテスト間隔, [43](#page-42-0), [45](#page-44-0)  プロセスイメージ, [120,](#page-119-1) [124](#page-123-0)  プロトコル, [20](#page-19-0)

## も

モジュール診断, [98](#page-97-2)

## ら

ラベリング キー, [68](#page-67-0) ラベルストリップ, [69](#page-68-0)

## 漢字

安全機能, [95](#page-94-2) 応答時間, [102](#page-101-0)  影響, [101](#page-100-0)  干渉 パルス型, [31](#page-30-0) 正弦波, [32](#page-31-0) 機械的 輸送条件, [33](#page-32-1) 機能保証接地 ケーブル, [51](#page-50-0) 配線図, [51](#page-50-0) 気候 輸送条件, [33](#page-32-1) 技術サポート, [6](#page-5-2)  技術仕様 KP32F, [107](#page-106-0), [108](#page-107-0)  KP8, [107](#page-106-0)  KP8F, [108](#page-107-0)  RJ45, [118](#page-117-2) X60, [114,](#page-113-0) [115](#page-114-0)  コネクタX60, [116](#page-115-0)  コネクタX61, [117](#page-116-0)  フェイルセーフモード, [112,](#page-111-3) [113](#page-112-3) 重量, [106](#page-105-1)  電源, [107](#page-106-1)  計算 応答時間, [102](#page-101-0)  結露, [34](#page-33-0) 固形異物の侵入に対する保護, [41](#page-40-1) 固定のタイプ, [38](#page-37-0) 故障検出, [43](#page-42-1), [45](#page-44-1)  構成定義エラー, [97](#page-96-2) 再統合, [97](#page-96-1) 再利用, [6](#page-5-5) 材料の厚さ, [41](#page-40-2) 産業ポータル, [6](#page-5-6) 使用方法 指定された使用方法, [24](#page-23-0) 指定された使用方法, [24](#page-23-0) 湿気防止, [41](#page-40-1) 主要寸法 KP32F, [106](#page-105-0) KP8, [105](#page-104-0)  KP8F, [105](#page-104-0)  取り付け EMC準拠, [30](#page-29-0) HMIデバイス, [38,](#page-37-0) [48](#page-47-0) 取り付けカットアウト, [39](#page-38-0) 寸法, [39](#page-38-0) 取り付けクランプ, [38](#page-37-0)

取り付け位置 HMIデバイス, [37](#page-36-0)  取り付け深さ, [41](#page-40-3) 周囲温度 許容されない, [38](#page-37-1)  周囲条件 機械的, [35](#page-34-0)  気候, [36](#page-35-0)  重大なエラー, [98](#page-97-0) 重量, [106](#page-105-1)  出力エリ ア スロット 1, [123](#page-122-0) スロッ ト 2, [123](#page-122-1) 商標, [4](#page-3-0)  承認 FM, [26](#page-25-0) UL, [26](#page-25-1) オーストラリア, [26](#page-25-2)  ニュージーランド, [26](#page-25-2)  韓国, [26](#page-25-3)  防爆, [25](#page-24-2)  衝撃, [35](#page-34-1) 信号持続時間, [43](#page-42-2), [45](#page-44-2) 振動, [35](#page-34-1) 診断, [97](#page-96-3) 読み取り, [98](#page-97-2)  診断機能, [22](#page-21-3), [97](#page-96-4) 読み取り, [98](#page-97-2)  図, [6](#page-5-7)  性能特性 KP32F, [19](#page-18-1) KP8, [18](#page-17-0) KP8F, [18](#page-17-1)  静電気 保護対策, [128](#page-127-0) 静電気帯 電, [127](#page-126-0)  切り替えキャビネット 作業, [23](#page-22-0) 

接続 [EMERGENCY STOP]ボタン, [56](#page-55-0), [58](#page-57-0) 1oo1, [57,](#page-56-0) [60](#page-59-0) 1oo2, [56,](#page-55-0) [58](#page-57-0) EMERGENCY STOP, [55,](#page-54-0) [58](#page-57-1)  HMIデバイス, [48](#page-47-1)  コントローラ, [62](#page-61-0), [62](#page-61-1) センサー, [57](#page-56-0), [60](#page-59-0) プラグコネクタ, [53](#page-52-0) 接続順序, [48](#page-47-1) 等電位ボンディング, [50](#page-49-0)  非フェイルセーフ入力 /出力, [54](#page-53-0) 接続順序, [48](#page-47-1) 設計検査認証, [29](#page-28-2) 設置場所, [38](#page-37-2) 設定図 コントローラの接続, [62](#page-61-0), [62](#page-61-1) 電源の接 続, [52](#page-51-0) 設定例, [21](#page-20-0) 絶縁抵抗, [41](#page-40-4) 絶対値 ビットの割り付け, [120](#page-119-0) 操作 安全性, [24](#page-23-1)  工業用, [27](#page-26-0)  住宅地域内での, [27](#page-26-1) 爆発性雰囲気中, [28](#page-27-0) 保護対策あり, [35](#page-34-2) 操作説明 書 適用範囲, [3](#page-2-0)  操作有効 デュアルチャンネル, [22](#page-21-1)  フェイルセーフ, [95](#page-94-1) 単一チャンネル, [22](#page-21-0) 帯電 静電気, [127](#page-126-0) 担当者, [6](#page-5-0) 

KP8 、KP8F 、KP32F 操作説明書, 11/2011, A5E03981918-01 139 知識 必要, [3](#page-2-1)  通信エラー, [97](#page-96-5) 適用範囲 操作説明書, [3](#page-2-0)  電位差, [50](#page-49-1) 電源, [107](#page-106-1)  コネクタの接続, [53](#page-52-0) 接続, [53](#page-52-1) 設定図, [52](#page-51-0) 導線の断面積, [53](#page-52-0) 登録商標, [4](#page-3-0)  等電位ボンディング 接続, [50](#page-49-0) 必要条件, [50](#page-49-0) 導線の断面積, [53](#page-52-0) 等電位ボンディング, [50](#page-49-0) 読み取り 診断機能, [98](#page-97-2) 入/出力デバイス 外部, [18](#page-17-2) 入力/出力 非フェイルセーフ, [54](#page-53-0) 入力エリア スロット 1, [121](#page-120-3) スロット 2, [121](#page-120-4) 入力装置 1oo1 モード, [109](#page-108-0)  1oo2 モード, [110](#page-109-0)  納品範囲, [11](#page-10-0), [47](#page-46-1)  廃棄, [6](#page-5-5)  配線図 機能保証接地, [51](#page-50-0) 爆発性雰囲気, [28](#page-27-0) 必要なサポート ケーブル, [46](#page-45-0)

表記規則 スタイル, [5](#page-4-0)  用語, [5](#page-4-1)  表示要素, [66](#page-65-0) 文書 SIMATIC一式, [6](#page-5-8) 保護クラス HMIデバイス, [41](#page-40-5)  保護されている商標, [4](#page-3-0) 保護権利の告知, [4](#page-3-0) 保護対策 静電気, [128](#page-127-0)  保護等級, [39](#page-38-1), [41](#page-40-1)  保守, [103](#page-102-0)  保守要員, [3](#page-2-2) 放射, [27](#page-26-1) 防爆, [25](#page-24-2) 無線妨害, [27](#page-26-1) 輸送条件, [33](#page-32-1) 輸送中の損傷, [47](#page-46-1)